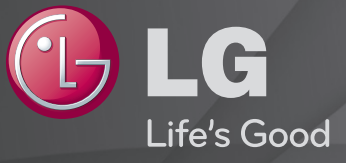

# Naudotojo vadovas Tai TV įdiegtas 「Naudotojo vadovas」.

Šio vadovo turinys gali būti pakeistas ir patobulintas be išankstinio pranešimo.

# ❐Norint peržiūrėti informaciją apie programą

## Ratuką $(OK) \Rightarrow$  Info.

Rodoma informacija apie esamą programą ir /arba esamą laiką, ir pan.

✎ Pateiktas vaizdas gali skirtis nuo jūsų televizoriaus.

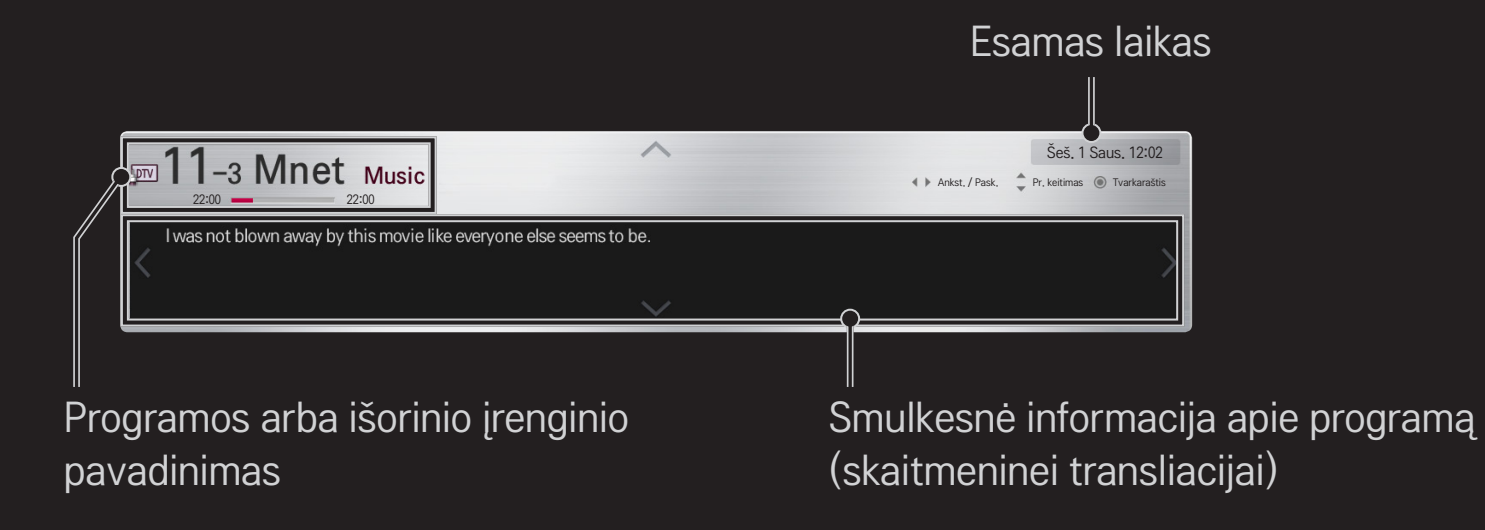

# ❐ Mėgstamų programų nustatymas

## HOME ➾ Nustatymai ➙ NUSTATYMAS ➙ Programų tvarkymas

- 1 Pereikite į pageidaujamą programą ir paspauskite Ratuką(OK). Programa pasirenkama.
- 2 Paspauskite Nustatyti kaip mėgstamas.
- 3 Pasirinkite pageidaujamą mėgstamų programų grupę.
- 4 Pasirinkite OK. Nustatoma mėgstama programa.

# ❐ Mėgstamų programų naudojimas

#### HOME ➾ Pr. sąrašas

Rodomas programų sąrašas. Pasirinkite pageidaujamą iš anksto nustatytą mėgstamą programą iš mėgstamų programų sąrašo nuo A iki D.

## $HOME \Rightarrow Programos gidas$

#### (tik skaitmeniniu režimu)

Gaunama informacija apie programas ir jų transliavimo laiką. Gaunama informacija apie programą ir numatomas žiūrėjimas / įrašymas.

(Rodomas vaizdas gali skirtis nuo jūsų televizoriaus)

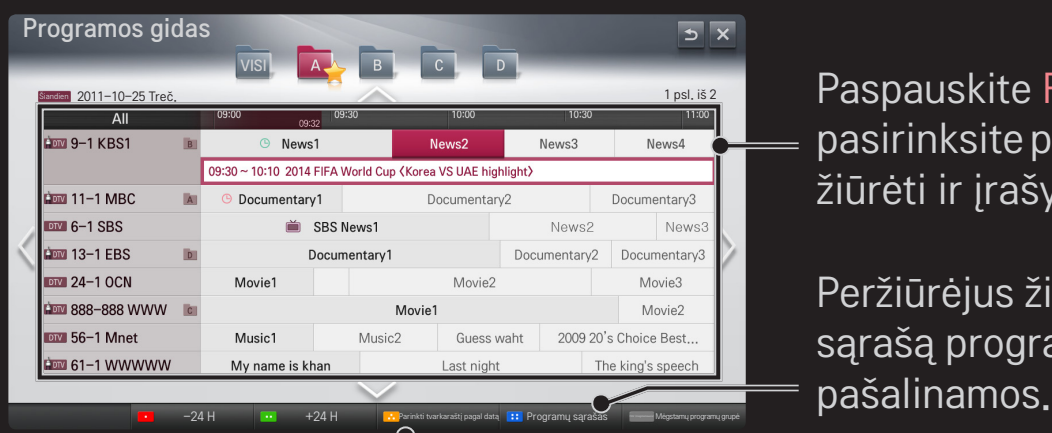

Paspauskite Ratuką(OK) po to, kai pasirinksite programą, kurią norite žiūrėti ar žiūrėti ir įrašyti.

Peržiūrėjus žiūrimų programų tvarkaraščio sąrašą programos patikslinamos arba

Sudaromas rezervuotų programų tvarkaraštis pagal pasirinktą datą / laiką / programą. Sudaromas rezervuotų kartojamų programų tvarkaraštis.

# ❐ Automatinis programos nustatymas

#### HOME ➾ Nustatymai ➙ DIEGIMAS ➙ Automat. nustatymas

Automatiškai suderina programas.

- 1 Pasirinkite šalį, kurioje yra naudojamas televizorius. Programų nustatymai keičiasi pagal pasirinktą šalį.
- 2 Inicijuoti Automat. nustatymą.
- 3 Pasirinkite norimą įvesties šaltinį.
- 4 Pagal nurodymus ekrane nustatykite Automatinę nustatymą.
- ✎ Jei įvesties šaltinis nėra tinkamai prijungtas, programos registracija gali neveikti.
- ✎ Automat. derinimas nustato tik tuo metu transliuojamas programas.
- ✎ Jei nustatymas Užblokuoti sistemą yra įjungtas, iššokančiame lange bus reikalaujama slaptažodžio.

## ❌ Kabelinės DTV nustatymo parinktys

Programų paieška naudojant nustatymą "VISOS" gali užimti daug laiko. Šios vertės yra būtinos, kad būtų galima greitai ir teisingai ieškoti visų pasiekiamų programų. Dažniausiai naudojamos vertės yra pateiktos kaip "numatytosios".

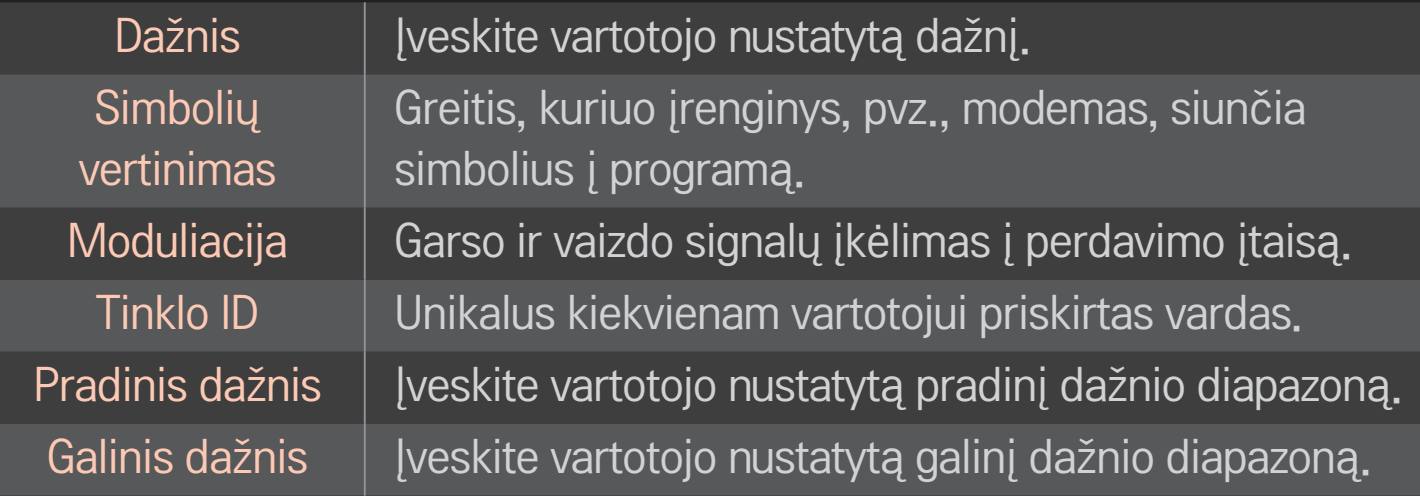

# ❐ Kabelinės DTV nustatymas

# HOME ➾ Nustatymai ➙ DIEGIMAS ➙ Kabelinės DTV nustatymas (tik kabeliniu režimu)

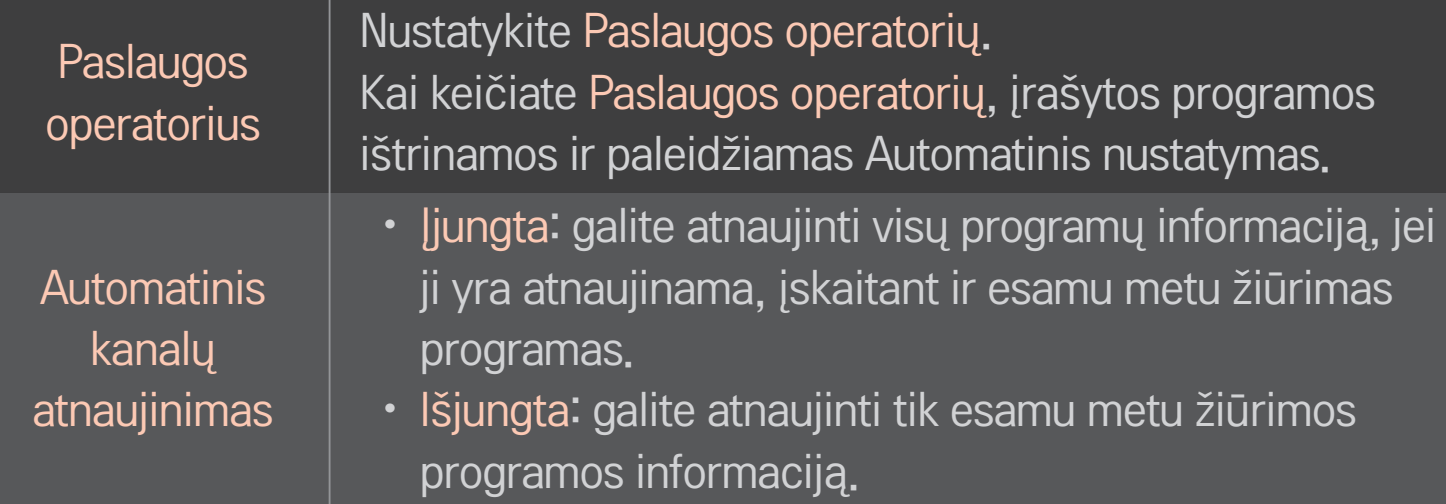

- ✎ Intervalas, kurį vartotojas gali pasirinkti iš Paslaugos operatoriaus meniu, skiriasi priklausomai nuo Paslaugos operatorių skaičiaus palaikymo kiekvienoje šalyje.
- ✎ Jei kiekvienai šaliai tėra 1 palaikomas Paslaugos operatorius, atitinkama funkcija nėra aktyvuojama.
- ✎ Negalima pasirinkti Kabelinės DTV nustatymo, kai paslaugos operatorius yra nustatytas "Ziggo".

# ❐ Rankinio nustatymo naudojimas

#### HOME ➾ Nustatymai ➙ DIEGIMAS ➙ Rankin. nustatymas

Programos derinamos rankiniu būdu ir išsaugomos.

Galima patikrinti skaitmeninių programų signalo stiprumą ir signalo kokybę.

# ❐ Programų redagavimas

#### HOME ➾ Nustatymai ➙ DIEGIMAS ➙ Programų redagavimas

Redaguojamos išsaugotos programos.

Pasirinenkant programą, nustatyti kaip mėgstamiausią programą, blokuoti / atblokuoti programą, praleisti programą ir t. t.

## Ratuką $(OK) \rightarrow$   $FETR}$  (Ekrano nuotolinis valdymas)

## (arba paspauskite mygtuką TEXT).

[priklausomai nuo šalies]

Teletekstas – tai nemokama TV stoties teikiama paslauga, suteikianti galimybę peržiūrėti tekstinę informaciją apie TV programas, naujienas ar oro prognozes. Šio televizoriaus teleteksto dekoderis palaiko sistemas SIMPLE, TOP ir FASTEXT.

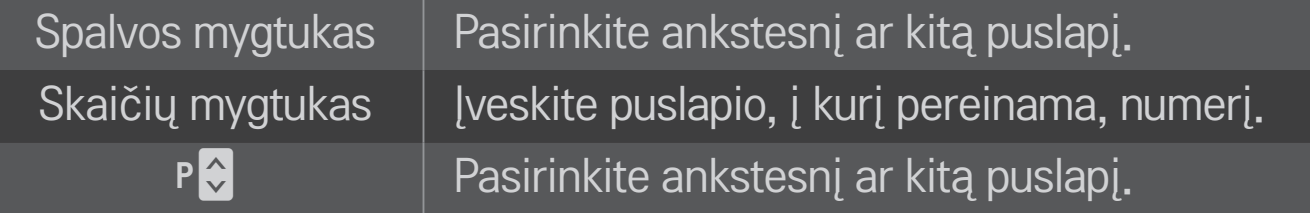

# ❐ Specialioji teleteksto funkcija

Ratuką $(OK) \rightarrow \sqrt{T.PPT}$  (Ekrano nuotolinis valdymas) (arba paspauskite mygtuką T. OPT).

#### Pasirinkite meniu Teksto parinktis.

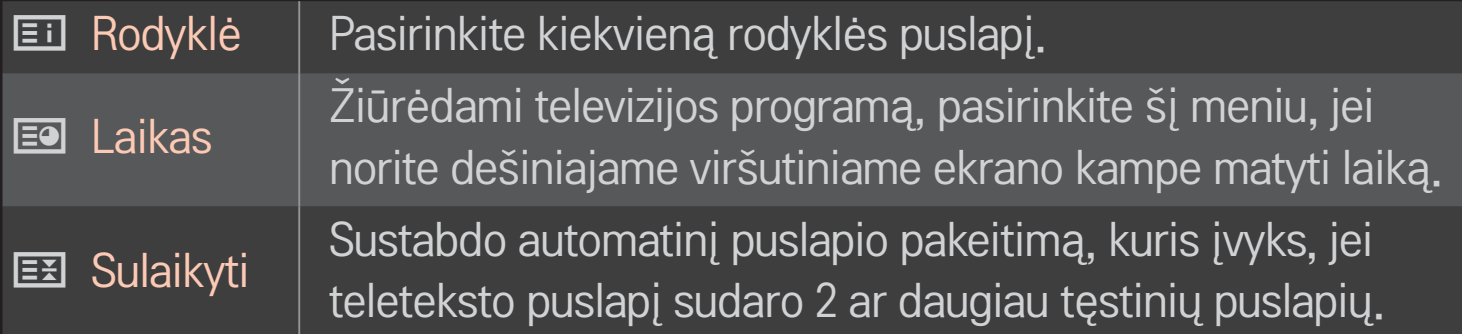

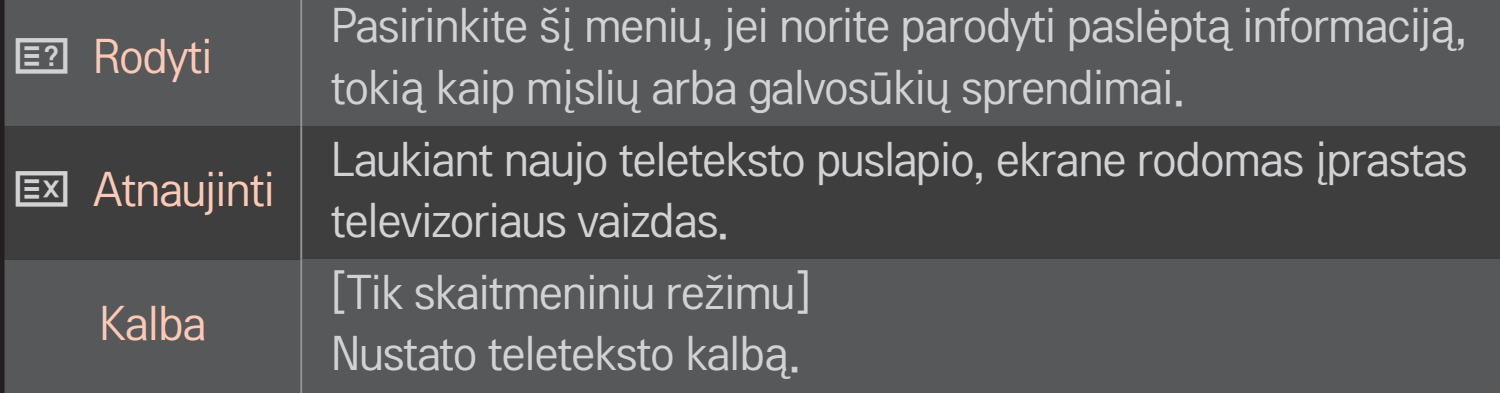

## Ratuką $(OK) \rightarrow$  ETEXT (Ekrano nuotolinis valdymas)

## (arba paspauskite mygtuką TEXT.)

## [Tik JK / Airijoje]

Televizorius suteikia prieigą prie skaitmeninio teleteksto, kuris pasižymi žymiai geresnės kokybės tekstu, grafika ir t. t. nei senesnis analoginis teletekstas. Prieigą prie šio skaitmeninio teleteksto galima gauti per specialias skaitmeninio teleteksto paslaugas ir specifines paslaugas, transliuojančias skaitmeninį teletekstą.

## ❌ Teletekstas skaitmeninėje paslaugoje

- 1 Norėdami pasirinkti tam tikrą paslaugą, transliuojančią skaitmeninį teletekstą, paspauskite skaitmens ar P ← mygtuką.
- 2 Vykdykite skaitmeniniame teletekste pateiktus nurodymus ir eikite toliau paspaudę Ratuką(OK), TEXT, Navigacija, Raudona, Žalia, Geltona, Mėlyna ar NUMBER mygtuką ir pan.
- 3 Norėdami naudoti kitą skaitmeninio teleteksto paslaugą, paspauskite skaitmens ar  $P \leftarrow \infty$  mygtuką.

## ❌ Teletekstas skaitmeninėje paslaugoje

- 1 Norėdami pasirinkti tam tikrą paslaugą, transliuojančią skaitmeninį teletekstą, paspauskite skaitmens ar P ← mygtuką.
- 2 Įjunkite teletekstą paspaudę mygtuką TEXT ar spalvotą mygtuką.
- 3 Vykdykite skaitmeniniame teletekste pateiktus nurodymus ir eikite toliau paspaudę Ratuką(OK), mygtukus Navigacija, Raudona, Žalia, Geltona, Mėlyna ar NUMBER mygtuką ir pan.
- 4 Norėdami išjungti skaitmeninį teletekstą ir toliau žiūrėti televiziją, paspauskite mygtuką TEXT ar spalvotą mygtuką.

#### HOME ➾ Nustatymai ➙ PARINKTYS ➙ Data Service

#### [Priklausomai nuo šalies]

Ši funkcija vartotojams suteikia galimybę pasirinkti MHEG (skaitmeninį teletekstą) arba teletekstą, jeigu yra abi funkcijos.

Jeigu yra tik viena iš jų, įjungiamas MHEG arba teletekstas, nepaisant jūsų pasirinkimo.

## HOME ➾ Nustatymai ➙ NUSTATYMAS ➙ CI informacija

- • Ši funkcija leidžia jums žiūrėti kai kurias koduotas paslaugas (mokamas paslaugas).
- • Jei pašalinsite CI modulį, negalėsite žiūrėti mokamų paslaugų.
- • CI (Bendrosios sąsajos) funkcijos gali neveikti priklausomai nuo šalies transliacijų aplinkybių.
- Kai modulis įterpiamas į CI lizdą, galite pasiekti modulio meniu.
- Norėdami nusipirkti modulį ir išmaniąją kortelę, susisiekite su savo platintoju.
- Kai televizorius yra įjungiamas įdėjus CI modulį, gali nebūti jokios garso išvesties. Tai gali būti nesuderinama su CI moduliu ir išmaniąja kortele.
- Naudodami CAM (Sąlyginės prieigos modulį) įsitikinkite, kad jis visiškai atitinka DVB-CI ar "CI plus" reikalavimus.
- Neiprastas CAM (Sąlyginės prieigos modulio) apdorojimas gali lemti blogą vaizdą.

## HOME ➾ Nustatymai ➙ VAIZDAS ➙ Vaizdo formatas

Parenkamas ekrano vaizdo formatas.

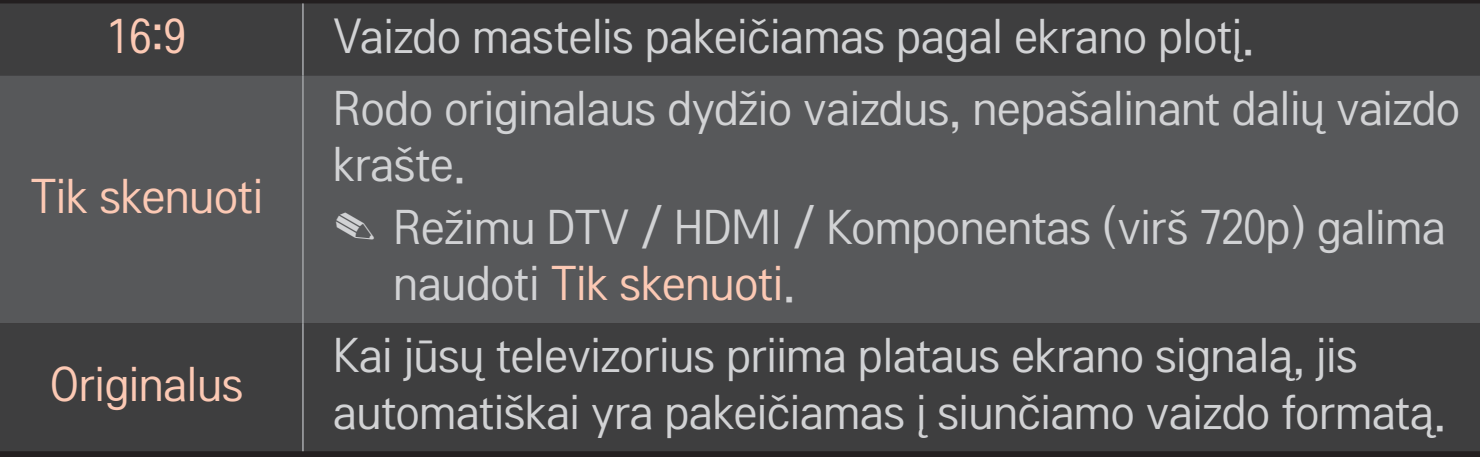

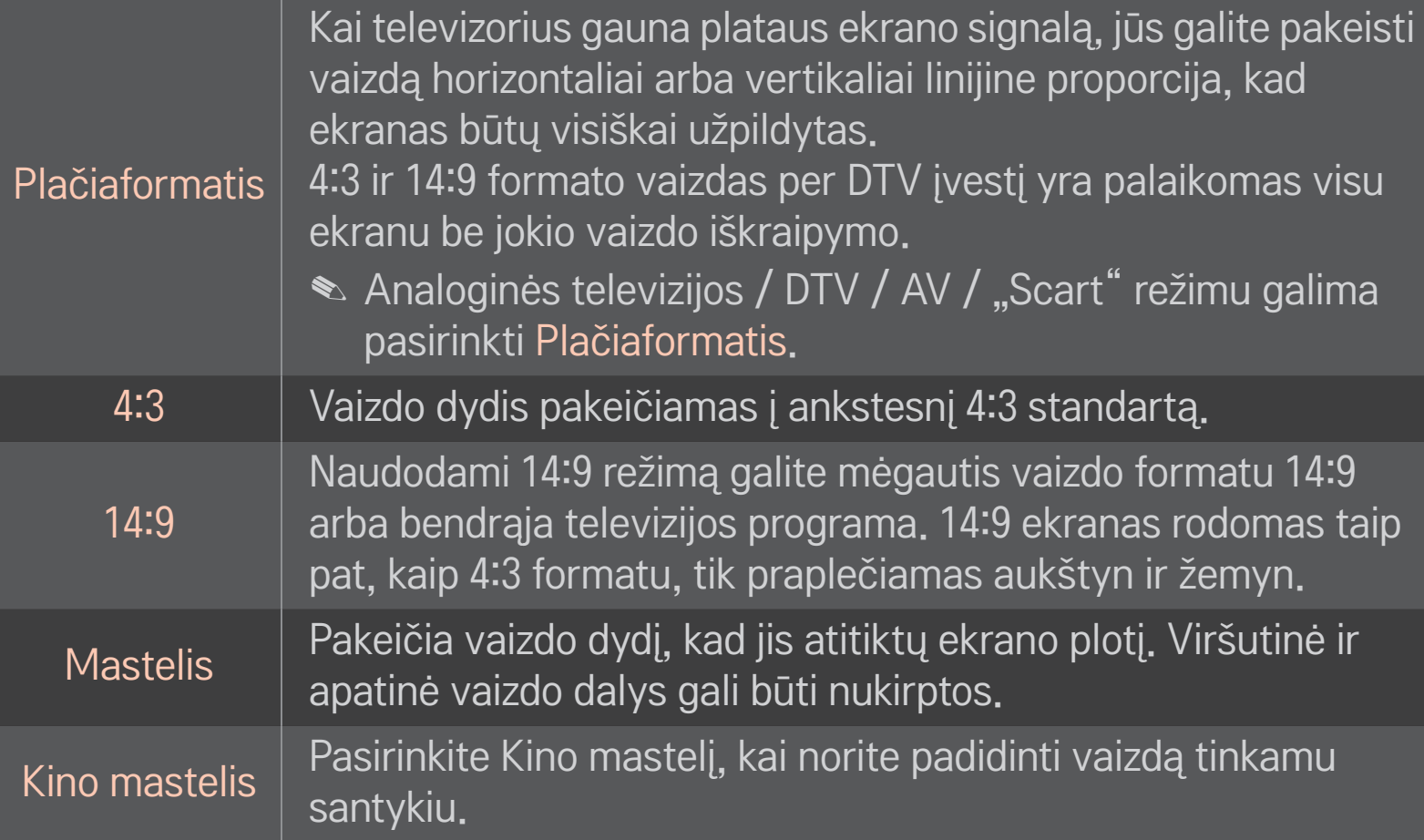

- ✎ Jei yra prijungtas išorinis įrenginys, vaizdo išdegimas galimas šiais atvejais:
	- vaizdo įrašo titrai nesikeičia (pavyzdžiui, tinklo pavadinimas);
	- 4:3 vaizdo formatas naudojamas ilgą laiką. Naudodami šias funkcijas būkite atsargūs.
- ✎ Galimas vaizdo dydis gali skirtis priklausomai nuo įvesties signalo.
- ✎ HDMI / RGB-PC įvesties ekrano vaizdo formatą galima nustatyti tik kaip 4:3 arba 16:9.
- ✎ [Modeliams, kurie palaiko 2160p] Kai įvesties signalas yra 2160p arba kompiuterio skiriamoji geba yra nustatoma kaip 3840 x 2160, Vaizdo formatas nustatomas kaip Tik skenuoti.

# ❐ Vaizdo sureguliavimas kompiuterio įvesties režimu

#### HOME ➾ Nustatymai ➙ VAIZDAS ➙ Ekranas

Vaizdas reguliuojamas RGB-PC režimu.

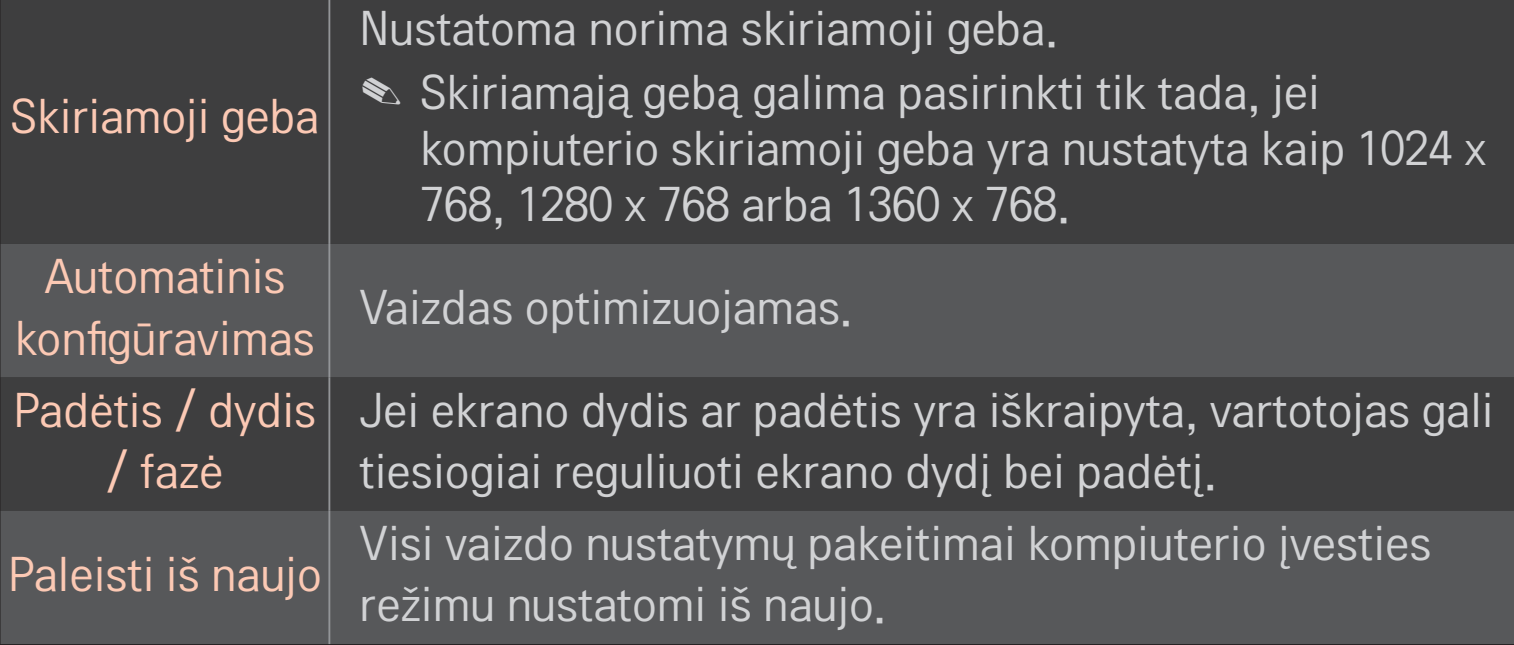

# ❐ Kompiuterio skiriamosios gebos nustatymas

- 1 Dešiniuoju pelės mygtuku spustelėkite darbalaukį kompiuteryje ir pasirinkite 「Properties」 (Ypatybės).
- 2 Spustelėkite ant 「Settings」 (Nustatymai) ir iš palaikomų formatų pasirinkite skiriamąją gebą.
- 3 Nustatymų lange pasirinkite 「Advanced  $\rightarrow$  Monitor  $\rightarrow$  Monitor Settings」 (Išplėstinis → Monitorius → Monitoriaus nustatymai). Iš palaikomų formatų pasirinkite optimalų vertikalųjį dažnį.
- $\bullet$  ljungus kompiuterio režimą, optimali vaizdo kokybė matoma naudojant 1920 x 1080 skiriamąją gebą.
- ✎ Skiriamosios gebos nustatymai priklauso nuo kompiuterio tipo.

## ❌ Palaikomi formatai

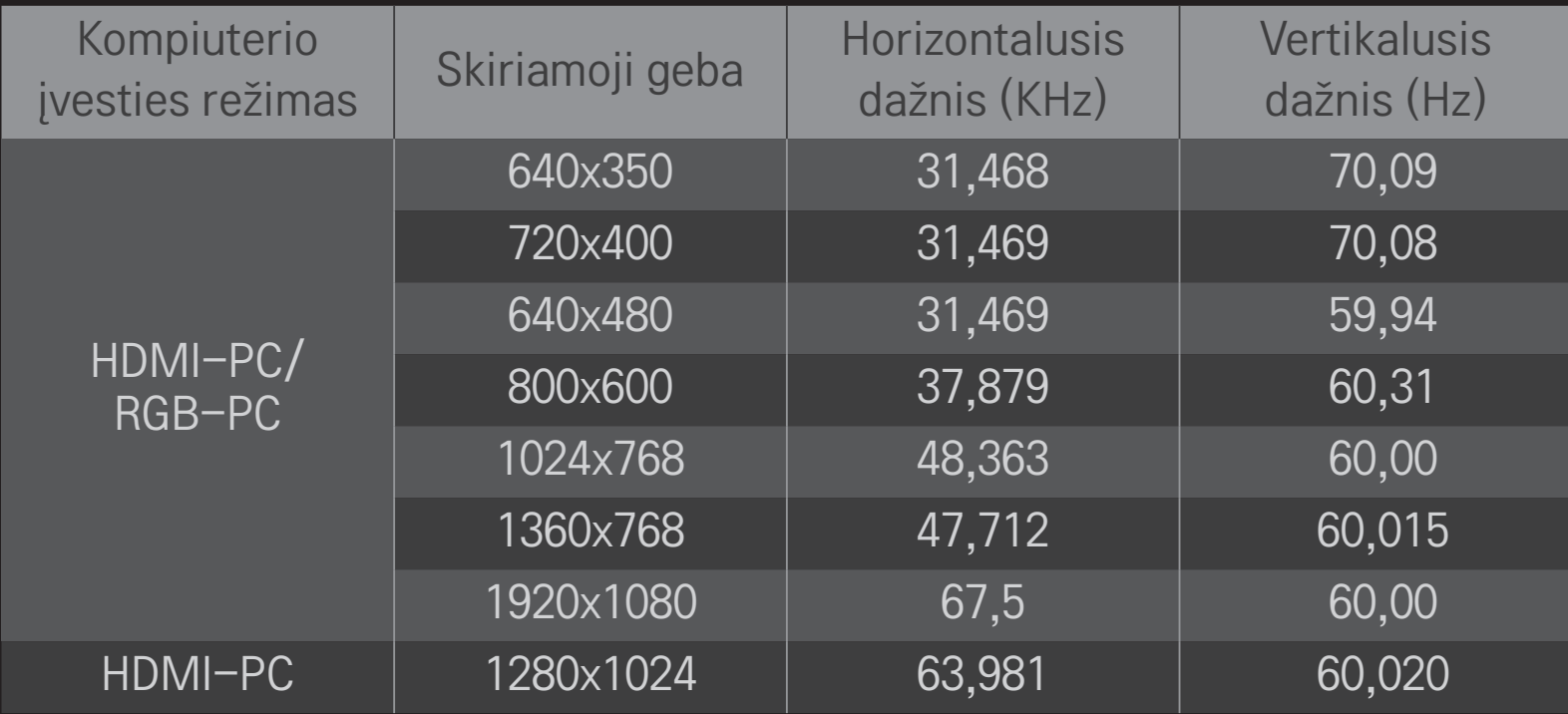

## HOME ➾ Spartus meniu ➙ AV režimas

Nustatomas geriausias vaizdas / garsas įvairiems AV režimams.

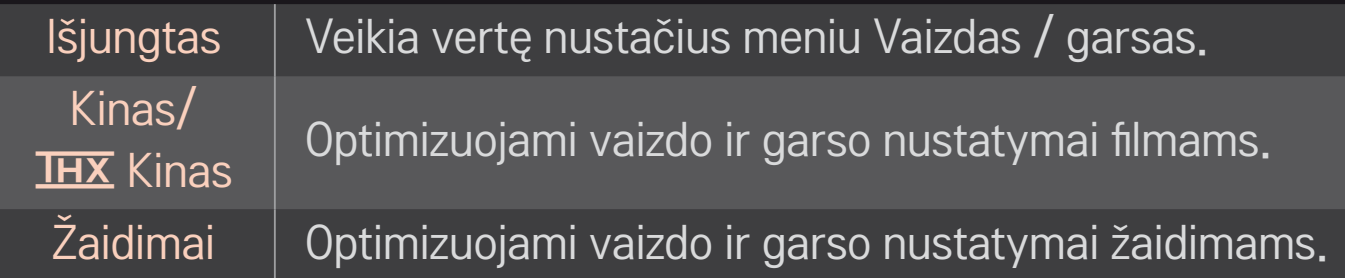

**► IHX** [priklauso nuo modelio]

THX (Thomlinsono Holmano eksperimentas) yra garso ir vaizdo sertifikato standartas, kurį sukūrė Džordžas Lukasas ir Thomlinsonas. THX sertifikuotas ekranas užtikrina vaizdo kokybę, pralenkiančią standartinių specifikacijų rodymą tiek aparatinėje, tiek programinėje įrangoje.

## ❐ Vaizdo reguliavimas naudojant Vaizdo vedlį

#### HOME → Nustatymai → VAIZDAS → Vaizdo vedlys II

Naudodami nuotolinio valdymo pultą ir laikydamiesi Vaizdo vedlio instrukcijomis, sukalibruokite ir sureguliuokite optimalią vaizdo kokybę be brangių papildomų įtaisų bei specialistų pagalbos.

Sekite instrukcijas, kad vaizdo kokybė ekrane būtų optimali.

# ❐ Vaizdo režimo pasirinkimas

## HOME ➾ Nustatymai ➙ VAIZDAS ➙ Vaizdo režimas

Parenkamas vaizdo režimas, kuris yra optimizuojamas pagal žiūrėjimo aplinką arba programą.

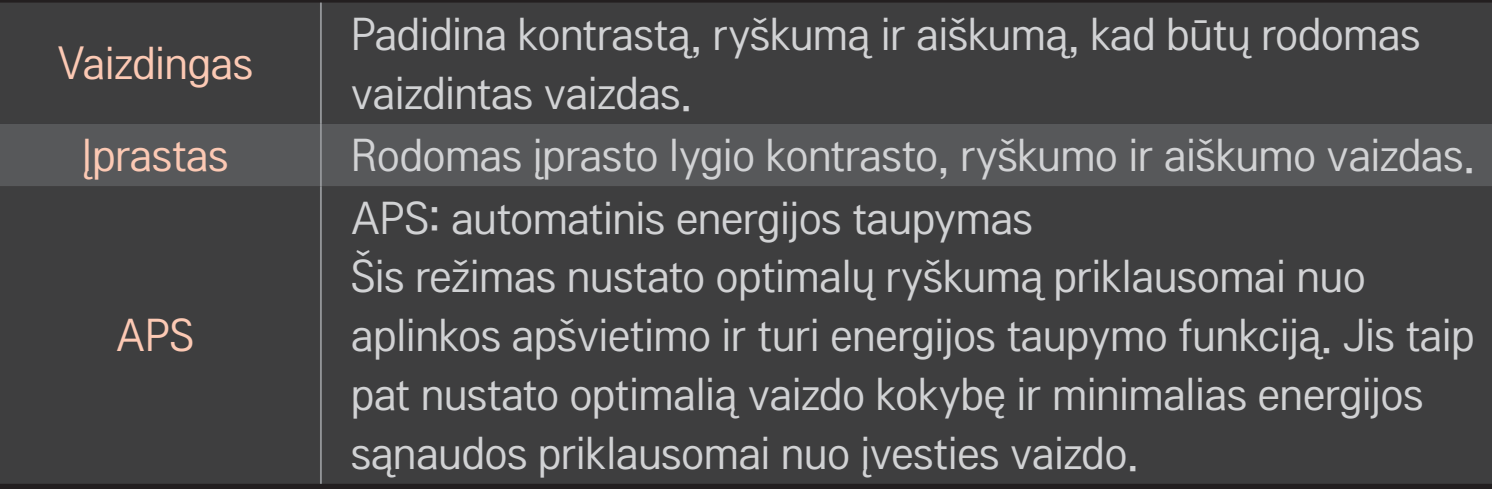

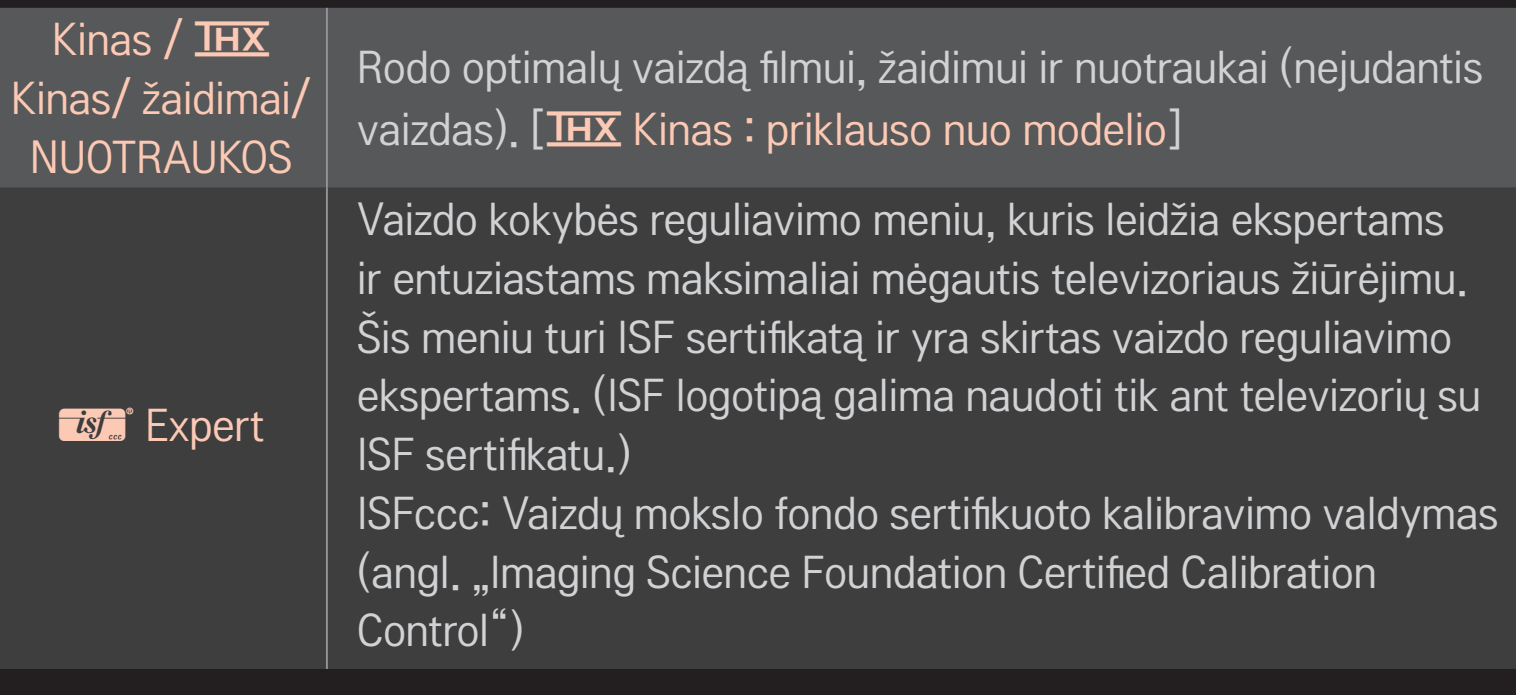

- ✎ Priklausomai nuo įvesties signalo galimų vaizdo režimų kiekis gali skirtis.
- **S** *is* Figure 15 Expert režimas yra skirtas vaizdo reguliavimo profesionalams, kurie moka specialiai keisti ir reguliuoti vaizdą. Įprastai matomas vaizdas gali pakisti nežymiai

# ❐ Vaizdo režimo reguliavimas

HOME ➾ Nustatymai ➙ VAIZDAS ➙ Vaizdo režimas ➙ kontrastas / ryškumas / aiškumas / spalva / atspalvis / Spalvų t.

Pirmiausia pasirinkite norimą Vaizdo režimą.

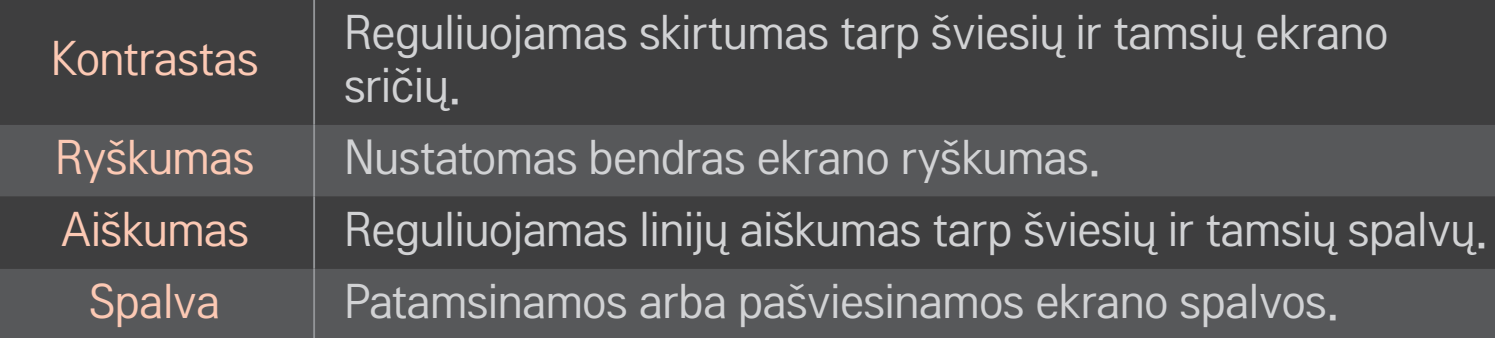

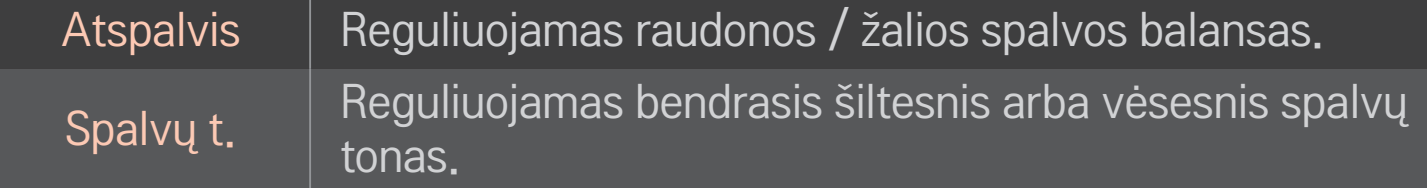

✎ Priklausomai nuo įvesties signalo arba kitų vaizdo nustatymų, detalių elementų reguliavimo diapazonas gali skirtis.

# ❐ Išplėstinio valdymo nustatymas

## HOME ➾ Nustatymai ➙ VAIZDAS ➙ Vaizdo režimas ➙ Išplėstinis valdymas/ Ekspertinis valdymas

Ekranas kalibruojamas pagal vaizdo režimą arba reguliuojami specialaus ekrano vaizdo nustatymai.

Pirmiausia pasirinkite norimą Vaizdo režimą.

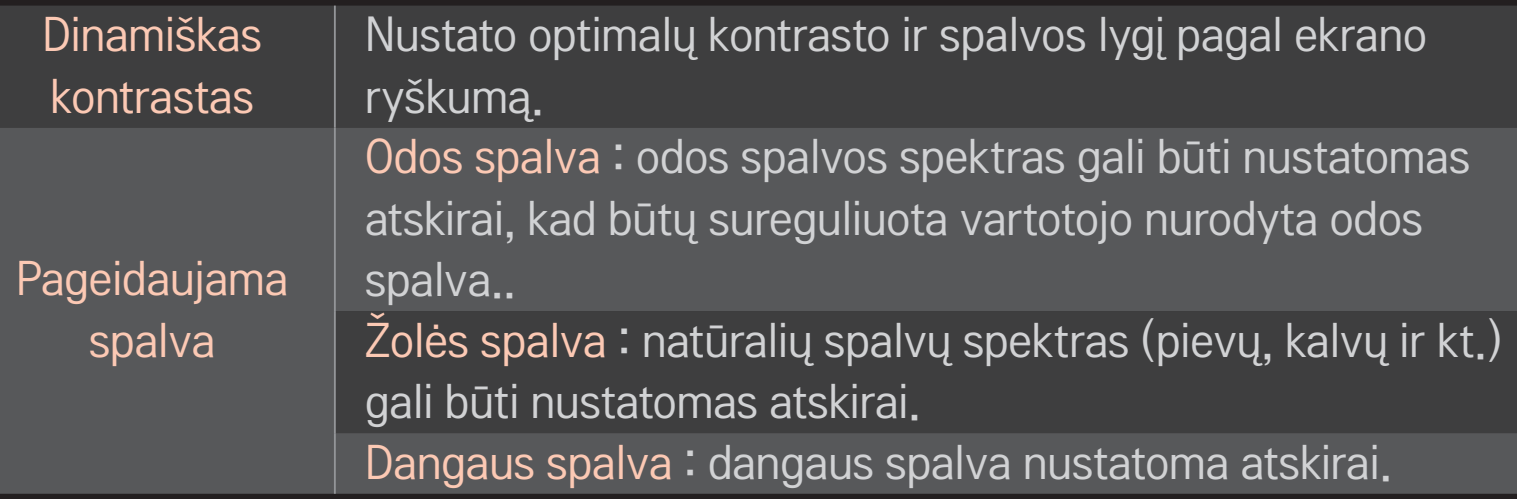

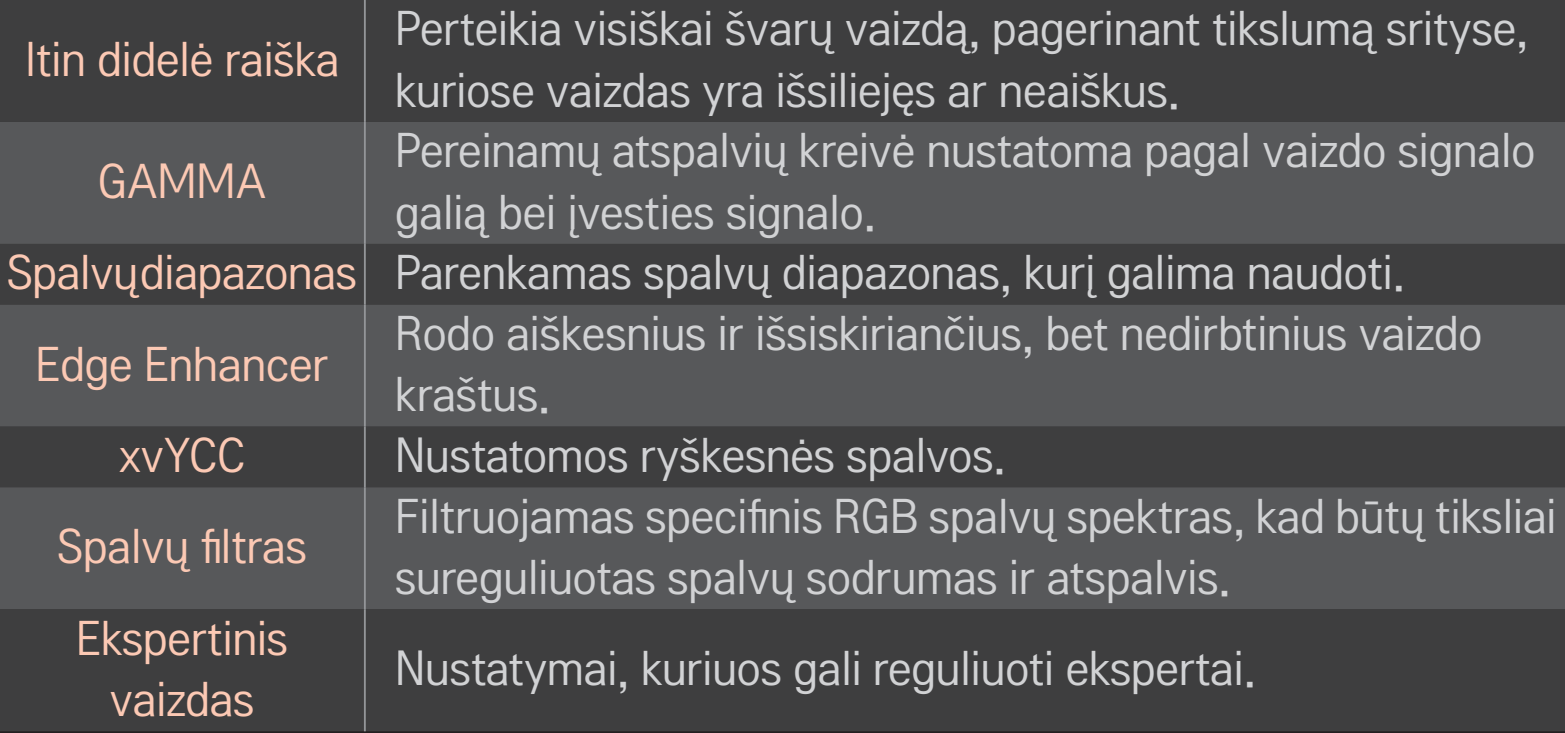

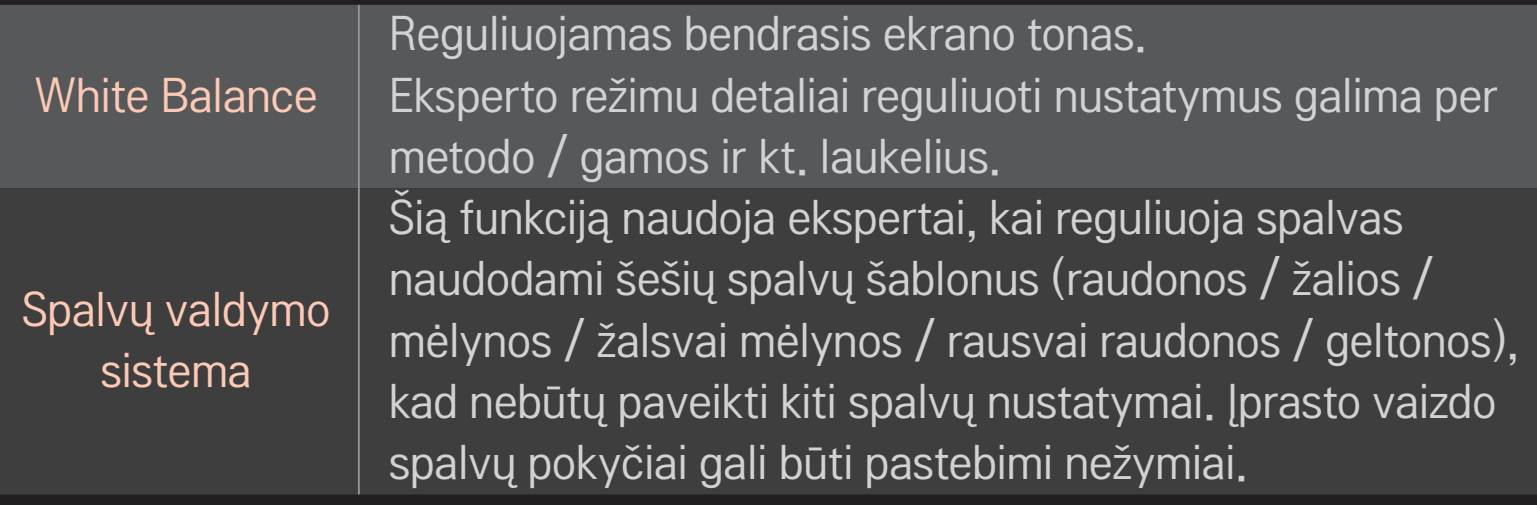

✎ Priklausomai nuo įvesties signalo arba kitų vaizdo nustatymų, detalių elementų reguliavimo diapazonas gali skirtis.

# ❐ Papildomų vaizdo parinkčių nustatymas

#### HOME ➾ Nustatymai ➙ VAIZDAS ➙ Vaizdo režimas ➙ Vaizdo parinktys

Reguliuojami detalūs vaizdo nustatymai.

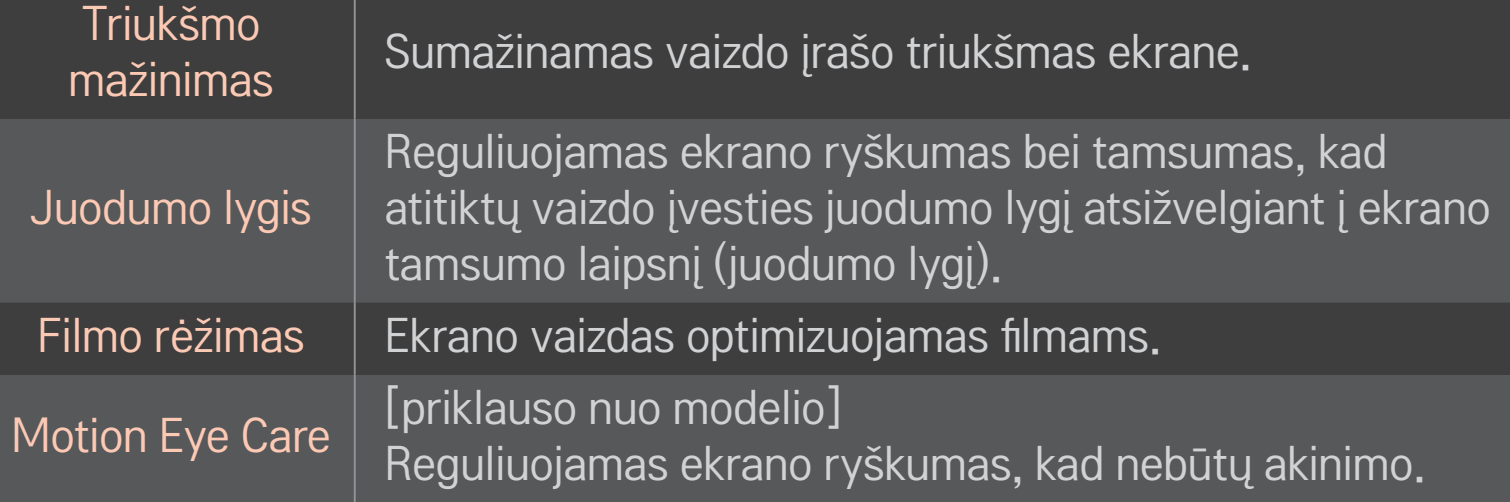

# ❐ Vaizdo režimo atstatymas

## HOME ➾ Nustatymai ➙ VAIZDAS ➙ Vaizdo režimas ➙ Vaizdo atstatymas

Atstatomos vartotojo pakeistos vertės.

Atstatomi visi vaizdo režimai. Pasirinkite vaizdo režimą, kurį norite atstatyti.
### HOME ➾ Nustatymai ➙ VAIZDAS ➙ Vaizdo režimas ➙ Paveikslo  $\overline{p}$ arinktis  $\rightarrow$  "TruMotion"

Vaizdas pataisomas, kad rodomų judesių seka būtų tolygi.

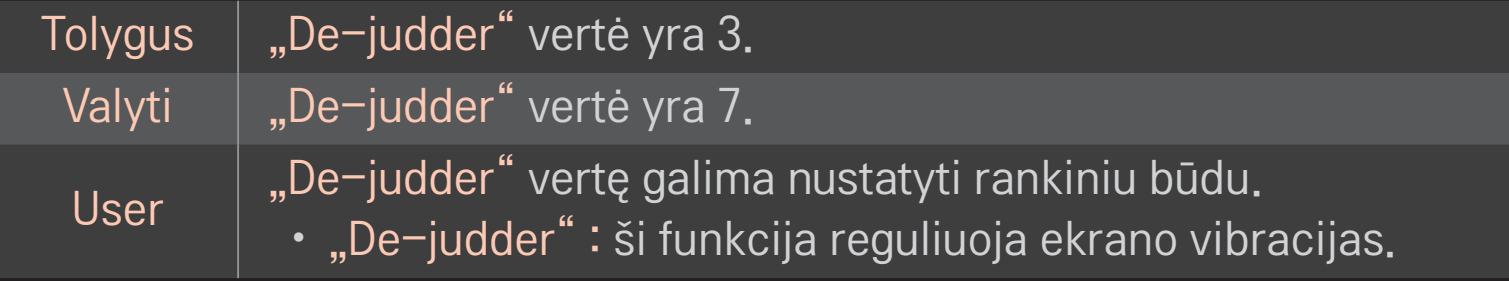

✎ Jei vaizdo signalas yra 60 Hz, "TruMotion" gali neveikti.

# ❐ Garso režimo naudojimas

#### HOME ➾ Nustatymai ➙ GARSAS ➙ Garso režimas

Televizoriaus garsas perjungiamas į norimą garso režimą.

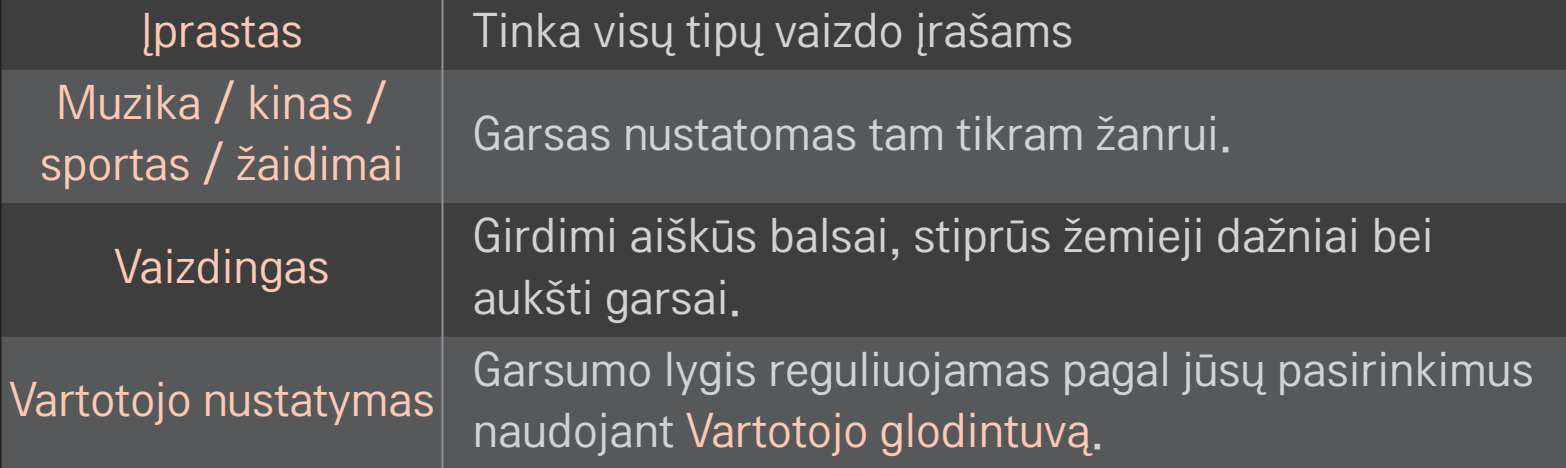

# ❐ Tikslus garsumo sureguliavimas

#### HOME ➾ Nustatymai ➙ GARSAS ➙ Vartotojo glodintuvas

Iš pradžių Garso režimas nustatomas kaip Vartotojo nustatymas.

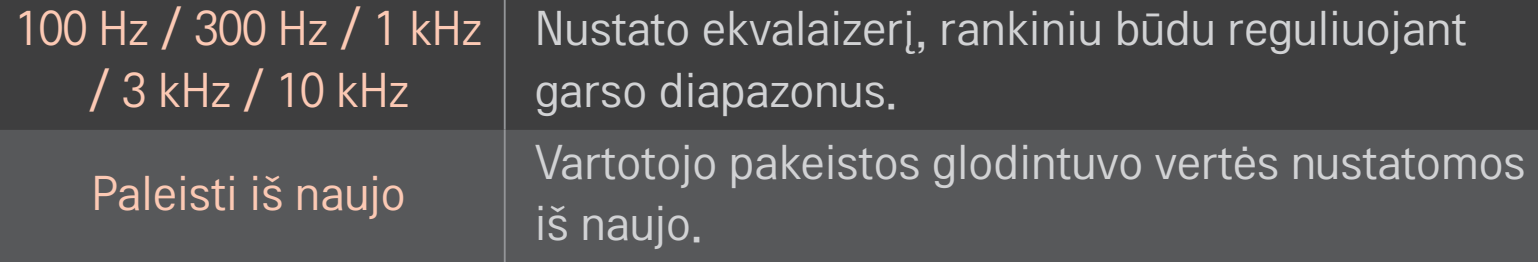

## ❐ Garso režimo nustatymas

#### HOME ➾ Nuostatos ➙ GARSAS ➙ Garso režimas

Nustatomi įvairūs garso valdymo režimai.

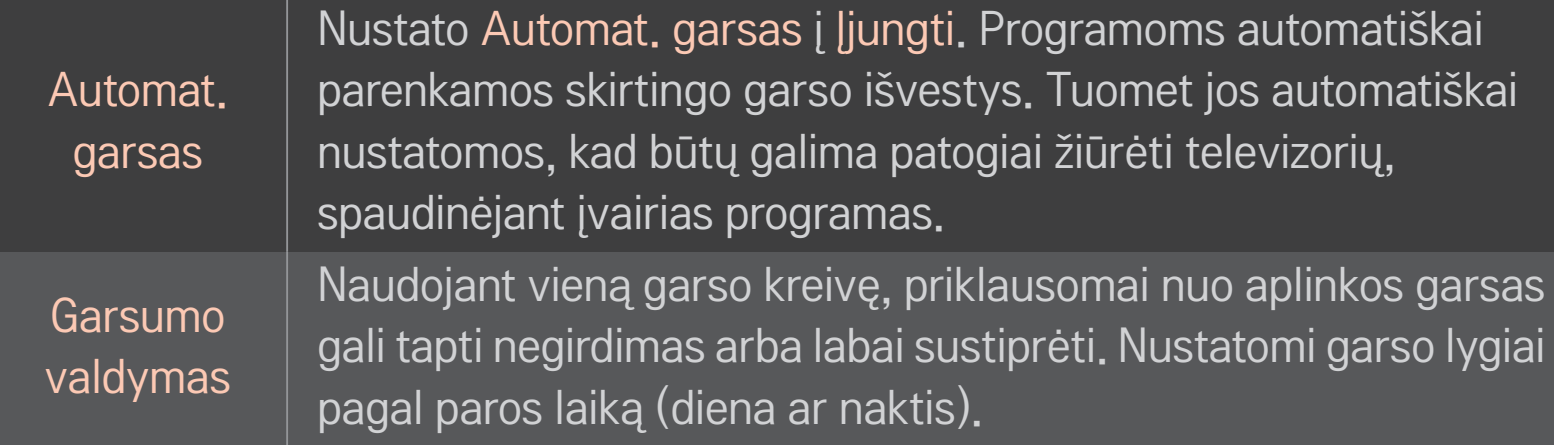

## ❐ Garso optimizatoriaus funkcijos naudojimas

#### HOME ➾ Nuostatos ➙ GARSAS ➙ Sound Optimizer

Galima parinkti optimalų garsą televizoriuje.

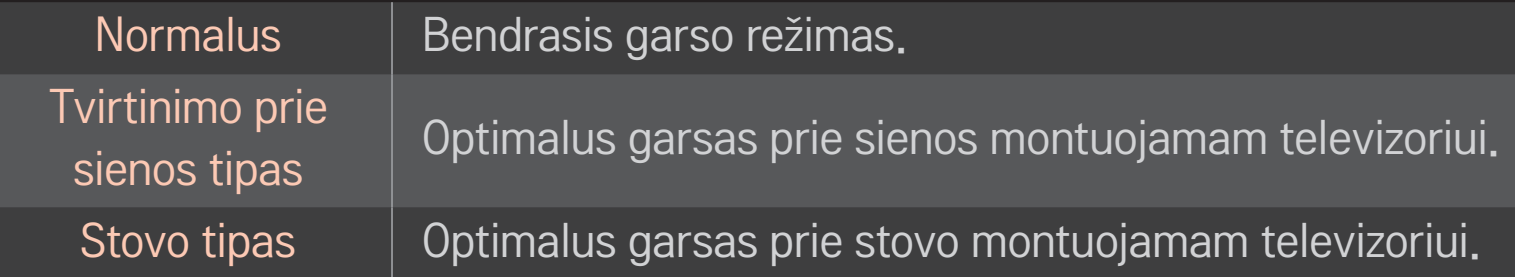

# ❐ Virtualaus erdvinio garso naudojimas

### $HOME \Rightarrow Nuostatos \rightarrow GARSAS \rightarrow Virtualus erdvinis garsas$

"LG" sukurta garso apdorojimo technologija įgalina dviem garsiakalbiais išgauti 5,1 kanalų kokybės erdvinį garsą.

✎ Jei parinktis Aiškus balsas ll yra Įjungta, Virtualus erdvinis garsas pasirinkti negalima.

# ❐ Aiškus balsas II funkcijos naudojimas

### HOME ➾ Nuostatos ➙ GARSAS ➙ Aiškus balsas II

Sustiprina garso aiškumą.

## ❐ Garso ir vaizdo sinchronizavimas

#### HOME  $\Rightarrow$  Nuostatos  $\rightarrow$  GARSAS  $\rightarrow$  Garso-vaizdo sinchr.

Sinchronizuojamas vaizdas ir garsas, kai tik jie nesutampa.

Jei nustatysite parinktį Garso-vaizdo sinchr. į ĮJUNGTI, galite nustatyti garso išvestį (TV garsiakalbius arba SPDIF) pagal ekrano vaizdą.

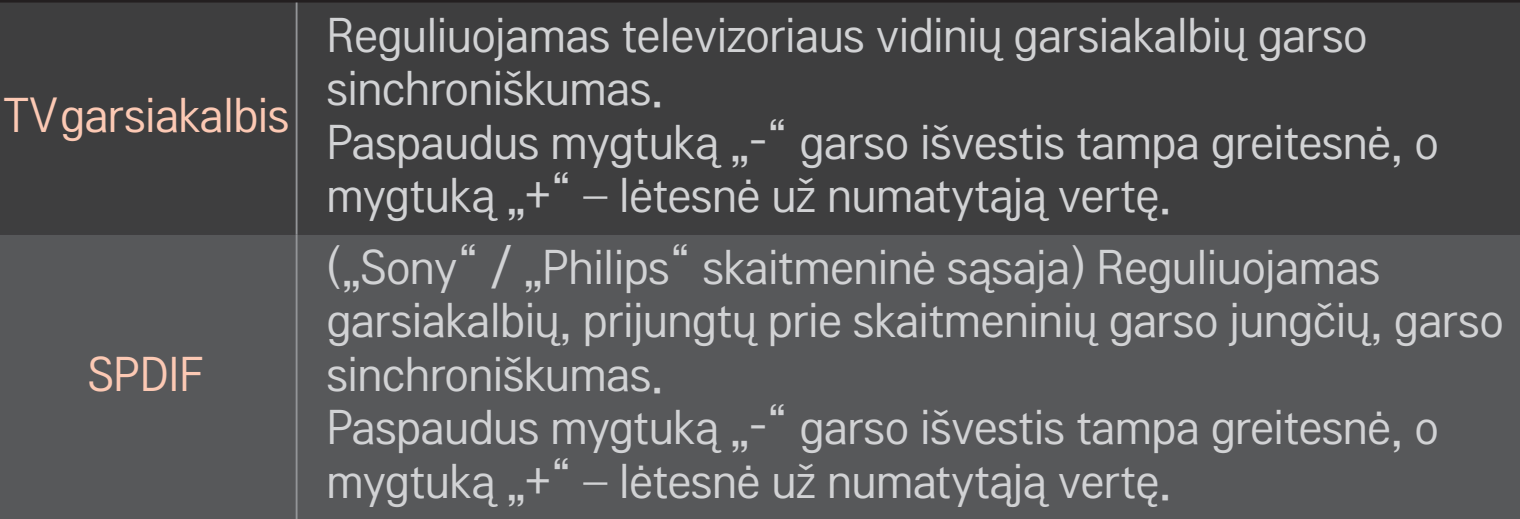

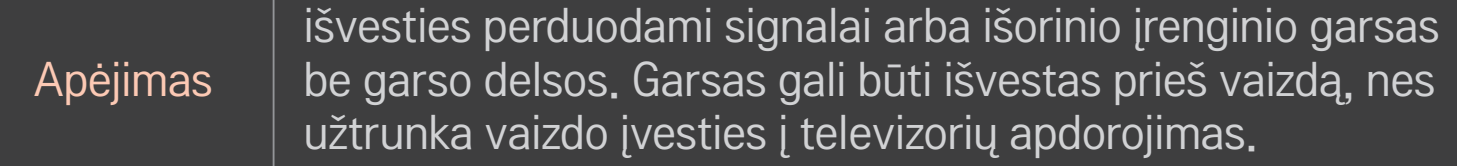

ARC (Audio Reverse Channel – garso grįžtamojo kanalo) režimo naudojimas

#### HOME ➾ Nuostatos ➙ GARSAS ➙ Garso nuostata ➙ ARC režimas

Išorinius garso įrenginius prie SPDIF be papildomo optinio garso kabelio galima prijungti didelės spartos HDMI® kabeliu. Jis turi sąsają su SIMPLINK.

Norėdami naudoti išorinį įrenginį, palaikantį ARC (garso grąžinimo kanalą), prijunkite jį prie HDMI (ARC) prievado.

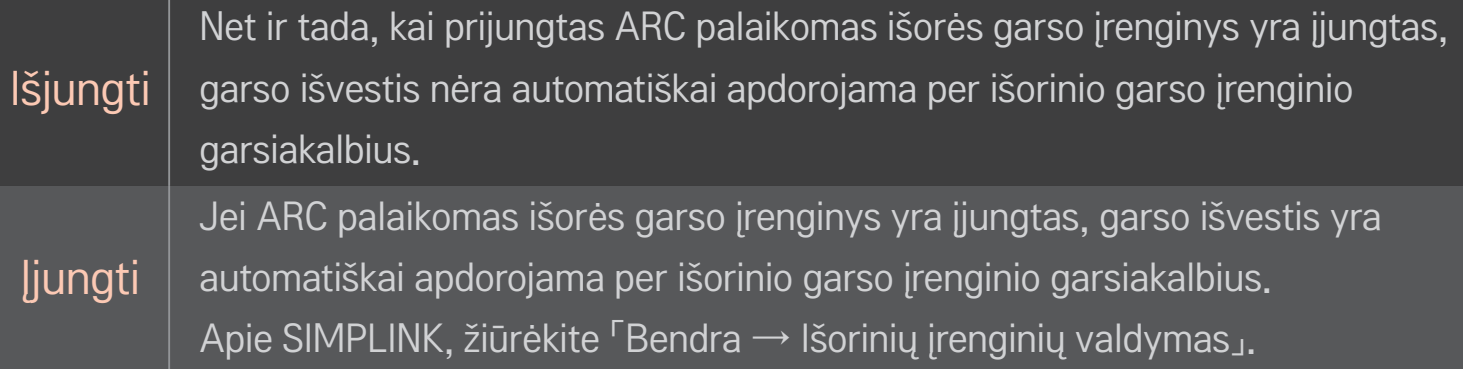

- ✎ Išorinius įrenginius prijunkite tik prie ARC kontakto.
- **■** Išorinius įrenginius prijunkite tik didelės spartos HDMI® kabeliu.
- ✎ Naudojant trečiosios šalies įrenginį kartu su ARC funkcija gali kilti veikimo sutrikimų.

## ❐ Garso balanso reguliavimas

#### HOME ➾ Nuostatos ➙ GARSAS ➙ Garso nuostata ➙ Balansas

Reguliuokite kairiosios / dešiniosios pusės garso balansą.

# ❐ TV garsiakalbių naudojimas

#### HOME  $\Rightarrow$  Nuostatos  $\rightarrow$  GARSAS  $\rightarrow$  Garso nuostata  $\rightarrow$  TV garsiakalbis

Klausantis per išorinių įrenginių, prijungtų prie televizoriaus, pavyzdžiui, namų kino įrangos, garsiakalbius, televizoriaus garsiakalbis gali būti išjungtas. Jei namų kino įrenginys prijungtas prie SIMPLINK, nustačius TV garsiakalbį į Išjungti namų kino įranga įsijungs automatiškai.

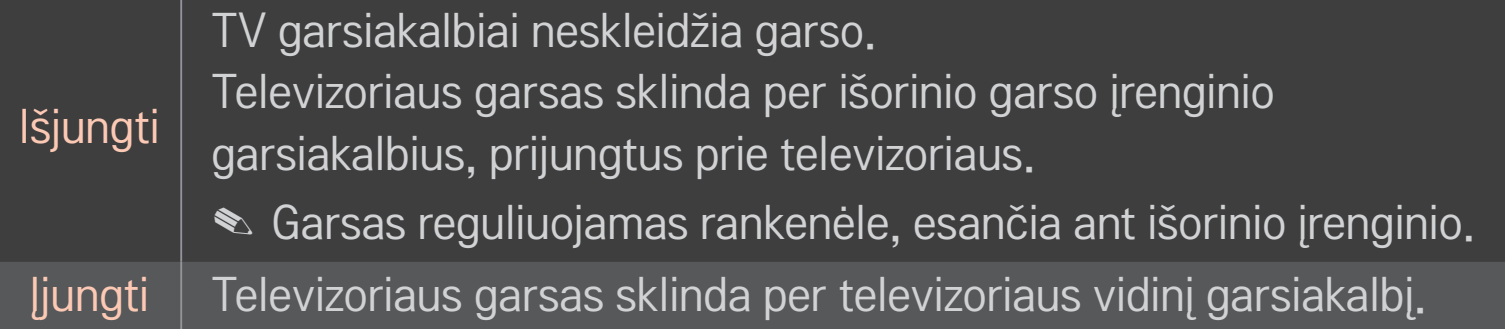

## ❐ Skaitmeninio garso išvesties naudojimas

### HOME ➾ Nuostatos ➙ GARSAS ➙ Garso nustatymas ➙ Skaitmeninio garso išvestis

Nustatoma skaitmeninio garso išvestis.

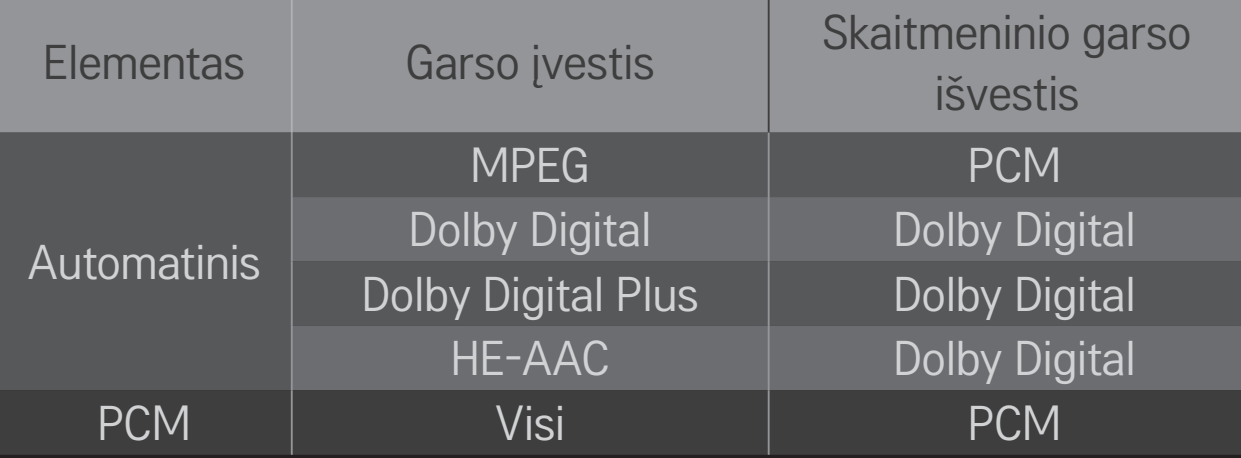

## ❐ DTV garso nustatymas

#### HOME  $\Rightarrow$  Nuostatos  $\rightarrow$  GARSAS  $\rightarrow$  DTV garso nustatymas

[priklauso nuo modelio]

Kai įvesties signalas susidaro iš skirtingų garso tipų, dėl šios funkcijos galėsite pasirinkti pageidaujamą garso tipą.

Jei nustatyta AUTO , paieškos seka yra HE-AAC → Dolby Digital+ → Dolby Digital

- $\rightarrow$  MPEG, o garso išvestis leidžiama pirmu surastu garso formatu.
- ✎ Tik Italijoje paieškos seka yra HE-AAC → Dolby Digital+ → MPEG → Dolby Digital.
- $\bullet$  Tik Naujojoje Zelandijoje naudojama tvarka yra "Dolby Digital"+  $\rightarrow$  "Dolby Digital  $\rightarrow$  HE-AAC  $\rightarrow$  MPEG.
- ✎ Jei pasirinktas garso formatas nepalaikomas, išvesčiai gali būti naudojamas kitas formatas.

## ❐ Išorinės įvesties pasirinkimas

### HOME ➾ Įvesčių sąrašas

#### Pasirenkama išorinė įvestis.

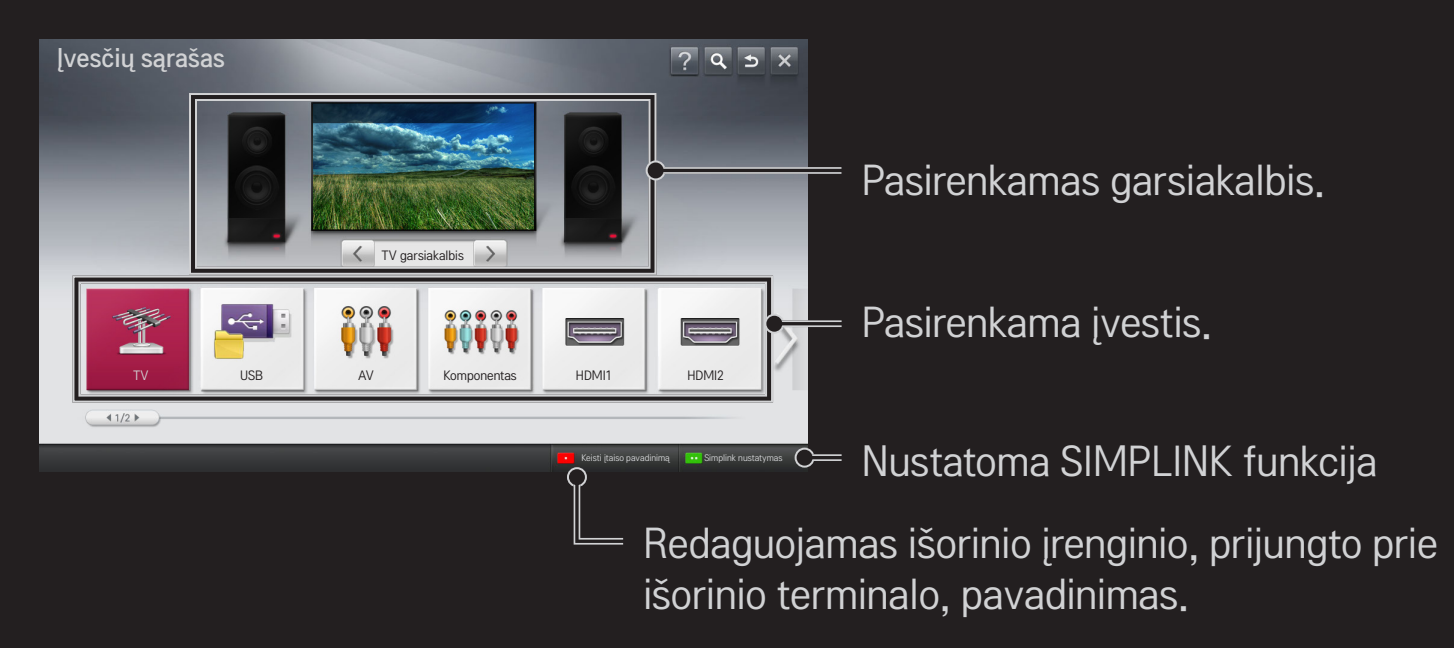

# ❐ SIMPLINK naudojimas

SIMPLINK – tai funkcija, įgalinanti patogiai valdyti ir tvarkyti įvairius daugialypės terpės įrenginius per SIMPLINK meniu, naudojant tik televizoriaus nuotolinio valdymo pultą.

- 1 Sujunkite televizoriaus HDMI IN terminalą ir SIMPLINK įrenginio HDMI išvesties terminalą HDMI laidu. Jei naudojate namų kino sistemą su SIMPLINK funkcija, sujunkite HDMI terminalus, kaip minėta anksčiau, ir optiniu laidu sujunkite televizoriaus optinę skaitmeninio garso išvestį su SIMPLINK įrenginio optine skaitmenine garso įvestimi.
- 2 Pasirinkite HOME ➾ SIMPLINK. Rodomas SIMPLINK meniu langas.
- 3 Pasirinkite Nustatyti SIMPLINK SIMPLINK meniu lange. Rodomas SIMPLINK sąrankos langas.
- 4 Nustatykite SIMPLINK funkciją kaip Įjungta SIMPLINK nustatymų lange.
- 5 Uždarykite SIMPLINK nustatymų langą.
- 6 Pasirinkite valdomą įrenginį iš HOME  $\Rightarrow$  SIMPLINK.
- ✎ Ši funkcija suderinama tik su įrenginiais, pažymėtais SIMPLINK logotipu  $\left( \hat{a} \right)$ .  $\left( \hat{b} \right)$ Patikrinkite, ar išorinis įrenginys pažymėtas SIMPLINK logotipu.
- ✎ Norint naudoti SIMPLINK funkciją, reikalingas didelės spartos HDMIⓇ laidas (su pridėta CEC (vartotojo elektroninės įrangos valdymo) funkcija). Didelės spartos HDMIⓇ laiduose prijungtas kontaktas Nr. 13, skirtas perduoti informaciją iš vieno įrenginio į kitą.
- ✎ Įjunkite arba pasirinkite įrenginio, turinčio namų kino funkcijas, laikmeną ir garsiakalbis įsijungs į Namų kino (HT) garsiakalbis.
- ✎ Optiniu laidu (parduodamu atskirai) prijunkite ir naudokite namų kino (HT) garsiakalbį.
- ✎ Perjungus į išorinę įvestį įrenginiai, veikiantys su SIMPLINK, nustoja veikti.
- ✎ Naudojant trečiosios šalies įrenginį su HDMI-CEC funkcijomis gali kilti veikimo sutrikimų.

## ❌ SIMPLINK funkcijų paaiškinimas

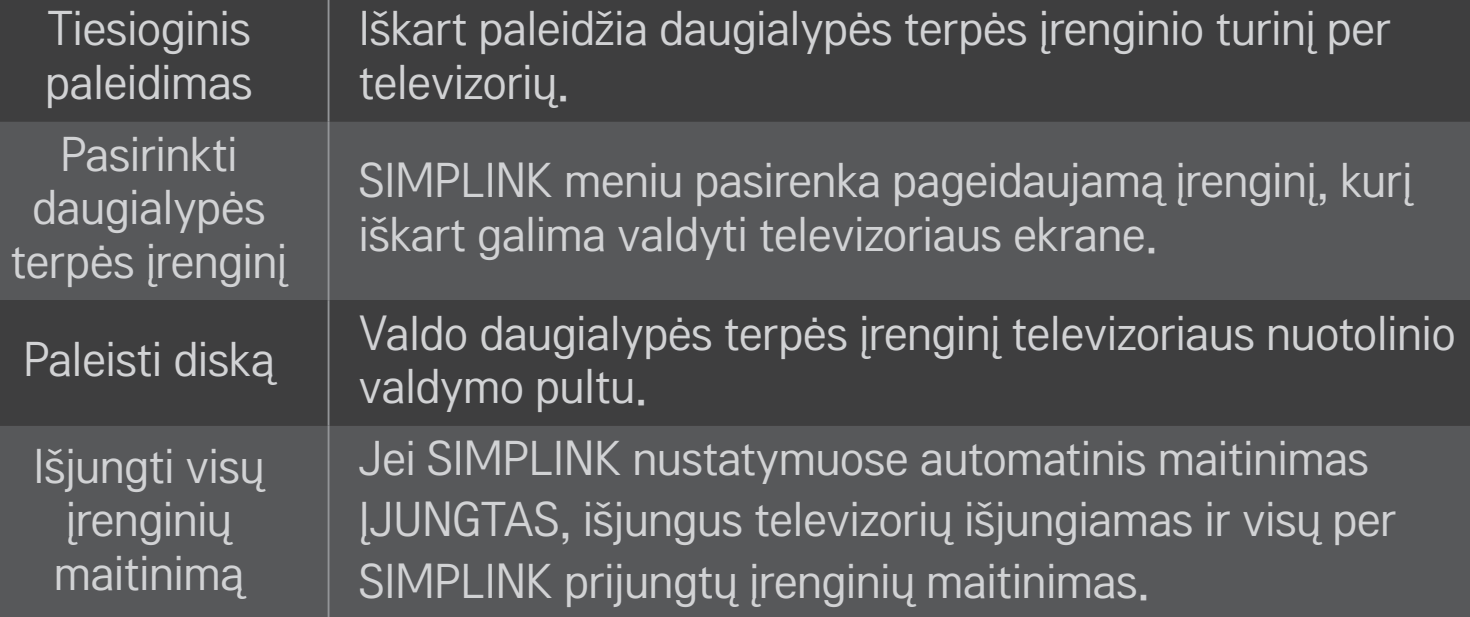

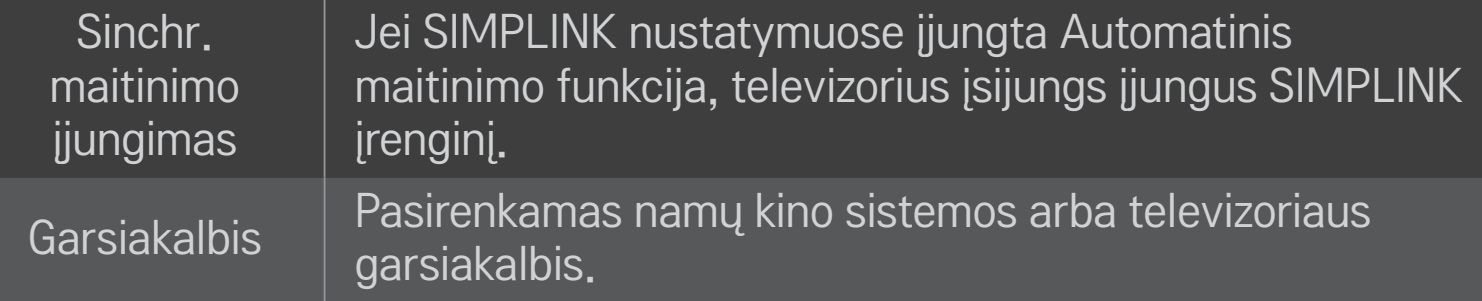

#### HOME ➾ Nustatymai ➙ VAIZDAS ➙ Energijos taupymas

Sureguliavus ekrano šviesumą sumažinamos energijos sąnaudos.

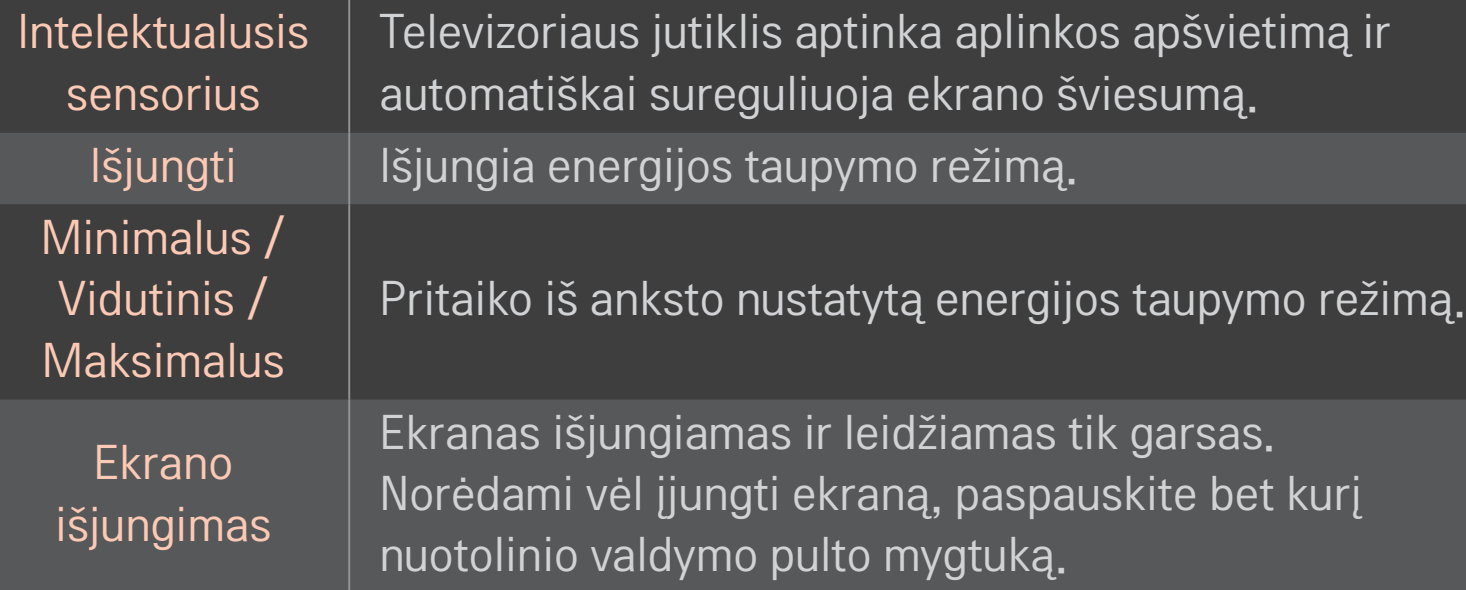

# ❐ Išsijungimo laikmačio naudojimas

### HOME ➾ Nustatymai ➙ LAIKAS ➙ Išsijungimo laikmatis

Išjungia televizorių po nustatyto minučių skaičiaus.

Norėdami atšaukti Išsijungimo laikmatį, pasirinkite Išjungti.

# Dabartinio laiko nustatymas

### HOME ➾ Nustatymai ➙ LAIKAS ➙ Laikrodis

Patikrinkite ar pakeiskite laiką žiūrėdami televizorių.

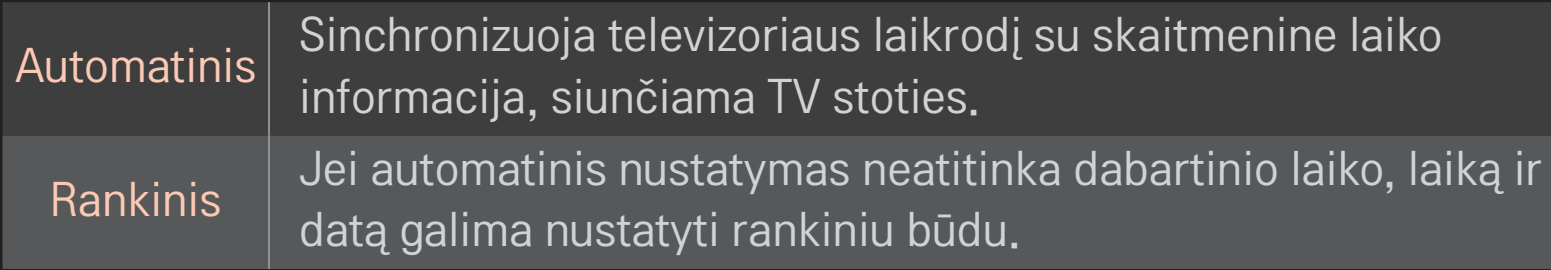

### ❐ Automatinio televizoriaus įsijungimo ir išsijungimo nustatymas

### HOME ➾ Nustatymai ➙ LAIKAS ➙ Įjungimo laikas / Išjungimo laikas

Nustatykite įjungimo / išjungimo laiką.

Norėdami atšaukti Įjungimo laiko / Išjungimo laiko nustatymus, dalyje Kartoti pasirinkite Išjungti.

- ✎ Norėdami naudoti Įjungimo laiką / Išjungimo laiką, teisingai nustatykite dabartinį laiką.
- ✎ Net jei funkcija Įjungimo laikas įjungta, per 120 minučių nepaspaudus jokio mygtuko televizorius automatiškai išsijungs.

# ❐ Automatinio budėjimo nustatymas

### HOME ➾ Nustatymai ➙ LAIKAS ➙ Autom. budėjimas

#### [Priklauso nuo modelio]

Jei tam tikrą laiką nepaspaudžiate jokio televizoriaus ar nuotolinio valdymo pulto mygtuko, televizorius automatiškai persijungia į budėjimo režimą.

✎ Ši funkcija neveikia parduotuvės demonstraciniu režimu arba kai vyksta programinės įrangos naujinimas.

## ❐ Slaptažodžio nustatymas

## HOME ➾ Nustatymai ➙ UŽRAKTAS ➙ Nustatyti slaptažodį

Nustatykite arba pakeiskite TV slaptažodį.

- ✎ Pradžioje naudojamas slaptažodis 「0000」. Kaip šalį pasirinkus Prancūziją, naudojamas slaptažodis yra ne 「0000」, o 「1234」.
	- Kaip šalį pasirinkus Prancūziją, negalima nustatyti slaptažodžio 「0000」.

# ❐ Sistemos užrakinimas

### HOME ➾ Nustatymai ➙ UŽRAKTAS ➙ Užrakinti sistemą

Užblokuoja kanalus ar išorinę įvestį ir leidžia žiūrėti tik tam tikras programas. Nustatykite parinktį Užrakinti sistemą į Įjungti.

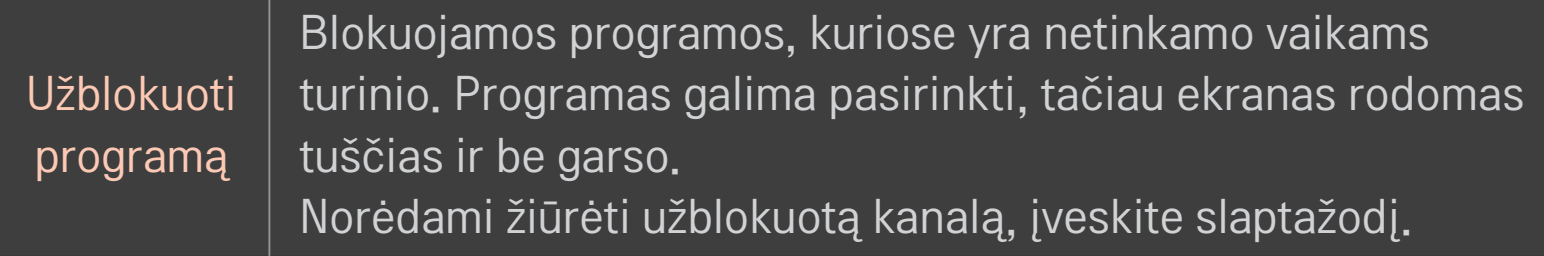

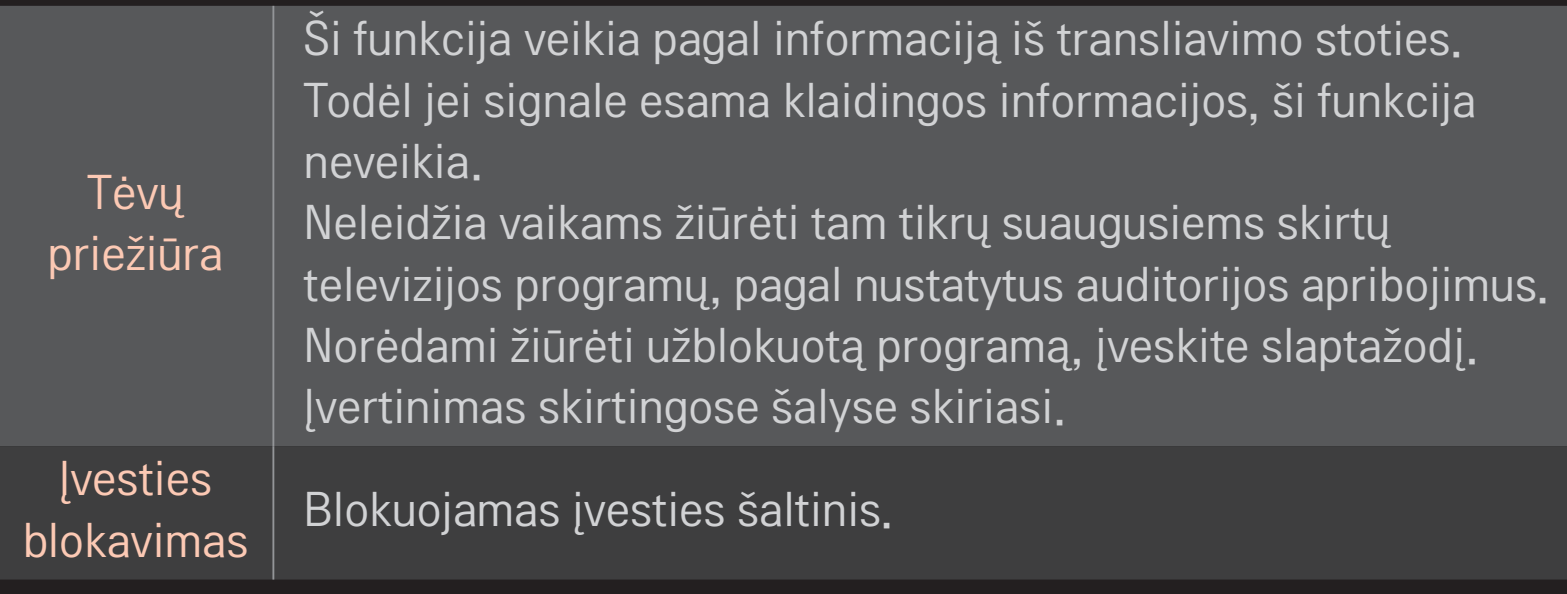

### HOME ➾ Nustatymai ➙ PARINKTIS ➙ Kalba

#### Pasirinkite meniu kalbą ir ekrano garso kalbą.

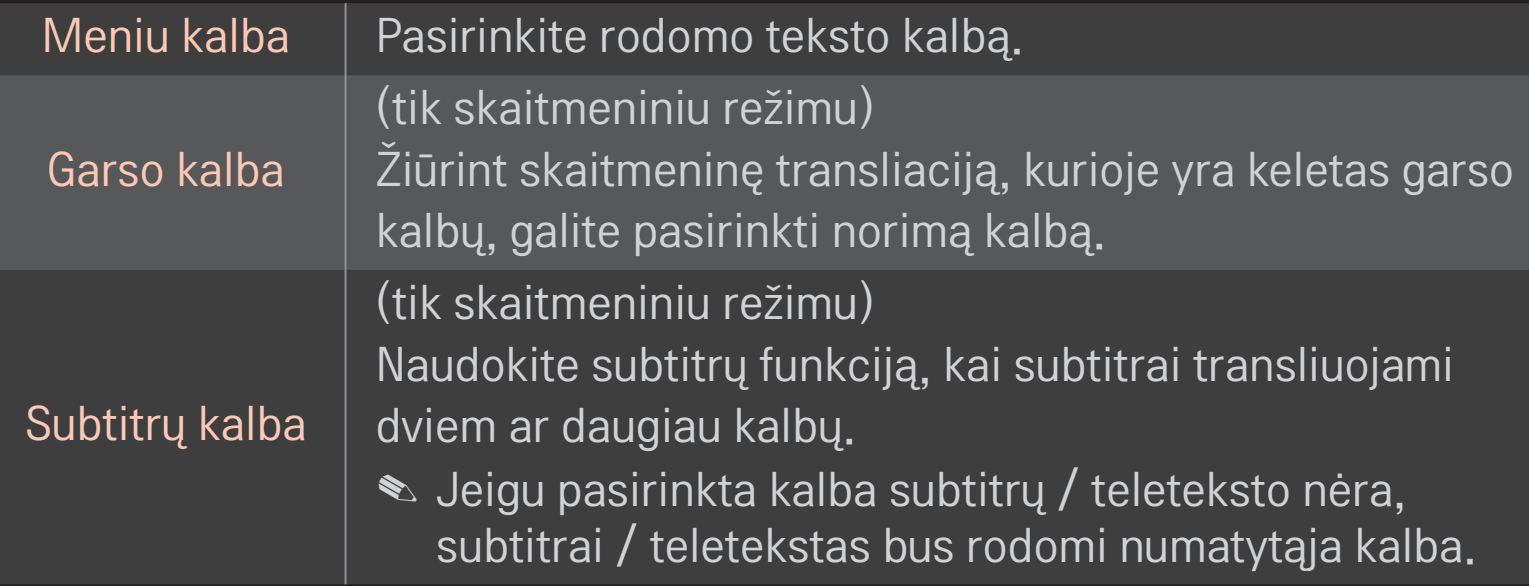

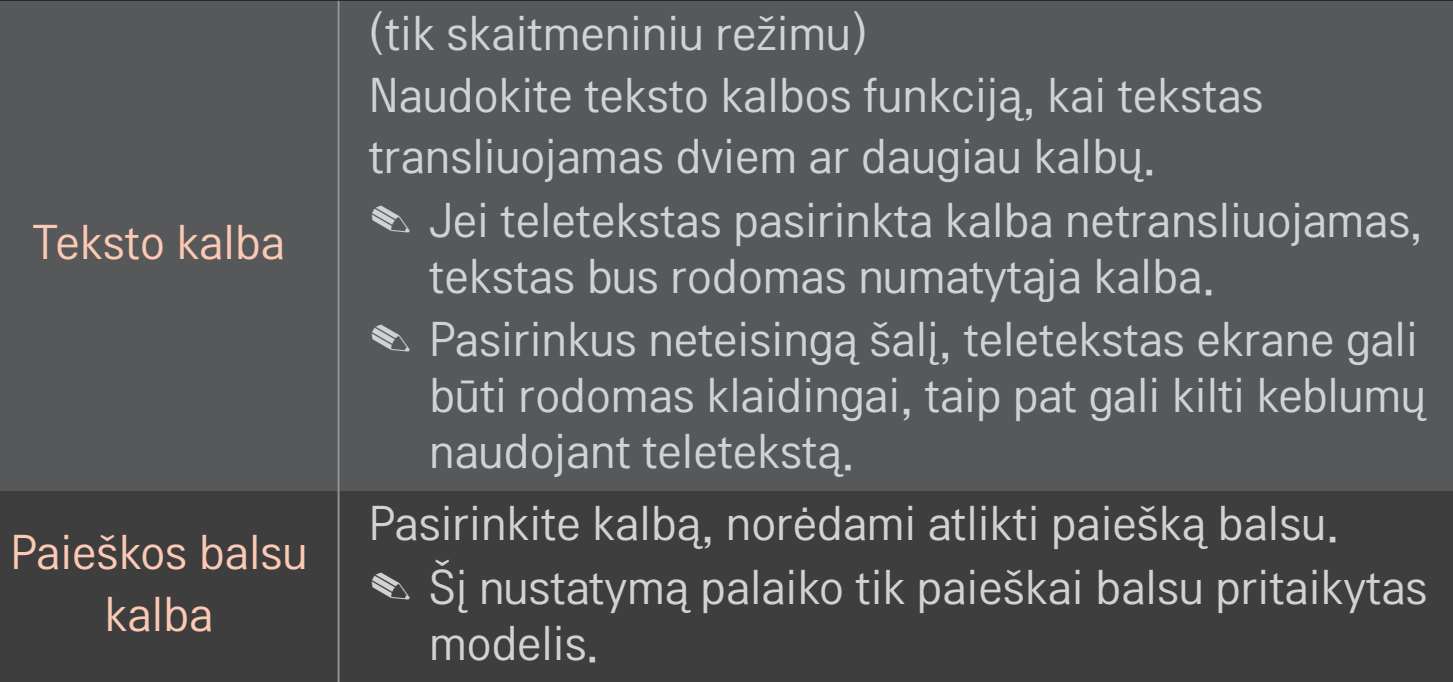

## HOME ➾ Nustatymai ➙ PARINKTYS ➙ Šalis

Pasirinkite televizoriaus naudojamą šalies nustatymą.

Atsižvelgiant į pasirinktos šalies transliacijos aplinką pakeičiami televizoriaus nustatymai.

- ✎ Pakeitus šalies nustatymą, gali būti rodomas informacinis ekranas Automat. paieška.
- ✎ Šalyje, kurioje nėra fiksuoto skaitmeninės transliacijos reguliavimo, atsižvelgiant į skaitmeninės transliacijos aplinkybes, gali neveikti kai kurios DTV funkcijos.
- **S** Jei salies nustatymas yra "--", Europos antžeminės skaitmeninės standartinės transliacijos programos yra prieinamos, bet kai kurios DTV funkcijos gali veikti netinkamai.

### HOME ➾ Nustatymai ➙ PARINKTYS ➙ Išjungta pagalba

Prastai girdintiems ar regos sutrikimų turintiems žmonėms pateikiami garso komentarai arba subtitrai.

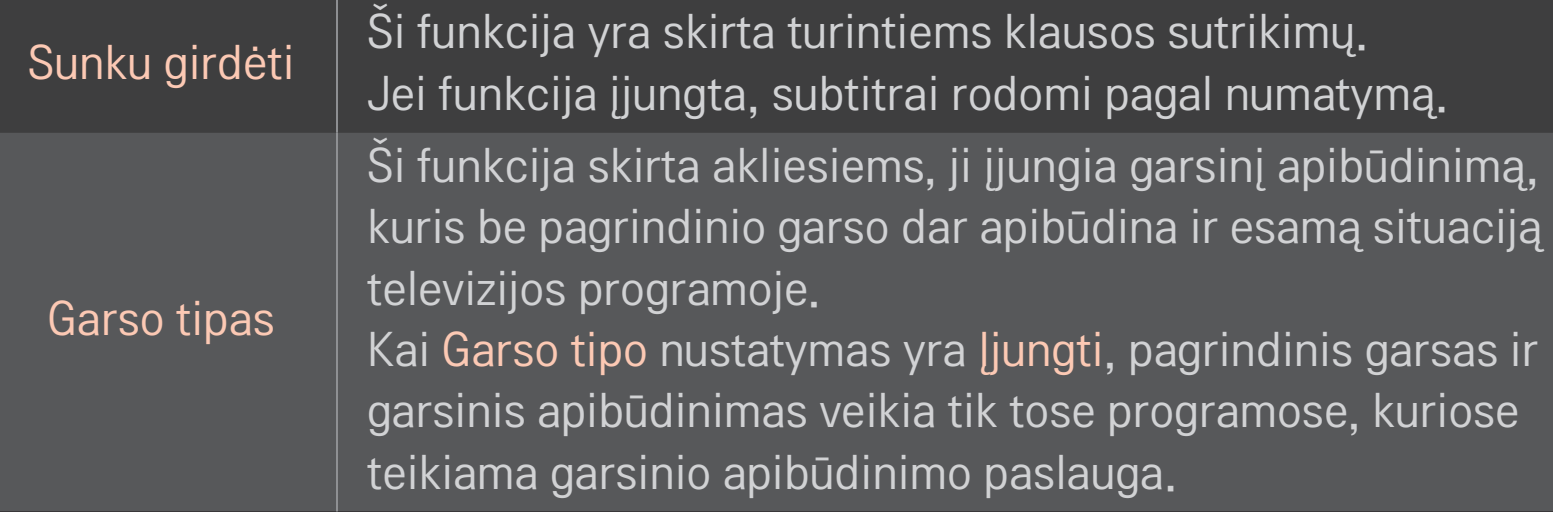

### ❐ Magic Remote Control (stebuklingo nuotolinio valdymo pulto) užregistravimas

Norėdami naudoti nuotolinio valdymo pultą "Magic", pirmiausia jį užregistruokite su savo televizoriumi.

Prieš naudodami, užregistruokite Magic Remote Control (stebuklingą nuotolinio valdymo pultą), atlikę šiuos veiksmus.

- 1 Įjunkite TV ir palaukę apie 10 sekundžių paspauskite Ratuko(OK) mygtuką, tuo metu nuotolinio valdymo pultą turite būti nukreipę į TV.
- 2 Nuotolinio valdymo pultas bus automatiškai užregistruotas ir TV ekrane bus parodytas registracijos užbaigimo pranešimas.
- ✎ Jei nuotolinio valdymo pulto "Magic" užregistruoti nepavyko , išjunkite televizorių ir bandykite dar kartą.

# □ Iš naujo užregistruoti nuotolinio valdymo pultą "Magic"

- 1 Apie 5 sekundes palaikykite nuspaudę mygtukus HOME ir BACK .
- 2 Nukreipkite nuotolinio valdymo pultą į TV ir apie 5 sekundes palaikykite nuspaudę Ratuko(OK) mygtuką.
- ✎ Paspauskite BACK mygtuką, penkias sekundes palaikydami nuotolinio valdymo pultą nukreiptą į televizorių, kad galėtumėte jį iš naujo nustatyti ir užregistruoti.

### ❐ Magic Remote Control (stebuklingo nuotolinio valdymo pulto) žymeklio nustatymas

## HOME ➾ Nustatymai ➙ PARINKTYS ➙ Žymeklis

Nustatoma TV ekrane rodomo žymeklio sparta ir forma.

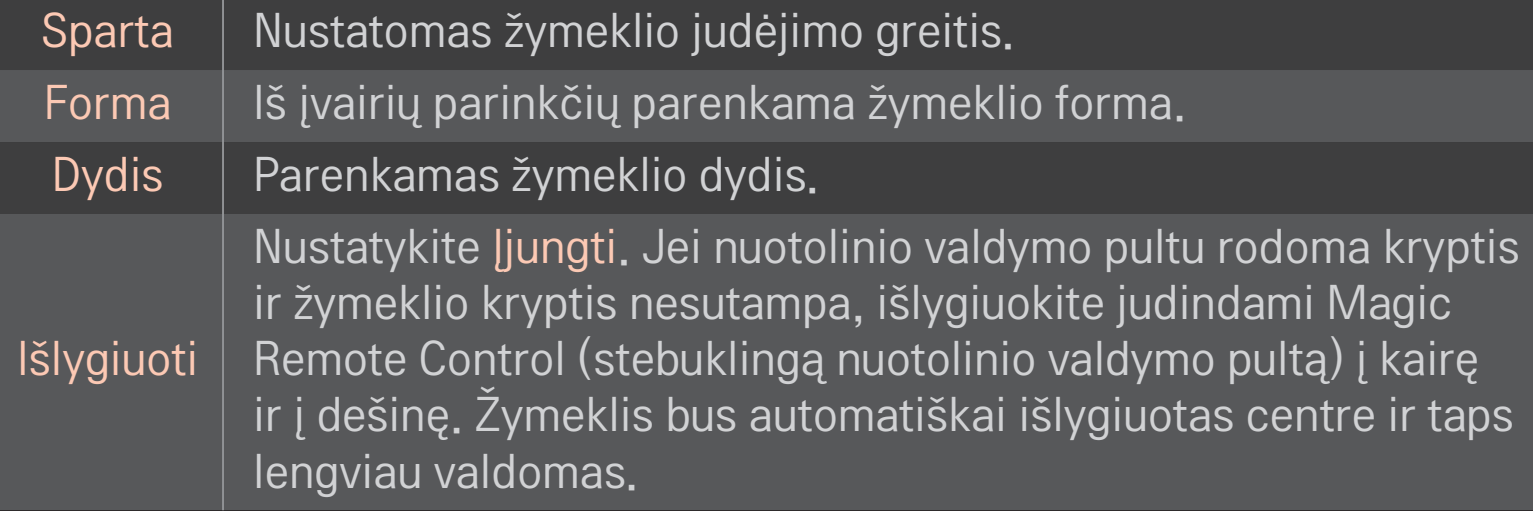

- ✎ Jei žymeklio tam tikrą laiką nenaudosite, jis išnyks. Kai žymeklis išnyksta iš ekrano, papurtykite nuotolinio valdymo pultą "Magic" į dešinę ir į kairę. Tada jis vėl pasirodys.
- ✎ Jei ekrane judindami žymeklį paspausite navigacijos mygtuką, žymeklis išnyks, o Magic Remote Control (stebuklingas nuotolinio valdymo pultas) veiks kaip įprastinis nuotolinio valdymo pultas.
- ✎ Naudokite veiksmingu 10 metrų (33 pėdų) atstumu. Naudojant nuotolinio valdymo pultą didesniu atstumu ar matymo linijoje esant kliūčių, pultas gali veikti netinkamai.
- ✎ Šalia veikiantys elektroniniai įrenginiai gali sukelti trukdžių. Tokie įrenginiai kaip mikrobangų krosnelės bei bevieliai LAN tinklai naudoja tokį pat dažnio diapazoną kaip ir Magic Remote Control (stebuklingas nuotolinio valdymo pultas) (2,4 GHz), tad gali sukelti trukdžių.
- ✎ Numetus Magic Remote Control (stebuklingą nuotolinio valdymo pultą) ar kitaip jį pažeidus, jis gali sugesti.
- ✎ Saugokite jį nuo sutrenkimų į kitus kietus objektus, pavyzdžiui, baldus ar grindis.

# ❐ Modelio gestų funkcijos naudojimas

Paspauskite Ratuko(OK) mygtuką, kai ekrane rodomas įprastas vaizdas, ir nubrėžkite modelį prieš ekraną.

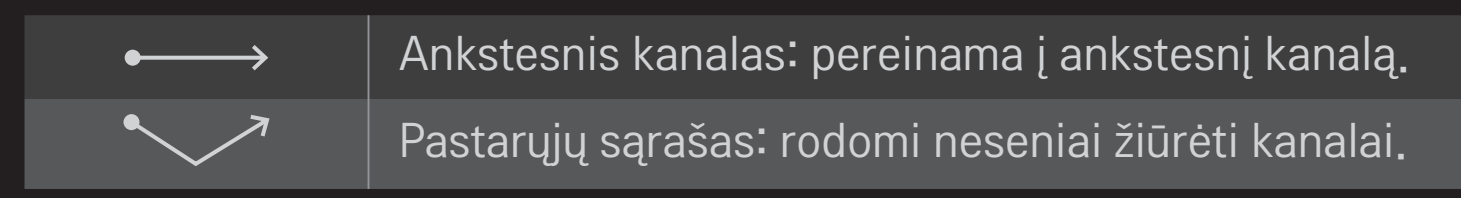

✎ Gali neveikti, jei yra atidaryti tam tikri langai.
#### ❐ TV režimo keitimas

#### HOME ➾ Nustatymai ➙ PARINKTYS ➙ Režimo nustatymas

Pasirinkite nustatymą Namų režimas arba Demonstracinis režimas . Televizoriaus naudojimui namuose pasirinkite Namų režimas. Demonstracinis režimas skirtas rodymui parduotuvėse.

### ❐ ISM būdo naudojimas

#### HOME ➾ Nustatymai ➙ PARINKTYS ➙ ISM būdas

Ši funkcija pašalina vaizdo prikibimą, kurį sąlygoja ilgas nejudančio vaizdo rodymas.

- Normalus: sumažina vaizdo prikibimą palaipsniui mažinant ryškumą, kai rodomas nejudantis vaizdas, ir didinant ryškumą, kai rodomas judantis vaizdas.
- Orbitinis: sumažina vaizdo prikibimą reguliuojant vaizdą į kairę, dešinę, aukštyn arba žemyn kas 2 minutes.

• Spalvų kalibravimas: pašalina vaizdo prikibimą perkeliant kiekvieną pikselį į tam tikrą ekrano šabloną numatytą laiko tarpą. Šią funkciją naudokite šalindami laikiną vaizdo prikibimą.

✎ Vaizdo prikibimas dažnai pasitaiko plazminiuose TV, kai juose ilgą laiką rodomas nejudantis vaizdas. ISM būdas atideda vaizdo prikibimo poveikį, tačiau visiškai šio reiškinio nepanaikina. Naudodami šią funkciją būkite atsargūs.

## ❐ Grįžimas į pradinius nustatymus

#### HOME ➾ Nustatymai ➙ PARINKTYS ➙ Gamyklinis atstatymas

Panaikinami visi parinkčių nustatymai ir grąžinamas pradinis nustatytasis režimas.

Baigus inicijavimą televizorius pats išsijungs ir įsijungs.

- ✎ Jei aktyvuotas nustatymas Užrakinti sistemą , rodomas iškylantysis slaptažodžio raginimas.
- ✎ Neišjunkite maitinimo paleidimo metu.

Kad būtų galima naudoti išmaniąsias funkcijas, yra būtinas belaidis arba laidinis interneto ryšys.

Prisijungę prie interneto galite naudoti Premium turinį, LG Smart World, DLNA ir kt. funkcijas.

### ❐ Tinklo ryšys vienu spustelėjimu

Paprasta prisijungti prie laidinio ar belaidžio ryšio tinklo. HOME ➾ Nuostatos ➙ TINKLAS ➙ Tinklo ryšys galima nustatyti automatiškai prisijungti prie prieinamo tinklo. Vykdykite instrukcijas ekrane.

# $\Box$  Prisijungimas prie tinklo per funkciją "Išsamūs nustatymai

#### HOME ➾ Nuostatos ➙ TINKLAS ➙ Tinklo ryšys

Naudojant specialiomis aplinkybėmis, tokiomis kaip biuruose (tais atvejais, kai naudojamas statiškas IP adresas).

- 1 Pasirinkite tinklo ryšį laidinis arba belaidis.
- 2 Jungdamiesi "Wi-Fi" ryšiu naudokite vieną iš nurodytų tinklo ryšio būdų.

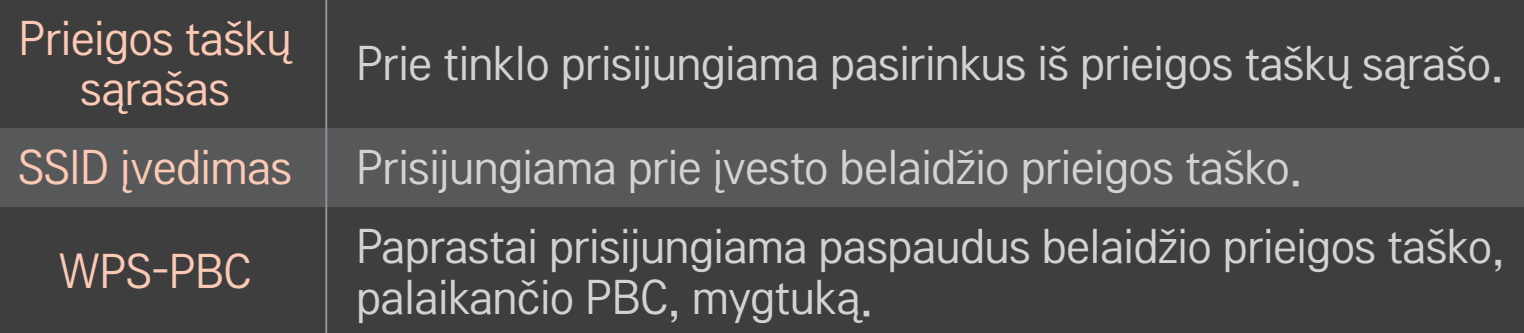

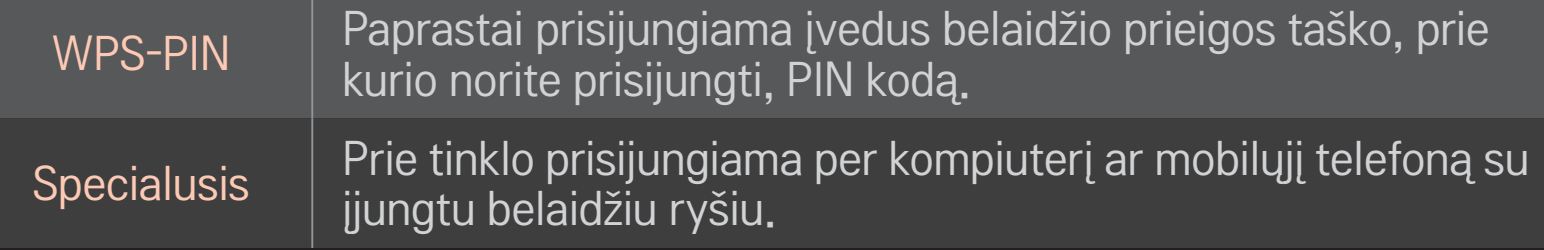

# ❐ "Wi-Fi Screen" ekrano funkcijų naudojimas

#### HOME ➾ Nuostatos ➙ TINKLAS ➙ Wi-Fi Screen Share

Leidžia naudoti tokias belaidžio ryšio funkcijas, kaip "Wi-Fi direct" ir "WiDi".

Prijungtų įrenginių ekraną galite bendrinti per Wi-Fi Screen Share, pasirinkę Smart Share.

- 1 Nustatykite Wi-Fi Screen Share funkciją kaip Įjungta. (Jei funkcijos nenaudojate, pakeiskite nustatymą į Išjungta.)
- 2 Įjunkite tiesioginio "Wi-Fi" ryšio nustatymus įrenginyje, kurį norite prijungti.
- 3 Rodomas įrenginių, kurie gali būti prijungti prie televizoriaus, sąrašas.
- 4 Pasirinkite įrenginį, kurį norite prijungti.
- 5 Kai atsiranda ryšio užklausos pranešimas, pasirinkite Taip.
- 6 Jei įrenginys, kurį norite prijungti, priima užklausą, Wi-Fi Screen Share yra prijungta.

### ❐ Tinklo nustatymas - įspėjimas

- ✎ Naudokite standartinį LAN laidą (5 kat. ar aukštesnės, su RJ45 jungtimi, 10 Base-T arba 100 Base TX LAN prievadu).
- ✎ Modemo nustatymų atstatymas gali nulemti tinklo ryšio problemas. Norėdami išspręsti problemą, išjunkite maitinimą, atjunkite ir vėl prijunkite, po to vėl įjunkite įrenginį.
- ✎ "LG Electronics" neatsako už jokius tinklo ryšio keblumus, triktis, gedimus ar klaidas, sukeltas tinklo ryšio.
- ✎ Priklausomai nuo interneto paslaugų teikėjo, tinklo ryšys gali tinkamai neveikti.
- ✎ DSL ryšiui reikalingas DSL modemas; kabeliniam ryšiui reikalingas kabelinis modemas. Priklausomai nuo jūsų sutarties su interneto paslaugų tiekėju (ISP) gali būti prieinamas tik ribotas tinklo jungčių skaičius, o televizoriaus tinklo nustatymas gali būti nepasiekiamas. (Jei linijai leidžiamas tik vienas prietaisas, o kompiuteris jau yra prijungtas, kitų prietaisų naudoti nebus galima).
- ✎ Belaidžio ryšio tinkluose gali pasitaikyti trikdžių iš kitų prietaisų, veikiančių 2,4 GHz dažniu (belaidžių telefonų, "Bluetooth" įrenginių ar mikrobangų krosnelių). Taip pat gali būti trikdžių iš prietaisų, veikiančių 5 GHz dažniu, tokių kaip kiti "Wi-Fi" įrenginiai.
- ✎ Dėl aplinkinės belaidžio ryšio aplinkos belaidžio ryšio tinklo tarnyba gali veikti lėtai.
- ✎ Jei neišjungiate viso vietinio namų tinklo, gali išlikti tinklo eismas kai kuriuose įrenginiuose.
- ✎ Prieigos taško ryšiui reikalingas prieigos taškas, palaikantis belaidį ryšį, įrenginyje turi būti įjungta belaidžio ryšio funkcija. Dėl belaidžio ryšio prieinamumo jūsų prieigos taške kreipkitės į savo paslaugų teikėją.
- ✎ Patikrinkite SSID ir prieigos taško saugos nustatymus prieigos taško ryšiui. SSID ir prieigos taško saugos nustatymų ieškokite atitinkamuose dokumentuose.
- ✎ Dėl neteisingų nustatymų tinklo prietaisuose (belaidžio / laidinio ryšio dalintuvo, maršrutizatoriaus) televizorius gali veikti lėtai arba tinkamai neveikti. Teisingai sumontuokite ir įdiekite prietaisus pagal atitinkamus jų vadovus ir nustatykite tinklą.
- ✎ Priklausomai nuo prijungto prietaiso (pvz., nešiojamojo kompiuterio) specialusis tinklo ryšys gali neveikti.
- ✎ Priklausomai nuo prieigos taško gamintojo prisijungimo būdas gali skirtis.

## **D Kaip naudotis "Premium"**  $HOME \Rightarrow$  Premium

Ši paslauga perduoda įvairų turinį, pavyzdžiui, žinias, orus, akcijų biržos naujienas, TV programų kartojimus bei vaizdo įrašus bet kuriuo metu, kai jrenginys yra prijungtas prie tinklo. "Premium" turinys apima specializuotas konkrečioms šalims pritaikytas tarnybas, atsižvelgiančias į kultūrinius ypatumus, bei pasaulinį turinį.

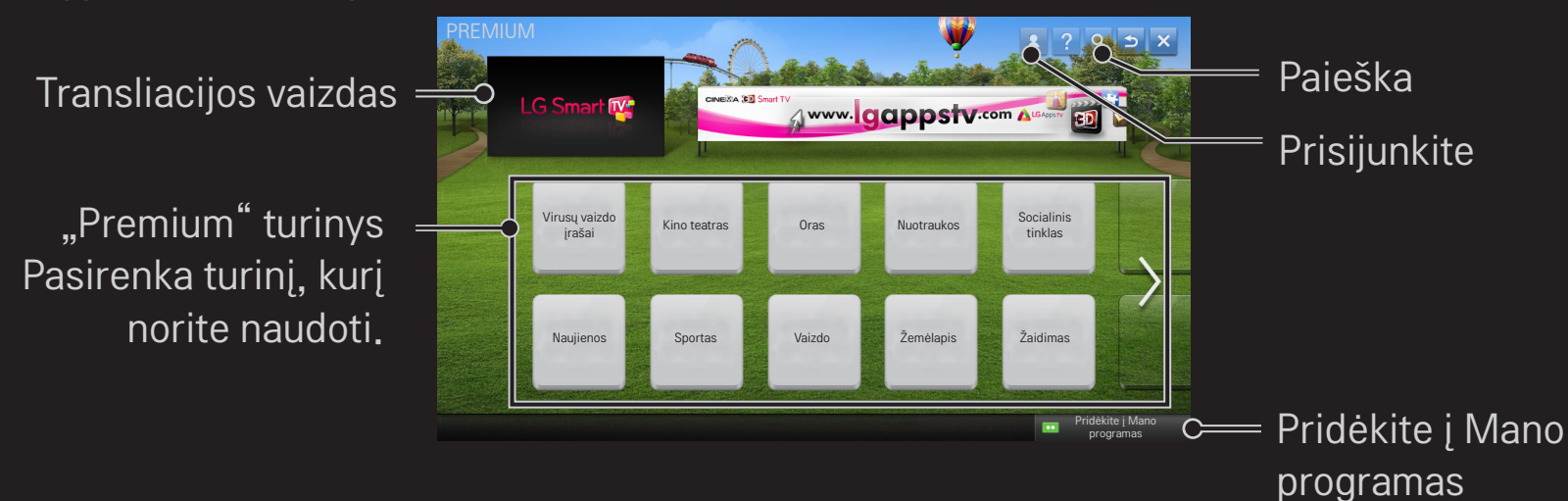

# ❐ Kaip naudotis mokamu turiniu

Už kai kurį papildomą turinį reikia mokėti. Mokamos paslaugos yra apmokamos arba per "LG Electronics" skirtinę apmokėjimo sistemą, arba per atitinkamo turinio tiekėją. Prieš naudojant LG apmokėjimo sistemą reikės prisijungti kaip nariui ir užregistruoti mokėjimo informaciją svetainėje www.lgappstv.com.

- 1 Spustelėkite mygtuką Prisijungti ekrano viršutiniame dešiniajame pagrindinio ekrano kampe.
- 2 Pereinama į norimą "Premium" tarnybą.
- 3 Peržiūrėję kainų ir paslaugų informaciją turiniui spustelėkite mygtuką Pirkti. (Kai kuriam turiniui gali būti taikomi tam tikri laiko arba peržiūrų skaičiaus apribojimai.)
- 4 Baigę pirkimo procesą peržiūrėkite įsigytą turinė spausdami mygtuką Pirkti.
- 5 Pasirinkite savo ID Namų ekrano viršutiniajame meniu ir peržiūrėkite pirkimų istoriją iš Mano puslapis ➙ Mokėjimo užklausa. Ją taip pat galite peržiūrėti per "My Page → Purchase History" (Mano puslapis – pirkimų istorija) svetainėje (www.lgappstv.com).

## □ Kaip atstatyti "Premium" paslaugas

#### HOME  $\Rightarrow$  Nuostatos  $\rightarrow$  PALAIKYMAS  $\rightarrow$  Premium funkcijos inicijavimas

Atstatomas"Premium" funkcijų sąrašas, "Premium" informacija, šalies nustatymas ir vartotojo prisijungimo informacija. Atstatymas išspręs klaidas, kurių galėjo įvykti atnaujinant "Premium" turinį.

- ✎ Turinys, teikiamas paslaugų tiekėjų, gali būti keičiamas arba trinamas be išankstinio įspėjimo, siekiant pagerinti jų paslaugų kokybę. Dėl klausimų, trikčių diagnostikos ir naujausios informacijos apie turinį skaitykite atitinkamo turinio tiekėjo svetainę. "LG Electronics" neprisiima jokios teisinės atsakomybės už turinio paslaugas ir susijusią informaciją, net jei paslaugos tiekėjas nutraukia paslaugų tiekimą.
- ✎ Jūsų "Premium" tarnybos kokybė gali priklausyti jūsų interneto ryšio spartos. Dėl klausimų, susijusių su interneto sparta ar kitomis priežiūros problemomis, pasitarkite su savo interneto paslaugų teikėju.
- ✎ Dėl geriausios paslaugų kokybės rekomenduojame jums naudotis interneto paslaugų teikėjo, kuris užtikrintų bent 4,0 Mbps (1,5 Mbps ar spartesnį) interneto ryšį. Jei patiriate problemų su savo interneto sparta, kreipkitės į savo interneto paslaugų teikėją.
- ✎ Kai kurie turinio teikėjai pateikia turinį, kuris nėra tinkamas peržiūrėti nepilnamečiams. Apie tai turėtų nuspręsti tėvai.

#### $HOME \Rightarrow$  Internetas

Įveskite URL rankiniu būdu arba pereikite į svetaines, pridėtas kaip "Favourite" (Mėgstamas svetaines).

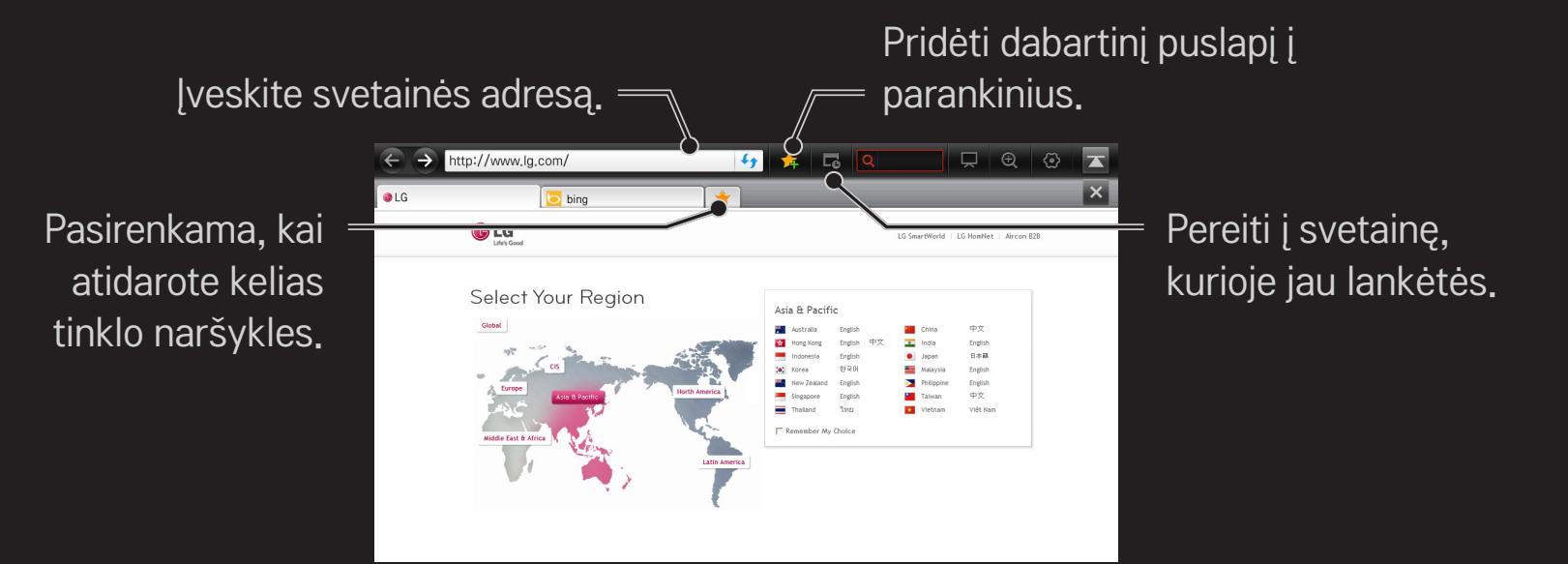

- ✎ Internetas palaiko iki "Flash 10" versijos, bet nepalaiko nuo platformos priklausančių technologijų, tokių kaip "ActiveX".
- ✎ Internetas veikia tik su iš anksto įdiegtu priedu.
- ✎ Internetas gali neatkurti kitų laikmenų formatų negu šie: JPEG / PNG / GIF / WMV (ASF) / WMA / MP3 / MP4
- ✎ Internetas priverstinai užsidarys, jei bus nepakankamai laisvos vietos.
- ✎ Profiliui Internetas naudojami televizoriuje įdiegti šriftai, kurie paprastai nerodomi priklausomai nuo leidžiamo turinio.
- ✎ Internetas nepalaiko failų ir šriftų atsisiuntimo.
- ✎ Internetas yra skirtas televizoriui, todėl jo funkcijos gali skirtis nuo naršyklių, sukurtų kompiuteriams.
- ✎ Internetas yra naudojamas kaip TV naršyklė ir leidžiant kai kuriuos turinio failus gali veikti netinkamai.

#### $HOME \Rightarrow Social Center$

LG Smart TV Social Center programa leidžia jums mėgautis SNS tarnybomis, tokiomis kaip Facebook ar Twitter, žiūrint televizorių.

Su Social Center galite bendrauti su draugais ir peržiūrėti pranešimus ir nuotraukas, paskebtas jūsų socialinio tinklo draugų, vienu metu.

- 1 Prisijunkite prie savo LG TV paskyros arba, jei dar nesate narys, iš pradžių prisijunkite.
- 2 Prisijunkite prie norimos tarnybos (Facebook ar Twitter) arba, jei nesate narys, pirmiausiai susikurkite paskyrą.
- 3 Tikrinkite socialinių tinklų tarnybas ir skelbkite pranešimus žiūrėdami televizorių.

Pranešimai iš Facebook arba Twitter, paskelbti per Social Center programą, taip pat bus rodomi svetainėje ar mobiliajame internete.

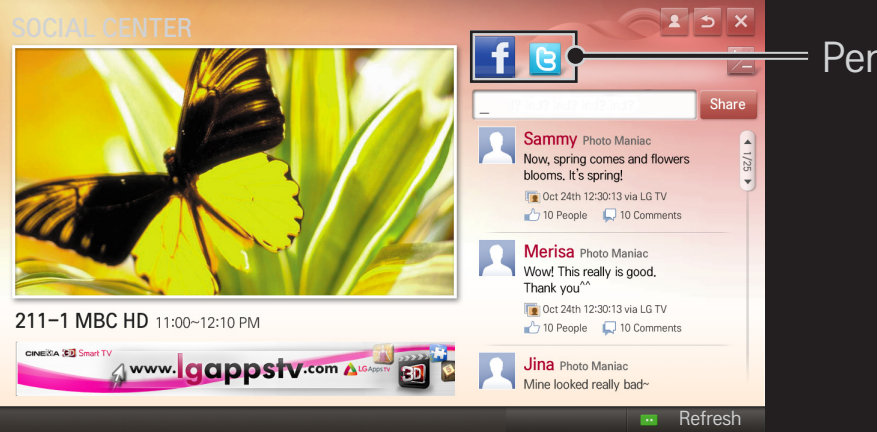

#### = Perjungia Facebook ir Twitter.

- ✎ Jei Social Center programos aplanke Mano programos nėra, įdiekite ją iš LG Smart World.
- ✎ Prisijunkite prie SNS paslaugų per išmanųjį telefoną naudodami LG stebuklingo nuotolinio valdymo pultelio programą, kad galėtumėte patogiau rašyti žinutes. Programą galima rasti Google Play Store ar Apple App Store.

Norint naudotis LG Smart World, būtina registruotis.

Narystė naudoti nemokamas programas: prisiregistruokite per televizorių ar kompiuterį.

Narystė naudoti mokamas programas: prisiregistruokite tik per kompiuterį.

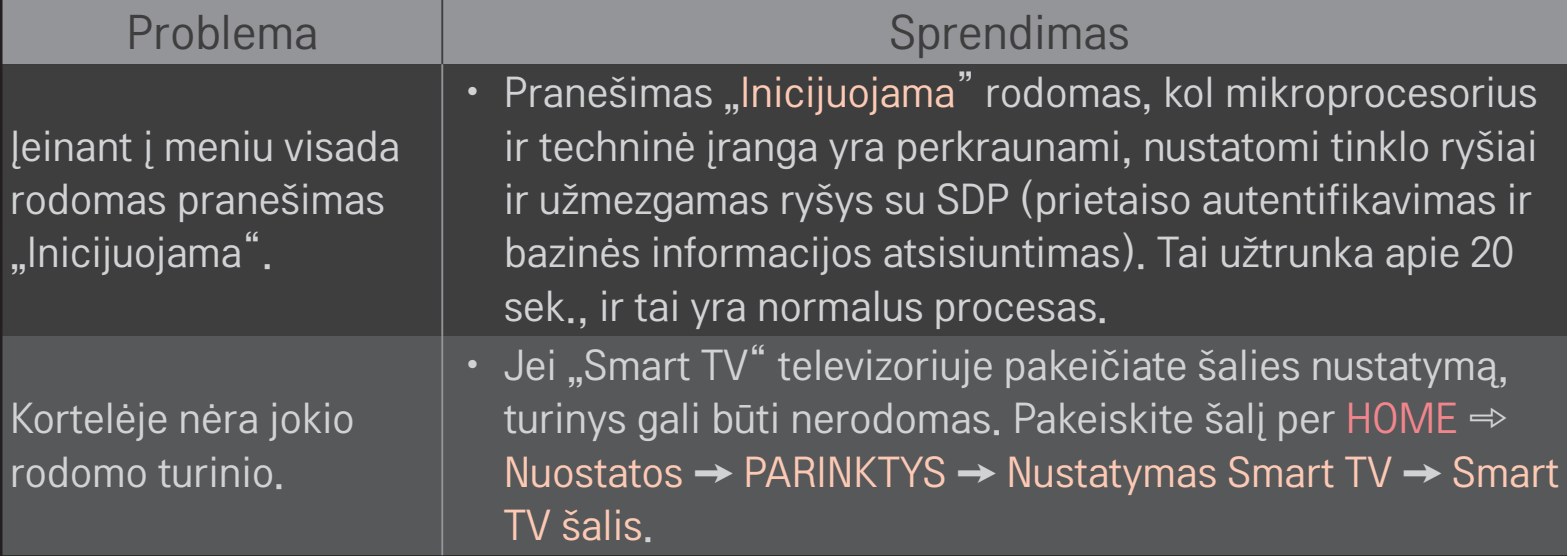

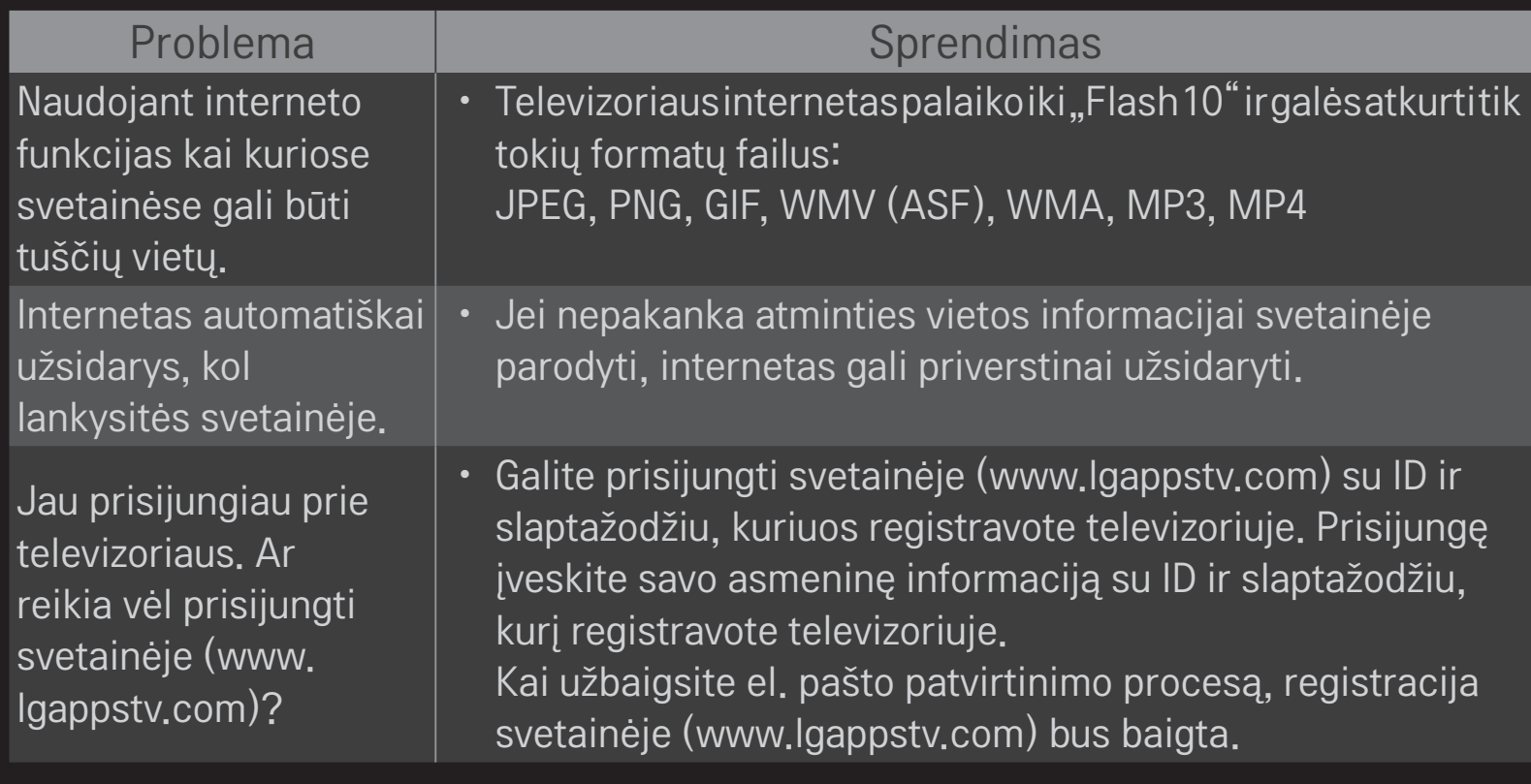

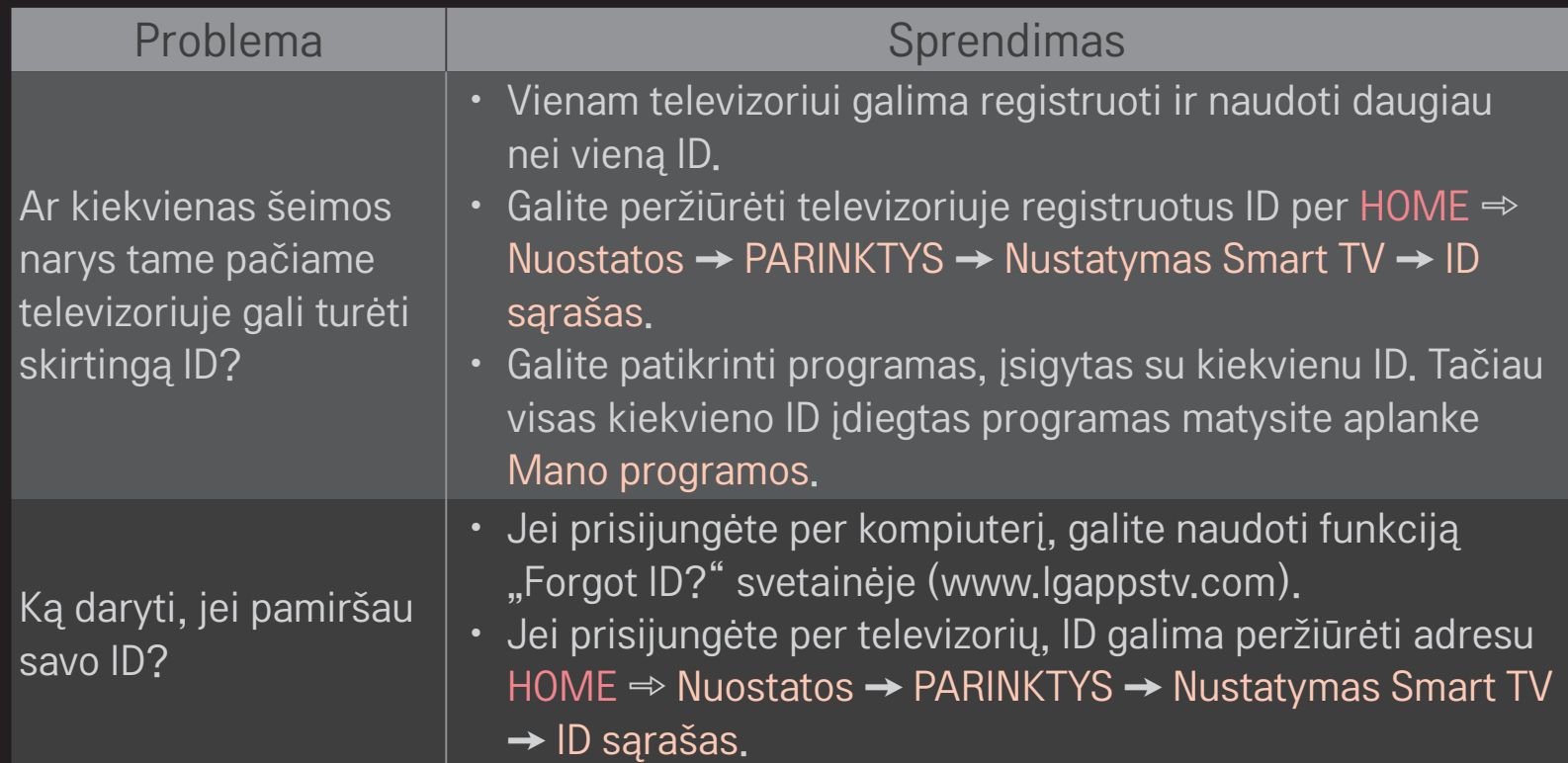

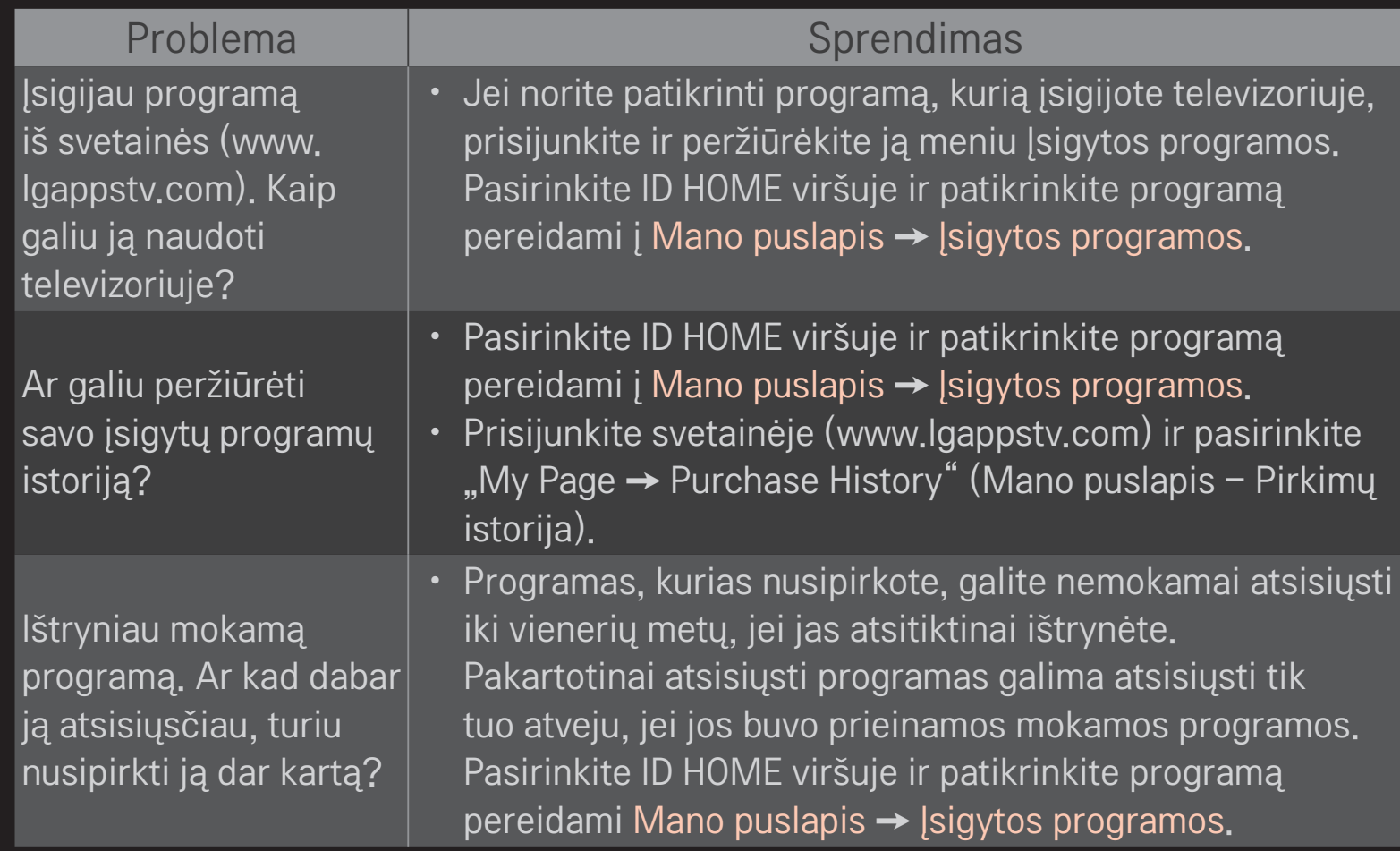

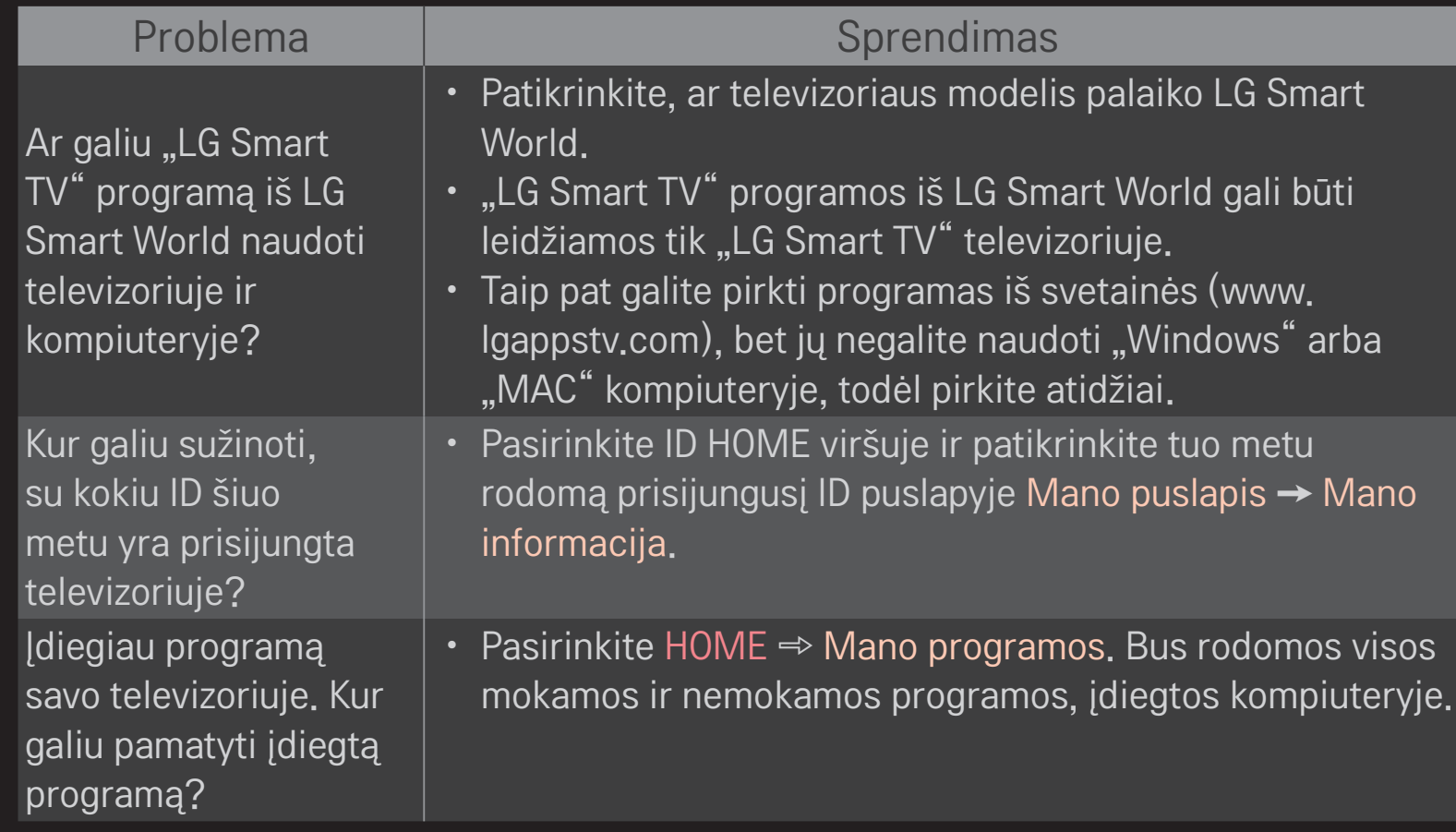

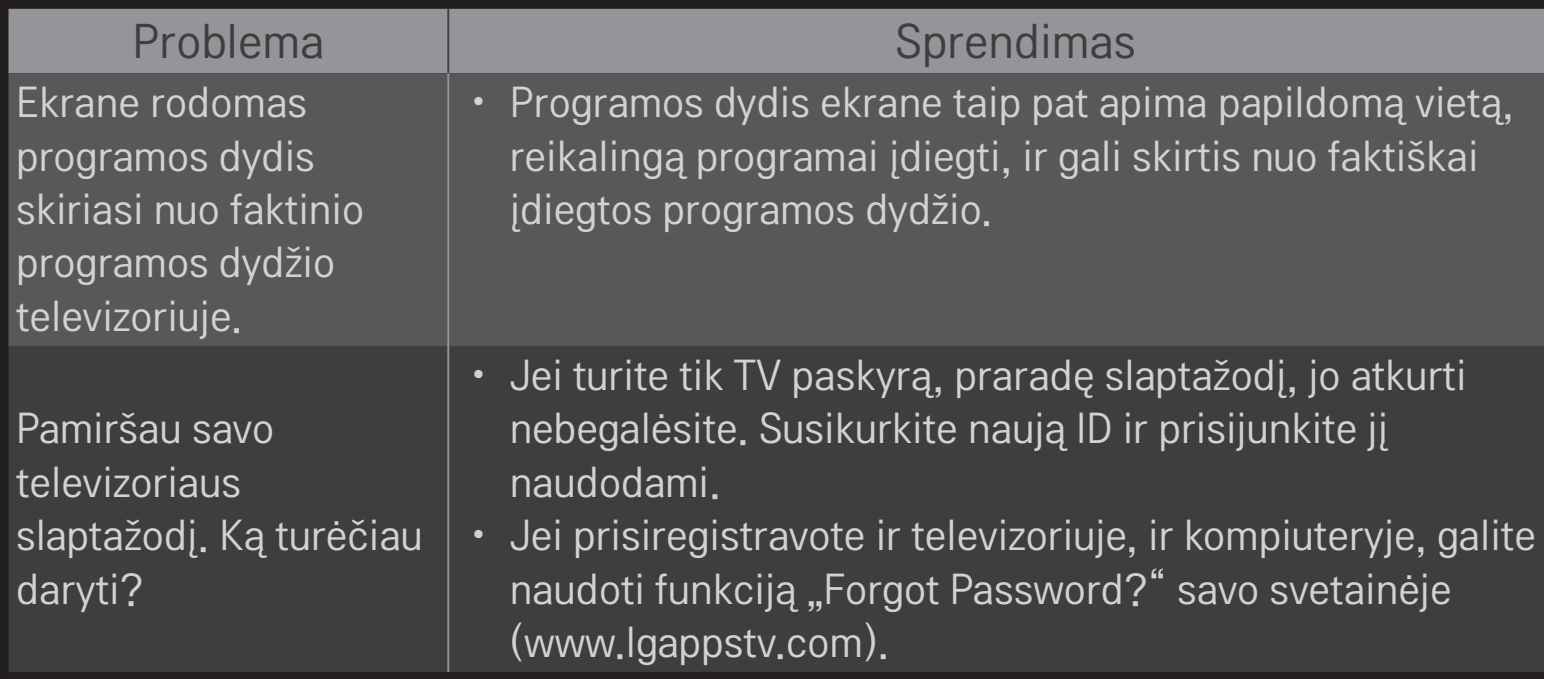

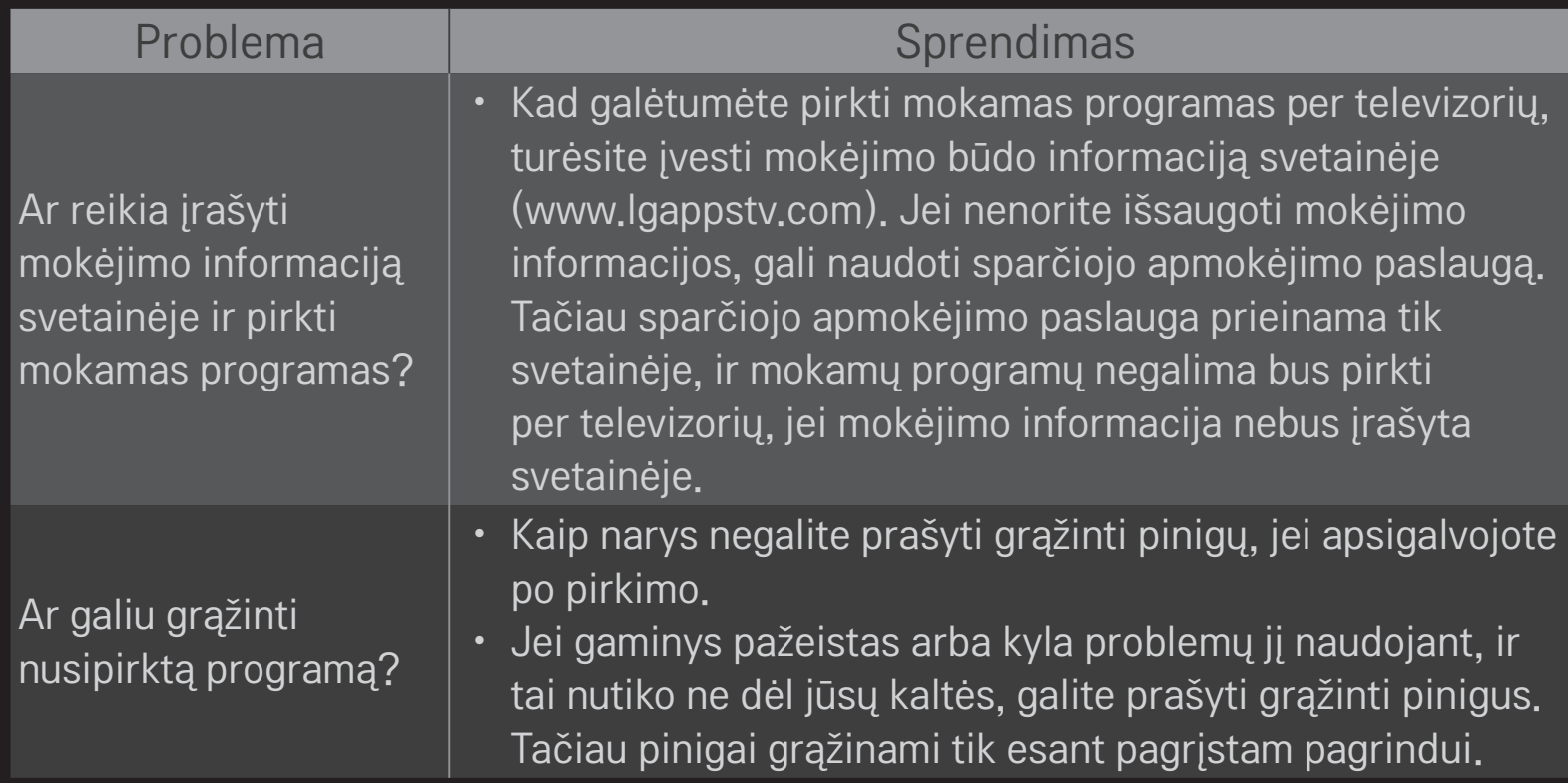

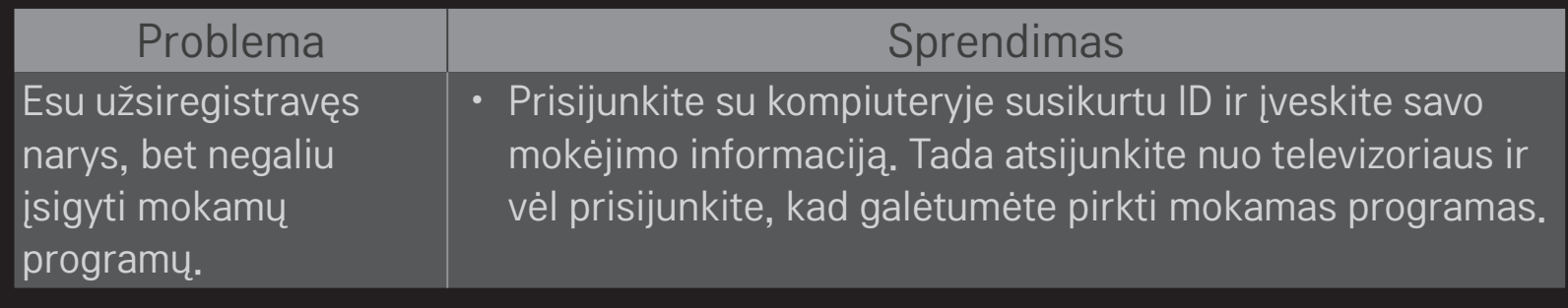

### ❐ Norint žiūrėti 3D vaizdus

3D vaizdo gavimas yra technologija, kurioje panaudojamas kairiosios ir dešiniosios akių regos skirtumas, kad vaizdai, rodomi televizoriuje, atrodytų kaip tikroviška trimatė erdvė.

- 1 Paleiskite 3D vaizdo pavadinimą arba įjunkite 3D programą.
- 2 Paspaudę 3D mygtuką pereikite į 3D vaizdą.
- 3 ljunkite 3D akinius ir juos užsidėkite.
- 4 Norėdami baigti 3D vaizdų peržiūrą, jų žiūrėjimo metu paspauskite 3D mygtuką nuotolinio valdymo pulte.

✎ Galimas 3D tipas gali skirtis priklausomai nuo įvesties signalo.

#### ❐ Norint reguliuoti 3D vaizdų nustatymus

#### HOME ➾ Nuostatos ➙ VAIZDAS ➙ 3D nustatymai

Įvairiapusiškai reguliuoja 3D vaizdus.

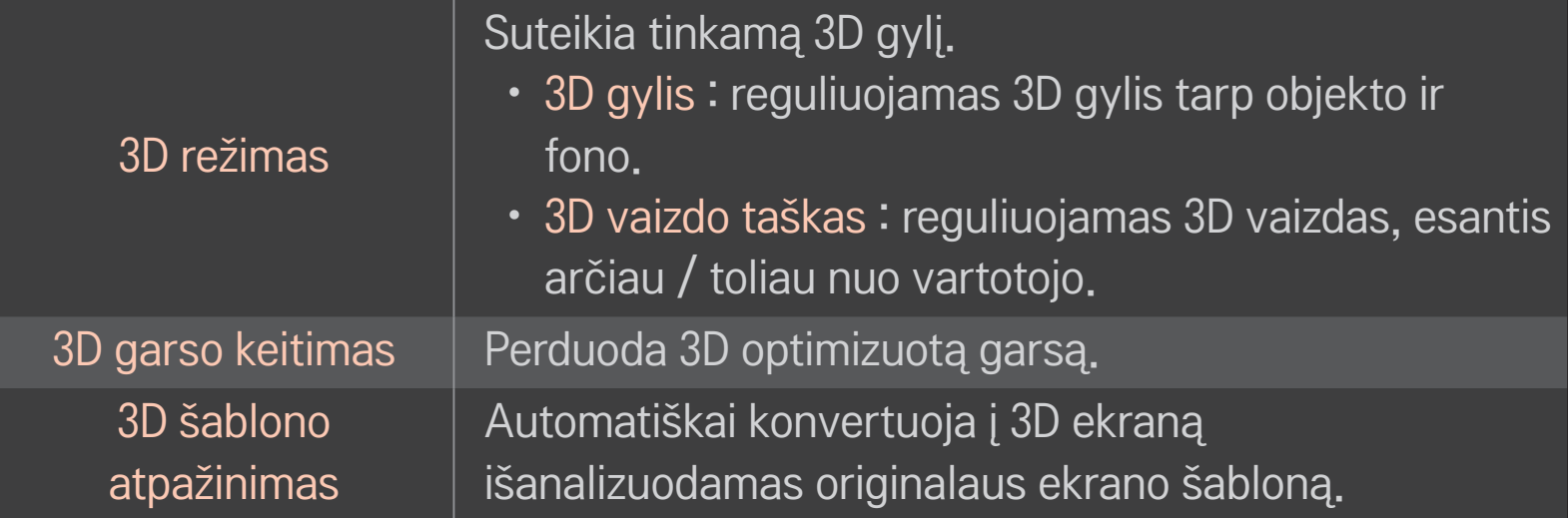

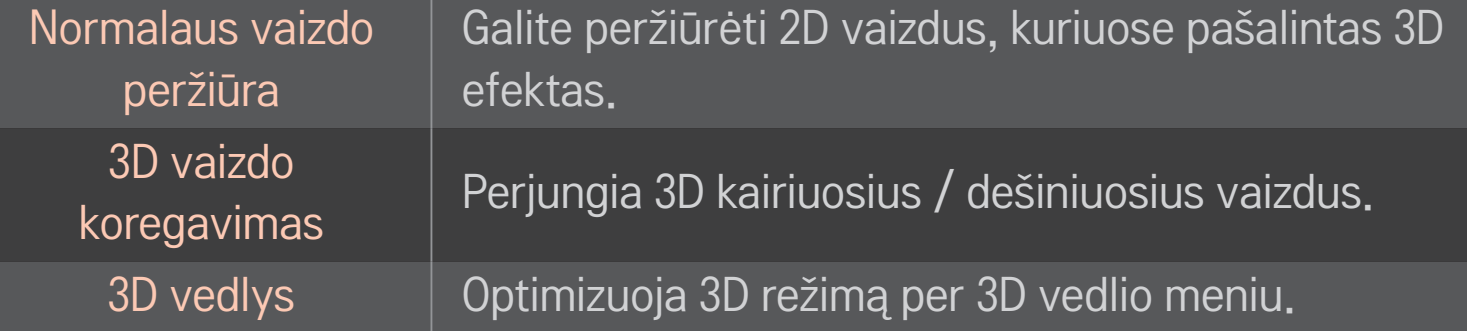

## $\Box$  spėjimas žiūrint 3D vaizdus

- ✎ Žiūrint 3D vaizdus rekomenduojama, kad žiūrovas laikytųsi bent dukart už ekrano įstrižainės ilgį didesnio atstumo nuo televizoriaus.
- ✎ Jei ateityje 3D transliavimo formatas, kurio šis televizorius nepalaiko, taptų standartu, jums gali prireikti papildomo įtaiso, pavyzdžiui, skaitmeninio priedėlio.

## $\Box$  Spėjimas naudojant 3D akinius

- ✎ Nenaudokite 3D akinių vietoj koreguojamųjų, saulės ar apsauginių akinių. Netinkamas 3D akinių naudojimas gali pažeisti akis.
- ✎ Nelaikykite 3D akinių ekstremaliomis sąlygomis. Esant pernelyg aukštos ar žemos temperatūros poveikiui gali deformuotis lęšiai. Nenaudokite deformuotų akinių.
- ✎ 3D akinių nespauskite ir saugokite nuo smūgių. Neatsargiai elgdamiesi su 3D akiniais galite juos sugadinti.
- ✎ 3D akinių lęšius galima lengvai subraižyti. Juos valykite tik minkštu ir švariu audiniu. Nešvarus audinys gali subraižyti lęšių paviršių.
- ✎ Nebraižykite 3D akinių lęšių paviršiaus aštriais daiktais bei nevalykite chemikalais. Subraižius lęšių paviršių trimačiai vaizdai gali nebūti tinkamai matomi.

## ❐ Atskiro DVR USB atminties įrenginio prijungimas

- 1 Prijunkite USB HDD (40 GB arba didesnį) prie televizoriaus HDD IN jungties. DVR funkcija veikia tik per HDD IN jungtį.
- 2 USB HDD turi būti aktyvuotas, kad jų būtų galima naudoti su DVR. Kai prijungiate neaktyvuotą USB HDD, pasirinkite MY APPS ➾ DVR. Rodomas USB įrenginio aktyvavimo ekranas.
- 3 Užbaikite USB HDD aktyvavimą ir nustatykite Laiko pakeitimo režimą i liungta.
- ✎ Jei norite atjungti USB atminties įrenginį, pasirinkite Spartus meniu ➙ USB įrenginys ir patvirtinkite pranešimą, kad USB atminties įrenginys yra atjungtas, prieš fiziškai ištraukdami jį iš jungties.

#### ❐ Laiko pakeitimo režimo pakeitimas arba USB atminties įrenginio aktyvavimas

#### Ratuką(OK) ➾ Parinktis

Pakeičia DVR nustatymus naudojant DVR.

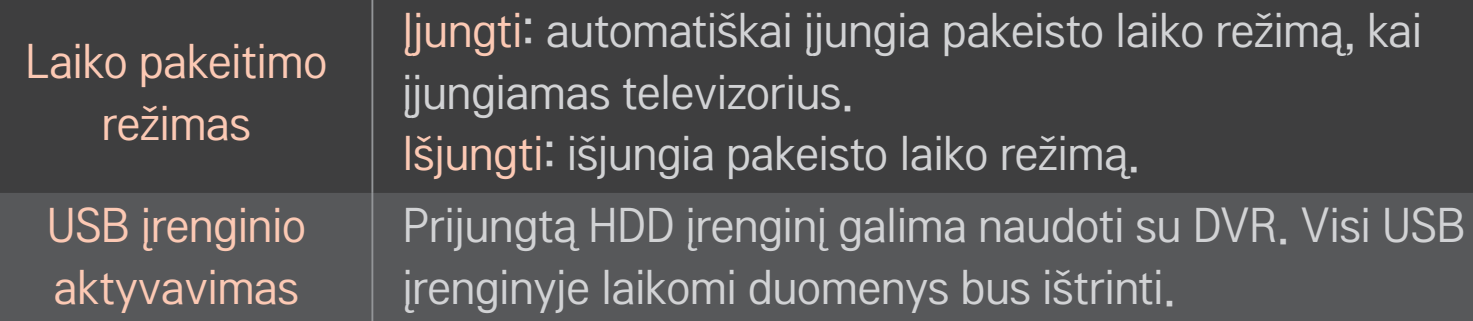

- ✎ Rekomenduojama naudoti HDD (standųjį diską). SSD (puslaidininkinis diskas) turi ribotą įrašymo / ištrynimo ciklų skaičių.
- ✎ Rekomenduojama naudoti 40 GB arba mažesnį nei 2 TB USB HDD.
- ✎ Bet koks naudojamo USB įrenginio aktyvavimas gali būti neatpažįstamas kompiuteryje.
- ✎ USB įrenginyje laikomi duomenys gali būti prarasti. Vartotojas yra atsakingas už duomenų priežiūrą, o gamintojas nėra atsakingas už duomenų praradimą.
- ✎ Jei kyla problemų su USB atminties įrenginio duomenų sekcija, įrenginys gali veikti netinkamai.
DVR leidžia įrašyti tiesioginę TV programą į USB atmintinę, kai žiūrite skaitmeninę transliaciją. Praleistus programos segmentus galite peržiūrėti vėliau ir toliau žiūrėti nuo ten, kur baigėte, net jei kurį laiką buvote atsitraukę nuo televizoriaus.

- ✎ Laiko keitimo režimas gali būti nustatytas iki 90 minučių. (Italijoje jis gali būti nustatytas iki 60 minučių.)
- ✎ Jei USB atmintinės duomenų dalyje atsiranda trikčių, įtaisas gali veikti netinkamai.

## Paspauskite Ratuką (OK), kai naudojate DVR.

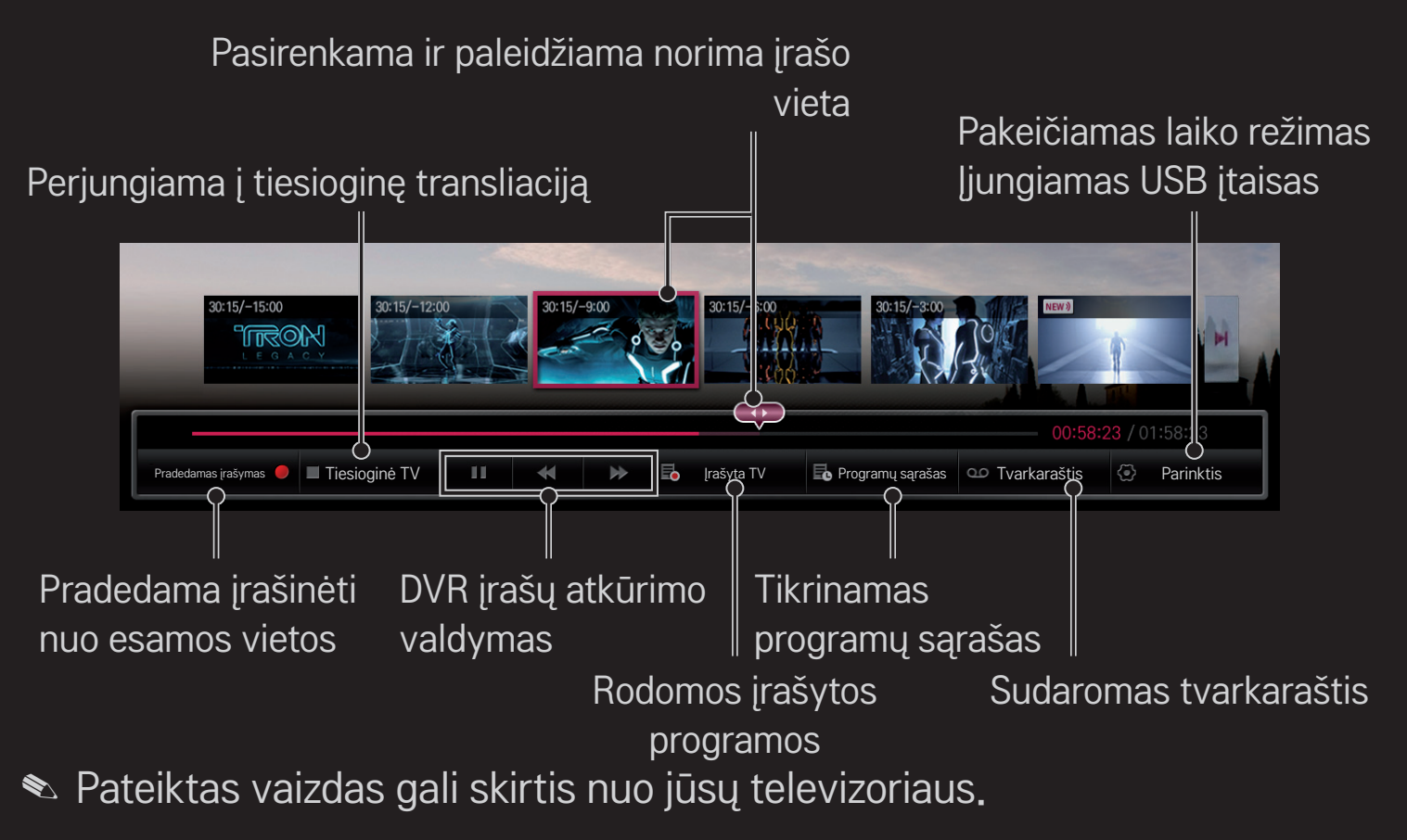

# $\Box$  Jrašymas iš karto

### Ratuką(OK) ➾ Pradedamas įrašymas

Įrašoma programa, kai jums būtina trumpam pasišalinti iš kambario.

- $\bullet$  Irašoma tik skaitmeninė transliacija, kuria tuo metu žiūrite.
- ✎ Jei specialiai išjungsite televizorių, kol vyks įrašymas, programa gali būti neišsaugota. Geriausia būtų prieš išjungiant televizorių sustabdyti įrašymą ir patikrinti, ar programa įrašyta.
- ✎ Programos yra apsaugotos atitinkamais autoriaus teisių įstatymais ir norint kopijuoti bei leisti jas, būtina gauti leidimą iš autoriaus teisių turėtojo. Su šiuo įrenginiu padarytus įrašus galima naudoti tik asmeninėms reikmėms. Draudžiama autoriaus teisių saugomus įrašus parduoti, perleisti ar nuomoti trečiosioms šalims.

 $\Box$  Jrašymo sustabdymas Ratuką $(OK) \Rightarrow$  Jrašymo sustabdymas Nedelsiant sustabdo įrašymą.  $\Box$  Jrašymo pabaigos laiko keitimas

Ratuką $(OK) \Rightarrow$  Stabdymo parinktis  $\rightarrow$  Jrašymo pabaigos laiko keitimas

✎ Maksimalus įrašymo laikas yra 5 val.

# $\Box$  Jrašymo tvarkaraščio sudarymas

# Ratuką(OK) ➾ Tvarkaraštis

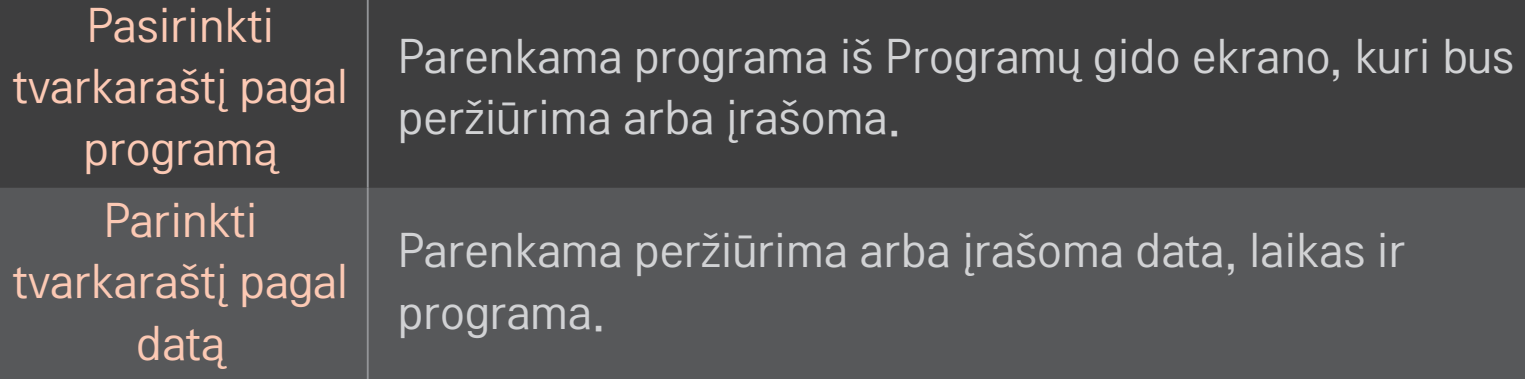

- ✎ Minimalus Įrašymo laikmačio laikas yra 2 minutės.
- ✎ Sugadintas disko sektorius gali paveikti dalį arba visus elementus Programų sąraše.
- ✎ Maksimalus elementų skaičius Programų sąraše yra 30.

# ❐ Programų sąrašo patvirtinimas ir (arba) keitimas

## Ratuką(OK) ➾ Programų sąrašas

Patvirtinamos, keičiamos arba ištrinamos peržiūrimos arba įrašomos programos.

# □ Norint matyti įrašytą TV programą

### HOME ➾ Smart Share ➙ Įrašų sąrašas

Parenka USB HDD išsaugotą įrašą, kad galėtumėte jį peržiūrėti arba ištrinti.

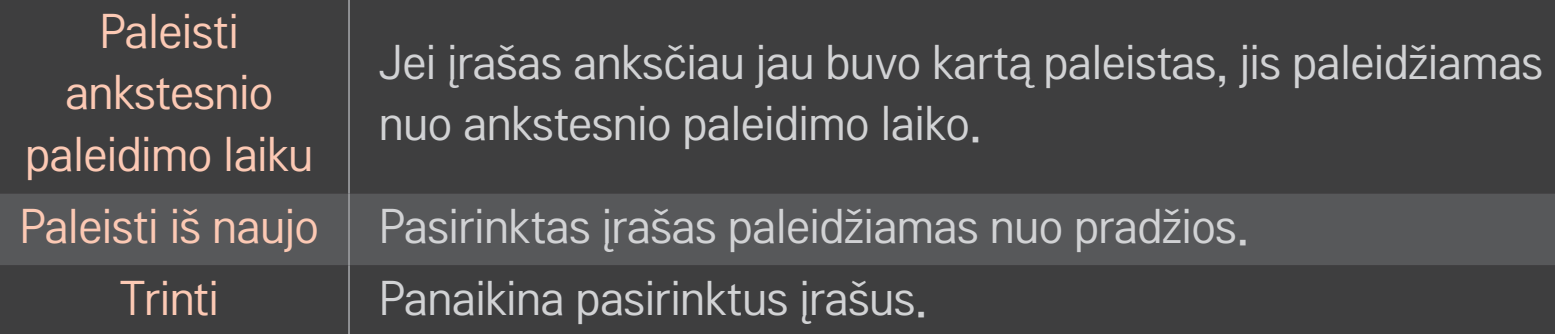

✎ Didžiausias Įrašų sąrašo skaičius yra 300.

# ❐ Valdyti įrašų atkūrimą

### Paspauskite Ratuką(OK) nuotolinio valdymo pulte, kai įrašas yra atkuriamas.

Pasirenkama norima irašo vieta ir paleidžiama. Nustatoma irašo atkūrimo parinktis

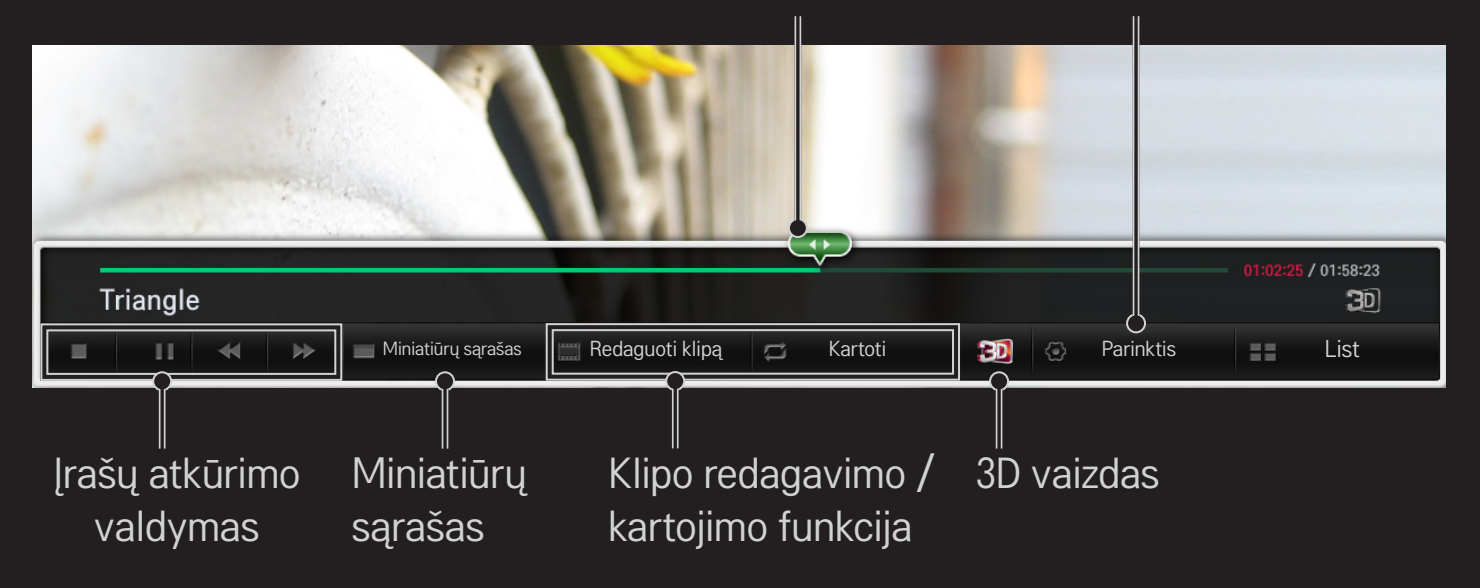

✎ Pateiktas vaizdas gali skirtis nuo jūsų televizoriaus.

# □ "MemoCaster" naudojimas

### HOME ➾ MemoCaster

Pasirinkus šią funkciją TV ekrane rodomas vartotojo sukurtas turinys.

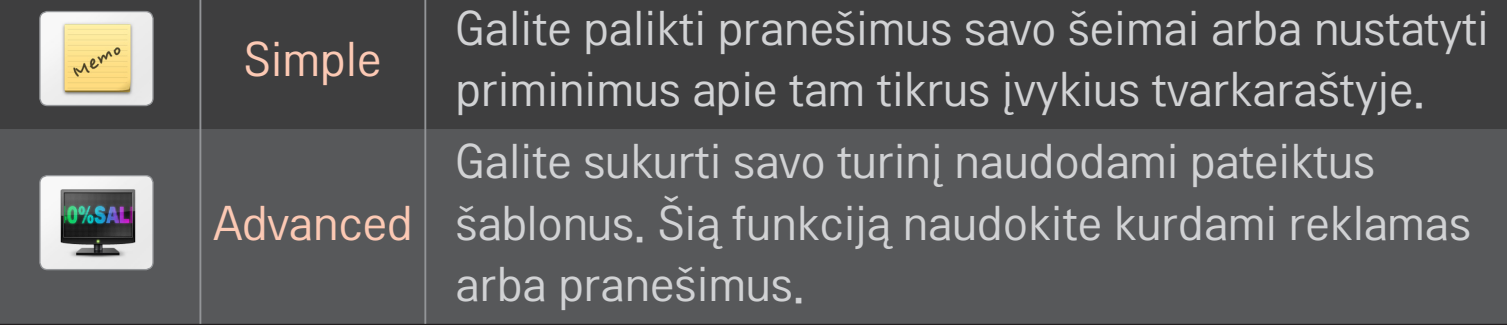

# □, MemoCaster" įprastų parinkčių naudojimas

### $HOME \Rightarrow MemoCaster \rightarrow Simple$

TV ekrane galite rodyti atmintines arba nustatyti priminimus apie tam tikrus įvykius tvarkaraštyje.

### ✎ Parinktys

Priminimai, kai TV yra įjungtas

- Jiungta: rodyti atmintinę, kai TV yra jiungtas.
- Išjungta: rodyti atmintinę nustatytu laiku. Galima nustatyti parinktis Datos ir laiko konfigūracija, Kartoti kas savaitę ir Priminimų skaičius. Visų parinkčių laikas, išskyrus Kartoti kas savaitę, turi būti vėlesnis nei yra nustatymo metu.

# $\Box$  . MemoCaster" pažangių parinkčių naudojimas

### HOME ➾ MemoCaster ➙ Advanced

Galite sukurti savo turinį naudodami pateiktus šablonus ir rodyti juos TV ekrane.

- 1 Pasirinkite norimą šabloną.
	- **••** Pasirinkite Tekstas / LED, jei norite pakeisti šablono režimą.
- 2 Redaguokite vaizdus ir tekstą.

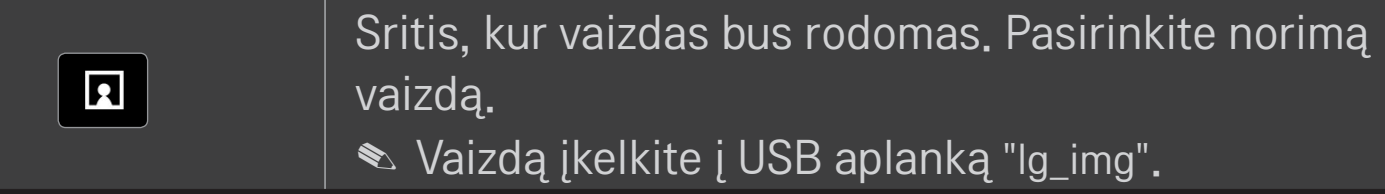

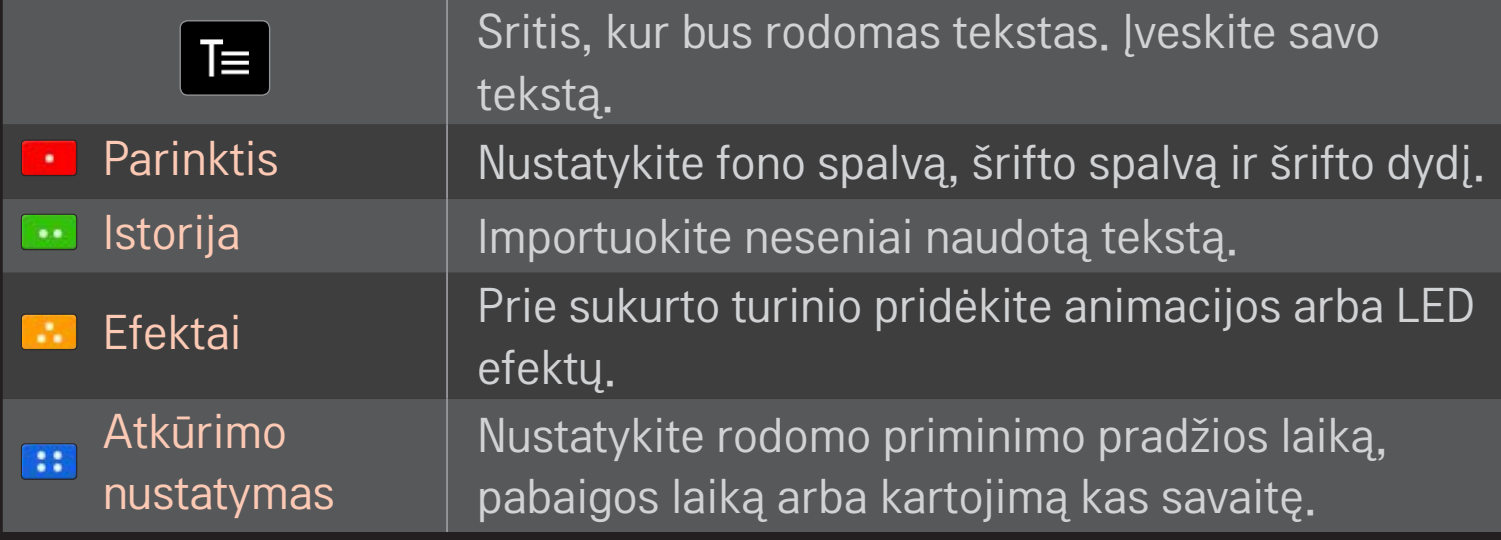

✎ "MemoCaster" palaikomas formatas Skiriamoji geba: maksimali 1920 x 1080 Failo dydis: iki 2 MB

Palaikomas formatas: JPG, JPEG, JPE (tiek didžiosiomis, tiek mažosiomis raidėmis)

### Pasirinkite Baigti.

Redagavimas baigiamas ir jūsų turinys yra išsaugomas.

Paleiskite sukurtą turinį.

Parsisiųskite LG MAGIC nuotolinio valdymo pulto programą iš "Google Play Store" arba "Apple App Store" ir žiūrėkite TV savo išmaniajame telefone.

- Dabar savo išmaniajame telefone galite mėgautis mėgstamomis TV laidomis. (Tik kai kuriuose modeliuose)
- Savo mėgstamus kanalus įtraukite į išmanųjį telefoną.
- Kai kurias funkcijas, pavyzdžiui, PREMIUM arba MANO PROGRAMOS, galite naudoti tiesiogiai savo išmaniajame telefone.
- Pasirinkite elementą naudodami išmaniojo telefono TV Paieška funkciją ir žiūrėkite jame televizijos programas.
- Palaikoma ir teksto įvesties funkcija, todėl galite lengvai įvesti tekstą. (Kai kuriuose ekranuose teksto įvesti neįmanoma.)
- Pasirinkite programos liečiamąjį laukelį, kad valdymas būtų toks pat, kaip MAGIC nuotolinio valdymo pultelio žymeklio.
- ✎ Palaikomos funkcijos priklauso nuo TV ar LG MAGIC nuotolinio valdymo pulto programos versijos.

# ❐ USB laidinės / belaidės pelės naudojimas

Prijunkite pelę prie USB prievado. Naudodami pelę judinkite žymeklį TV ekrane ir pasirinkite norimą meniu.

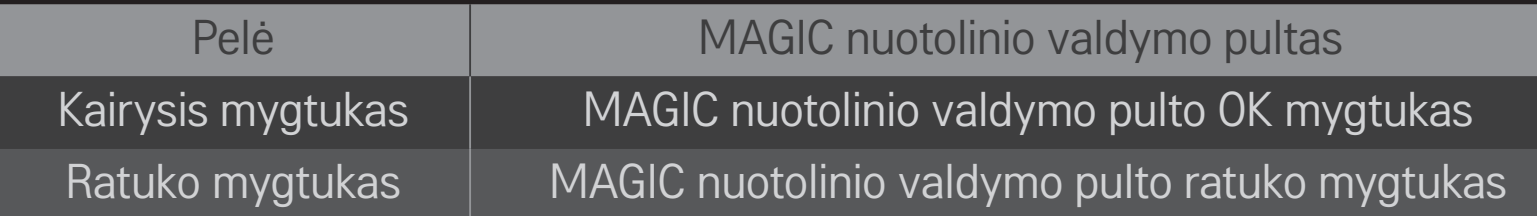

- ✎ Dešinysis ir specialūs pelės mygtukai neveikia.
- ✎ Belaidės USB pelės ar klaviatūros veikimą gali paveikti vietiniai ar nutolę radijo dažnio signalai.

# ❐ USB laidinės / belaidės klaviatūros naudojimas

Prijunkite klaviatūrą prie USB prievado. Klaviatūra galite įvesti tekstą naudodami paieškos funkciją arba naršydami internete.

- ✎ Kai kuriuose ekranuose teksto įvesti neįmanoma.
- ✎ Tinkančios klaviatūros Rekomenduojama naudoti gaminius, kurių suderinamumas su LG TV buvo patikrintas.

"LOGITECH K200", "LOGITECH K400", "MICROSOFT Comfort Curve 2000", "MICROSOFT MS800" ir "LG Electronics ST-800"

# ❐ Žaidimo valdiklio naudojimas

Prijunkite žaidimo valdiklį prie TV USB prievado, jei žaidimas palaiko naudojamą valdiklio režimą.

✎ Tinkantys žaidimų valdikliai Rekomenduojama naudoti įgaliotą žaidimo valdiklį, kurio suderinamumas su LG TV buvo patikrintas.

"Logitech F310", "Logitech F510" ir "Logitech F710"

### HOME ➾ Nustatymai ➙ PALAIKYMAS ➙ Progr. įrangos atnaujinimas

Naudojant programinės įrangos atnaujinimo paslaugas, atsiunčiama, jei yra, naujausia įrangos versija.

Patikrinti, ar nėra atnaujinimų, galima ir rankiniu būdu.

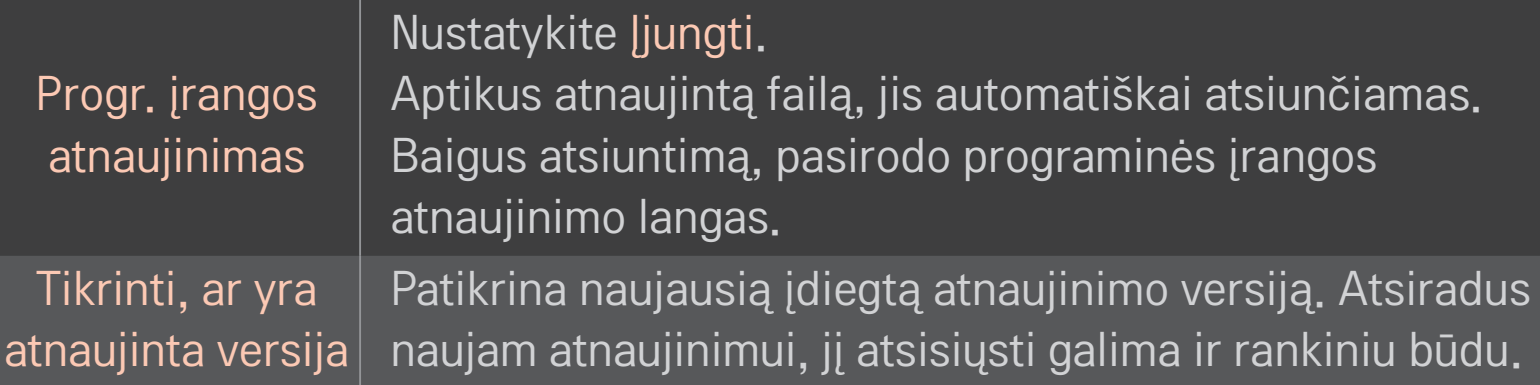

- ✎ Naujausią versiją galima gauti skaitmeninės transliacijos signalu arba internetu.
- ✎ Jei siunčiant programinę įrangą skaitmeninės transliacijos signalu perjungiamas kanalas, atsisiuntimas pertraukiamas. Grįžus į pirmąją programą, atsisiuntimą galima pratęsti.
- ✎ Neatnaujinus programinės įrangos, kai kurios funkcijos gali veikti netinkamai.
- ✎ [Tik Šiaurės šalių modeliuose] Jei norite patikrinti, ar LG OTA paslauga galima DTV kanale, paspauskite raudoną mygtuką, kai po kanalo antrašte pamatysite žinutę Aptiktas naujinys!.

Jei pasirodytų nurodyti požymiai, atlikite toliau apibūdintus patikrinimus ir pakeitimus. Tai gali nebūti gedimas.

### HOME ➾ Nustatymai ➙ PALAIKYMAS ➙ Signalo testas

Rodo informaciją apie tankintuvą ir paslaugas, ir t.t. Jei meniu pasirenkama Antena ir palydovas arba Laidas ir palydovas, rodomas tik antenos arba laido signalo testas.

# ❐ Bendra

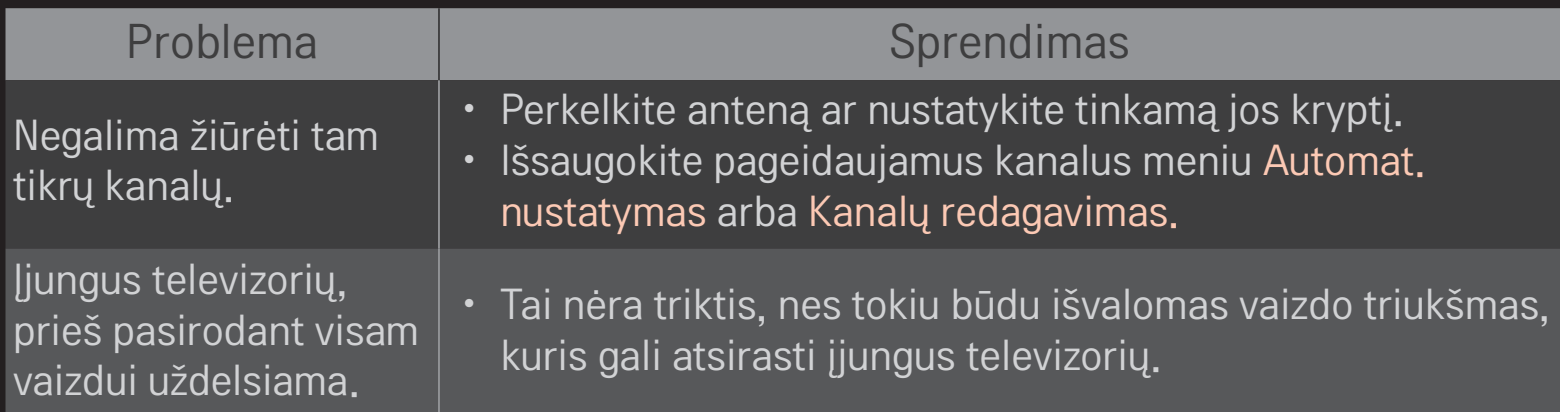

# ❐ Vaizdai

### HOME ➾ Nustatymas ➙ PALAIKYMAS ➙ Vaizdo testas

Patikrinkite, ar pradedant vaizdo testą vaizdo signalo išvestis yra normali. Jei vaizdo testas neaptinka jokių trikčių, patikrinkite prijungtus išorinius įrenginius ir transliacijos signalus.

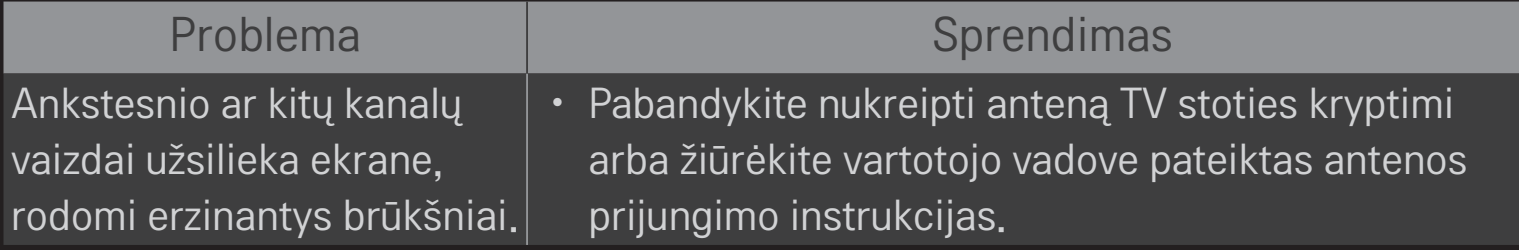

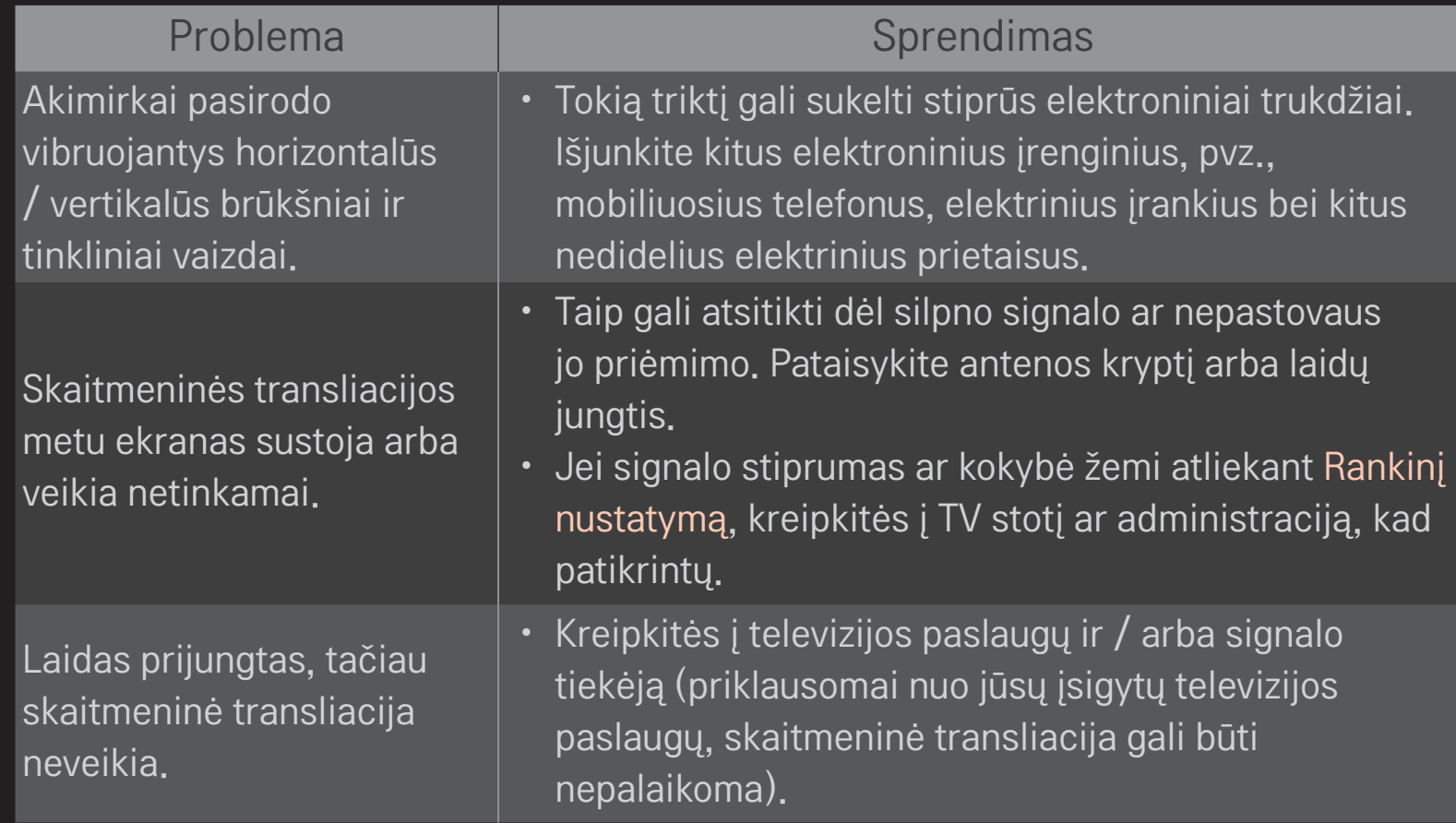

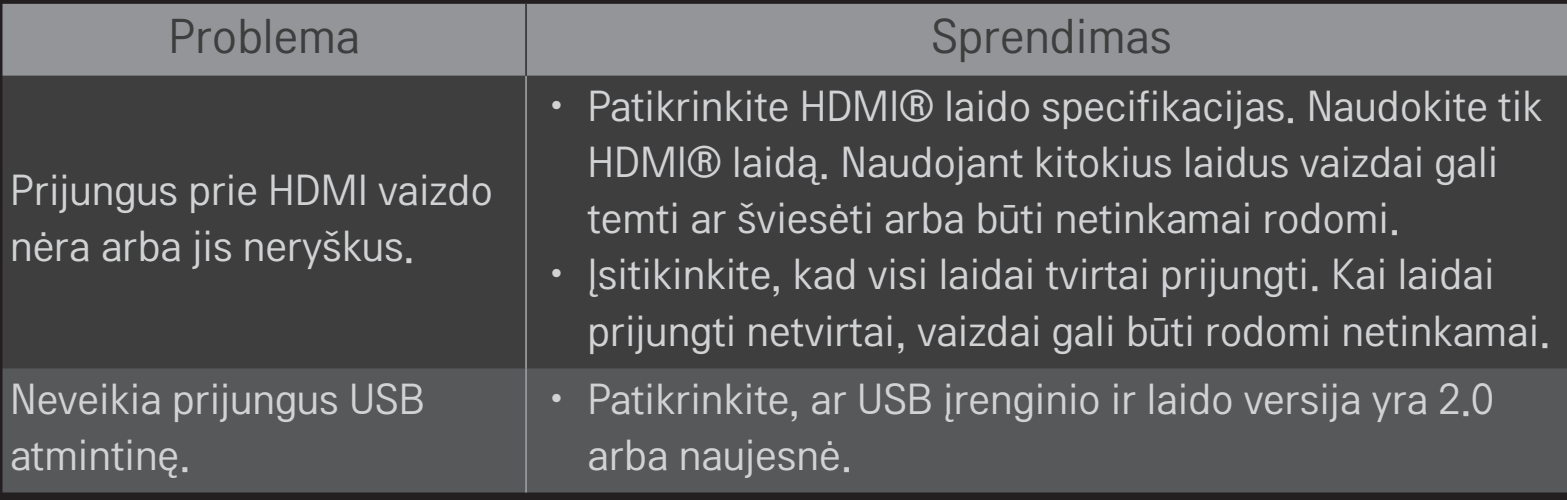

## ❐ Garsas

### HOME ➾ Nustatymai ➙ PALAIKYMAS ➙ Garso testas

Pirmiausia paleiskite garso testą ir patikrinkite, ar garso signalo išvestis normali.

Jei garso testas yra normalus, patikrinkite prijungtus išorinius įrenginius ir transliacijos signalus.

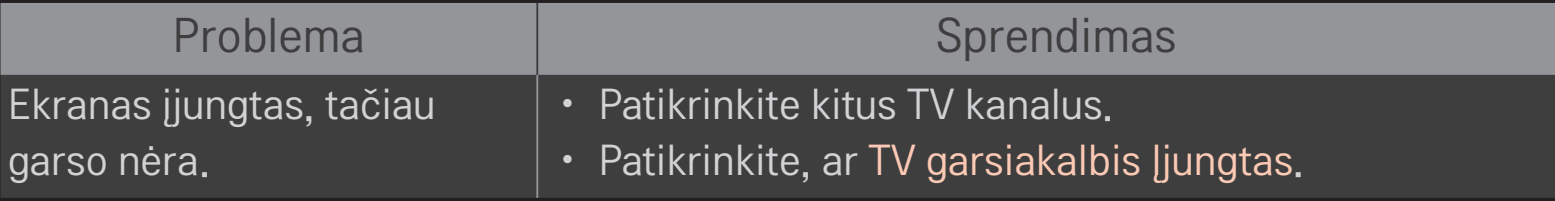

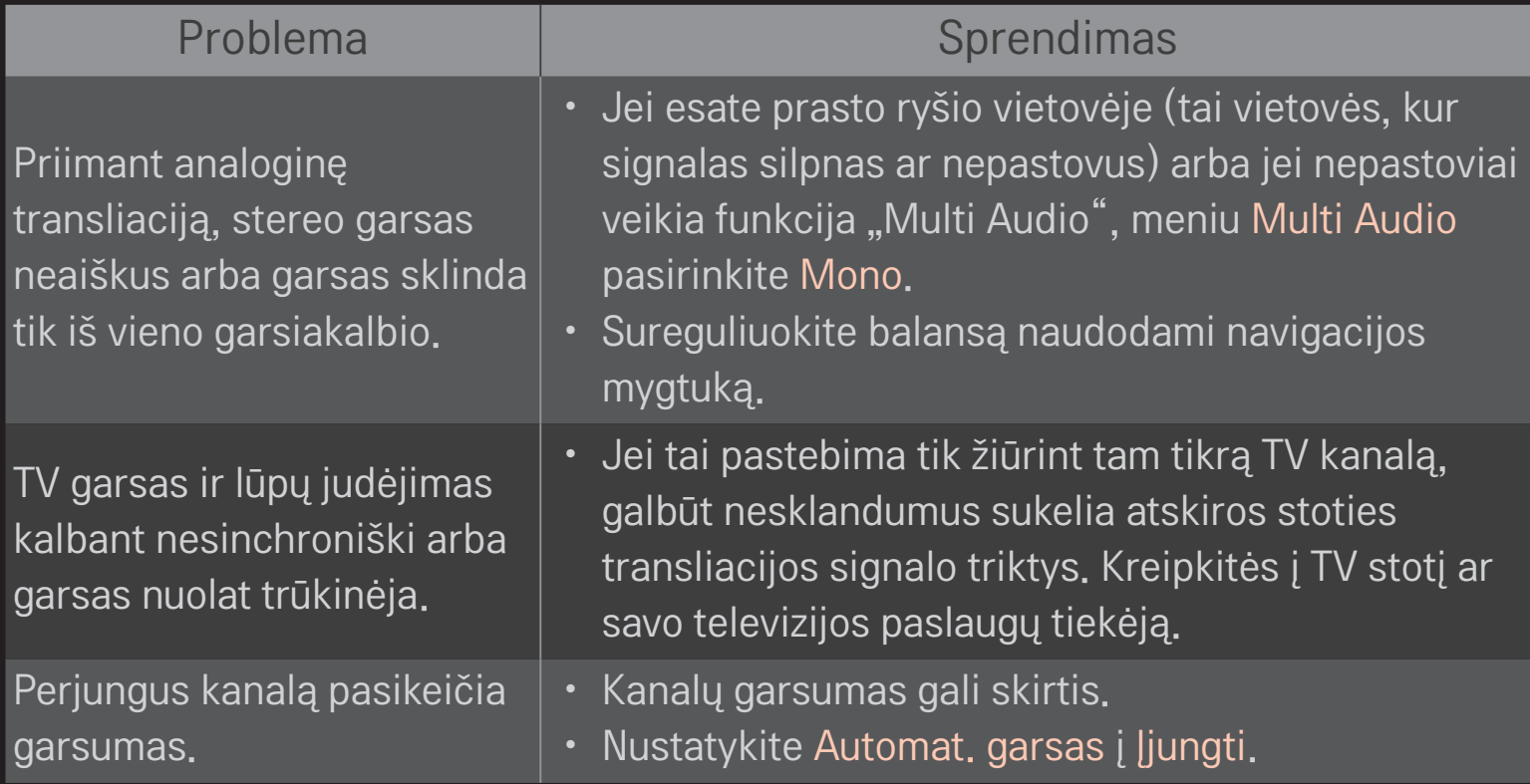

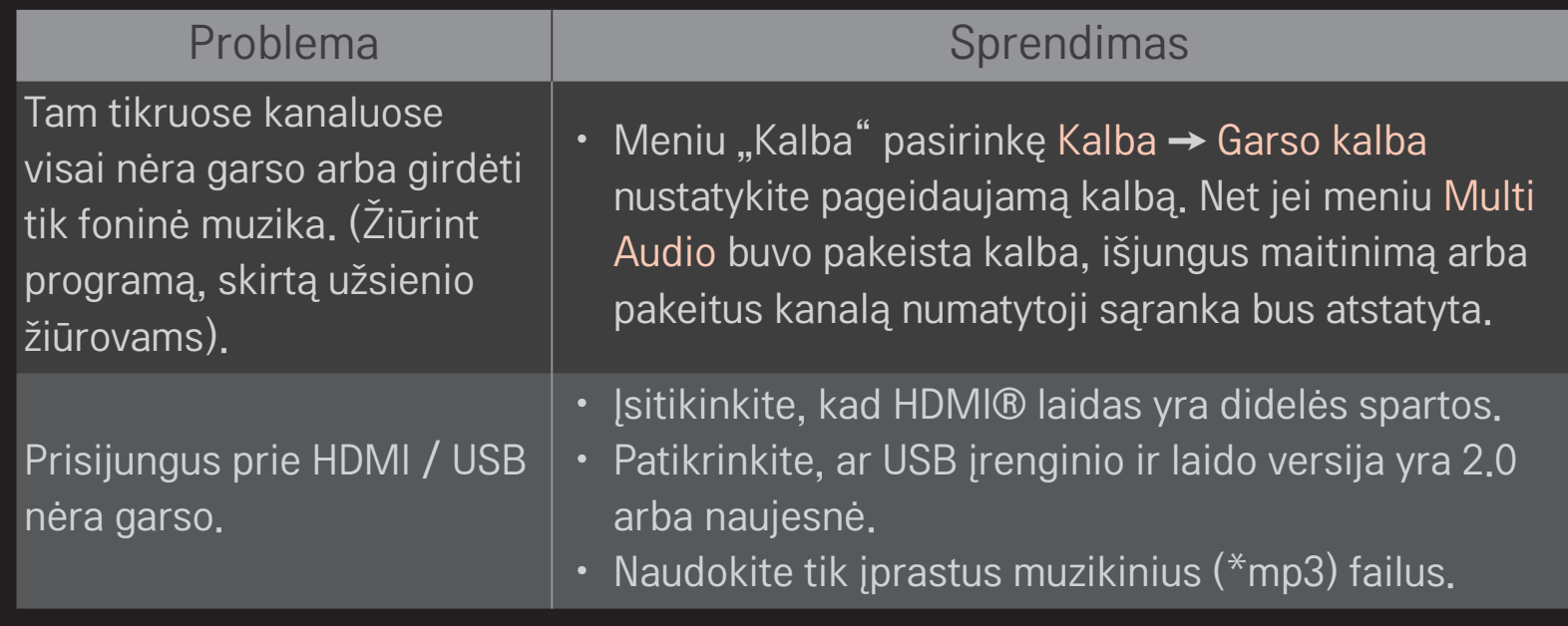

# ❐ Kompiuterio jungties triktys

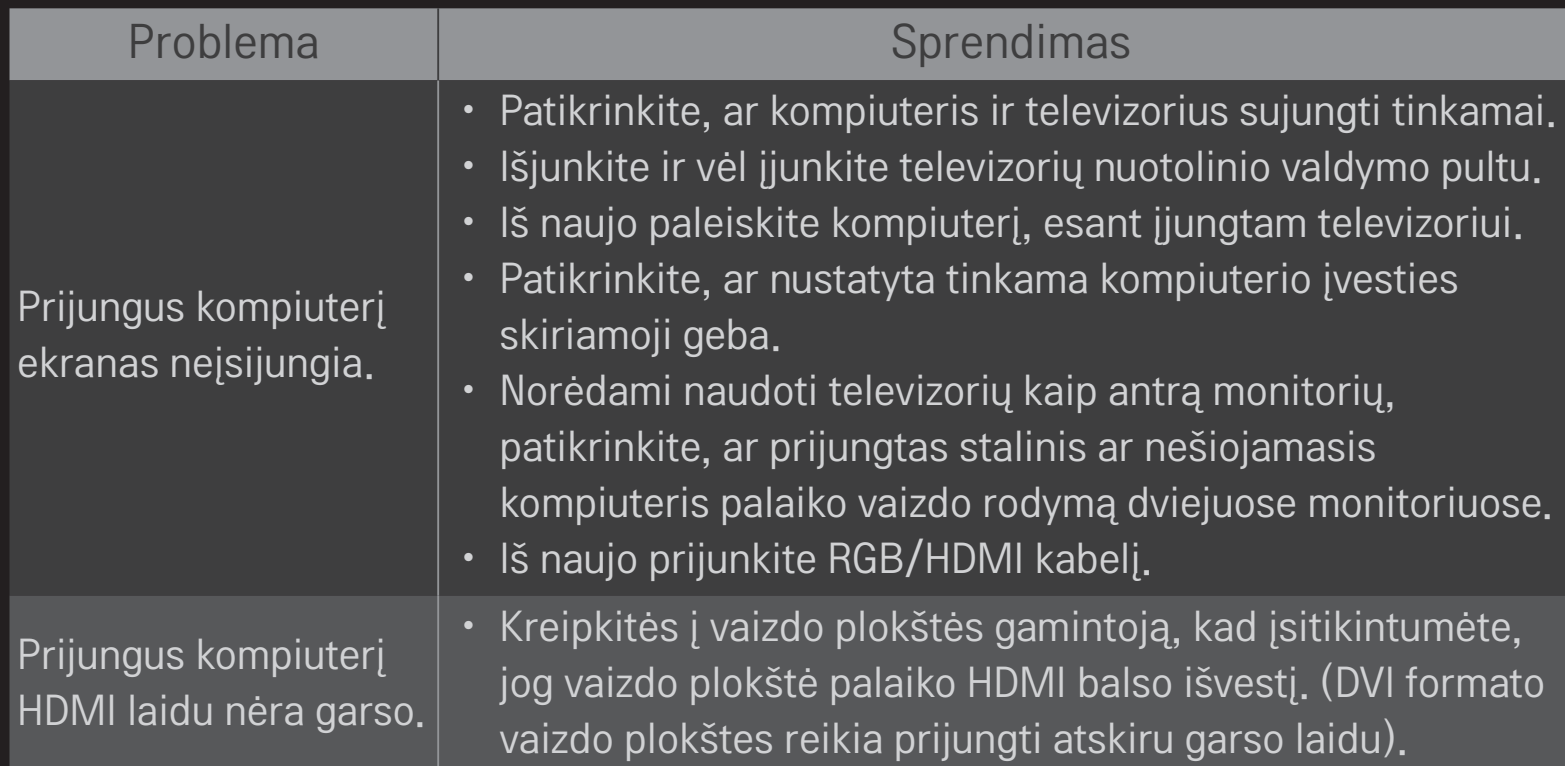

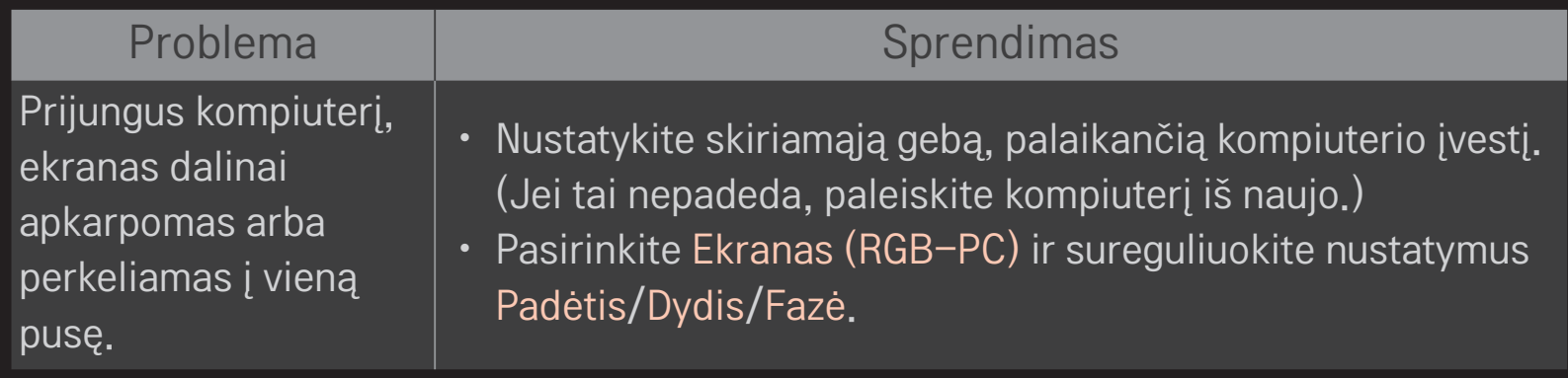

# □ Triktys leidžiant vaizdo įrašus per "Mano mediją"

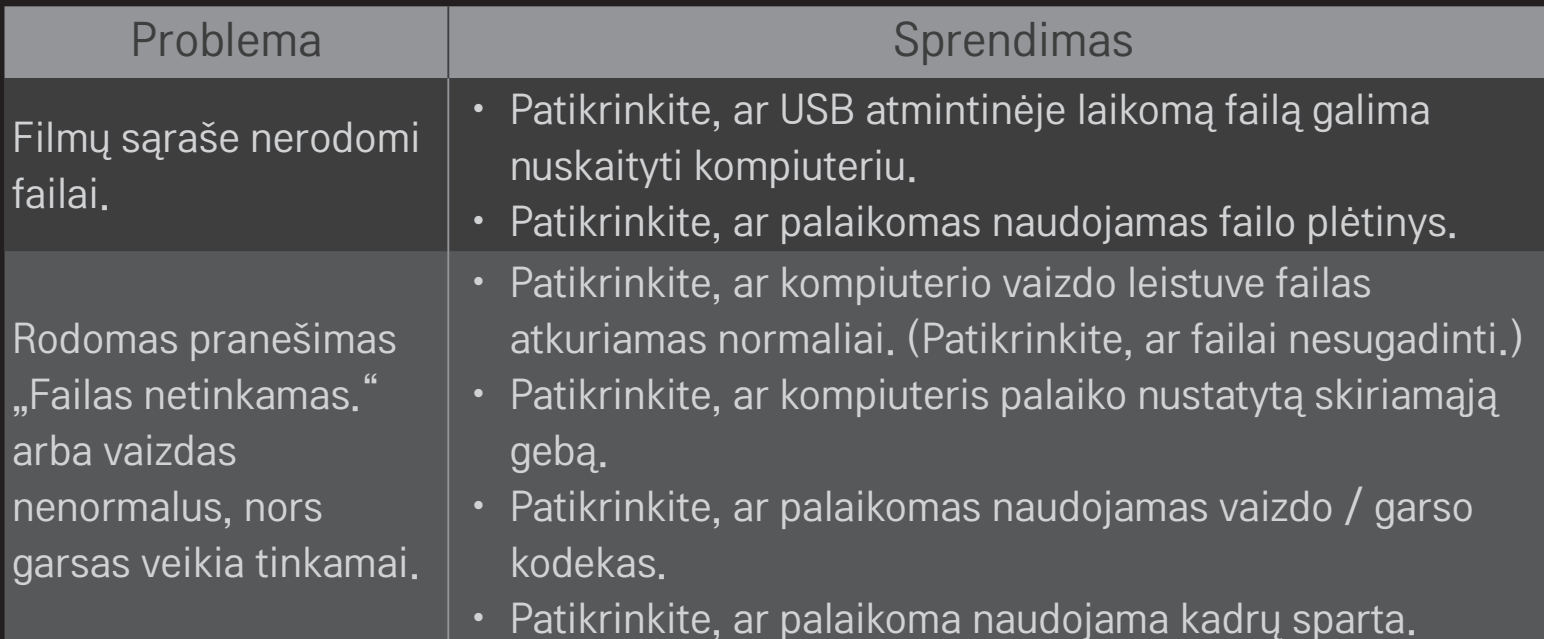

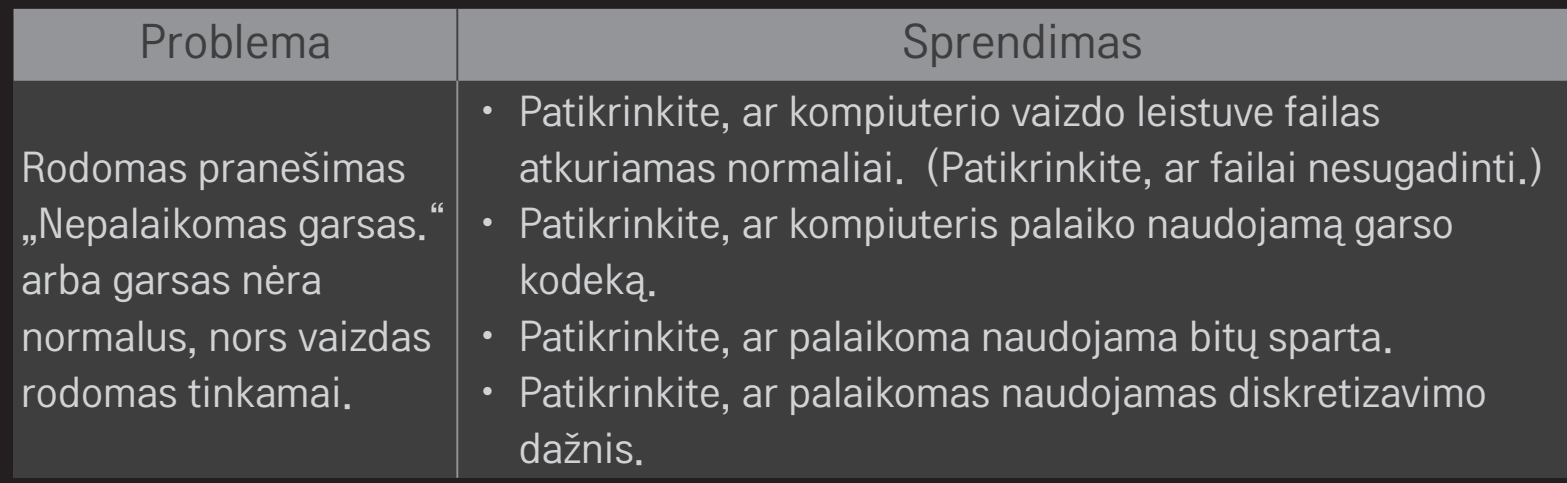

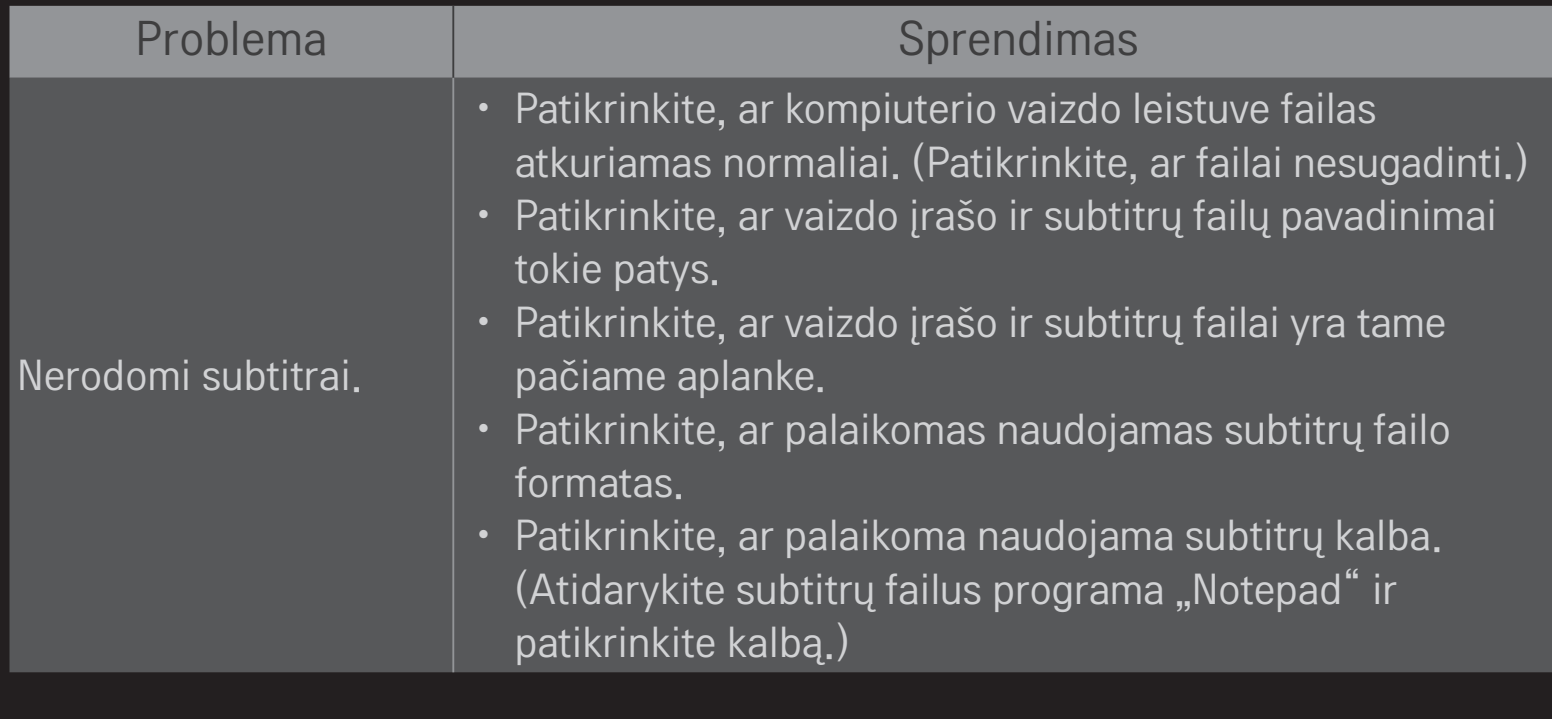

- ✎ Pateiktas vaizdas gali skirtis nuo jūsų televizoriaus.
- ✎ Informacijos apie kreipimąsi dėl techninės priežiūros paslaugų ieškokite televizoriaus meniu.

HOME ➾ Nustatymai ➙ PALAIKYMAS ➙ Gaminio / paslaugos inform.

### $\Box$  EB atitikties deklaracija

#### "LG Electronics" pareiškia, kad šis produktas atitinka tokias  $C \in 0197 \times 10^{11}$ direktyvas.

R&TTE direktyvą 1999/5/EB EMS direktyvą 2004/108/EB Žemos įtampos direktyvą 2006/95/EB

Aukščiau įvardinti produktai atitinka nurodytų direktyvų esminius reikalavimus.

Atstovas Europoje: LG Electronics Krijgsman 1, 1186 DM Amstelveen, Nyderlandai

# ❐ Apie išmetimą (Tik halogeno lempa, naudojama LCD televizoriuose)

- Šiame gaminyje naudojamose fluorescencinėse lempose yra nedidelis kiekis gyvsidabrio.
- Neišmeskite šio gaminio kartu su buitinėmis atliekomis.
- Šį prietaisą reikia išmesti laikantis jūsų gyvenamojoje vietoje galiojančių taisyklių.